# **Moxa Industrial Secure Router CLI Command Set User's Manual**

**First Edition, June 2014**

**www.moxa.com/product**

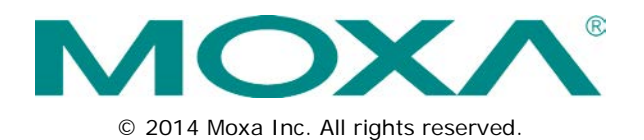

# **Moxa Industrial Secure Router CLI Command Set User's Manual**

The software described in this manual is furnished under a license agreement and may be used only in accordance with the terms of that agreement.

## **Copyright Notice**

© 2014 Moxa Inc. All rights reserved.

## **Trademarks**

The MOXA logo is a registered trademark of Moxa Inc. All other trademarks or registered marks in this manual belong to their respective manufacturers.

## **Disclaimer**

Information in this document is subject to change without notice and does not represent a commitment on the part of Moxa.

Moxa provides this document as is, without warranty of any kind, either expressed or implied, including, but not limited to, its particular purpose. Moxa reserves the right to make improvements and/or changes to this manual, or to the products and/or the programs described in this manual, at any time.

Information provided in this manual is intended to be accurate and reliable. However, Moxa assumes no responsibility for its use, or for any infringements on the rights of third parties that may result from its use.

This product might include unintentional technical or typographical errors. Changes are periodically made to the information herein to correct such errors, and these changes are incorporated into new editions of the publication.

## **Technical Support Contact Information**

## **www.moxa.com/support**

### **Moxa Americas**

Toll-free: 1-888-669-2872 Tel: +1-714-528-6777 Fax: +1-714-528-6778

#### **Moxa Europe**

Tel:  $+49-89-3700399-0$ Fax: +49-89-3 70 03 99-99

#### **Moxa India**

Tel: +91-80-4172-9088  $Fax: +91-80-4132-1045$ 

## **Moxa China (Shanghai office)**

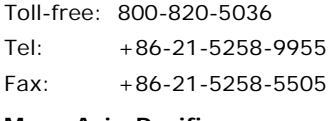

## **Moxa Asia-Pacific**

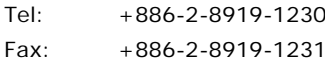

## **Table of Contents**

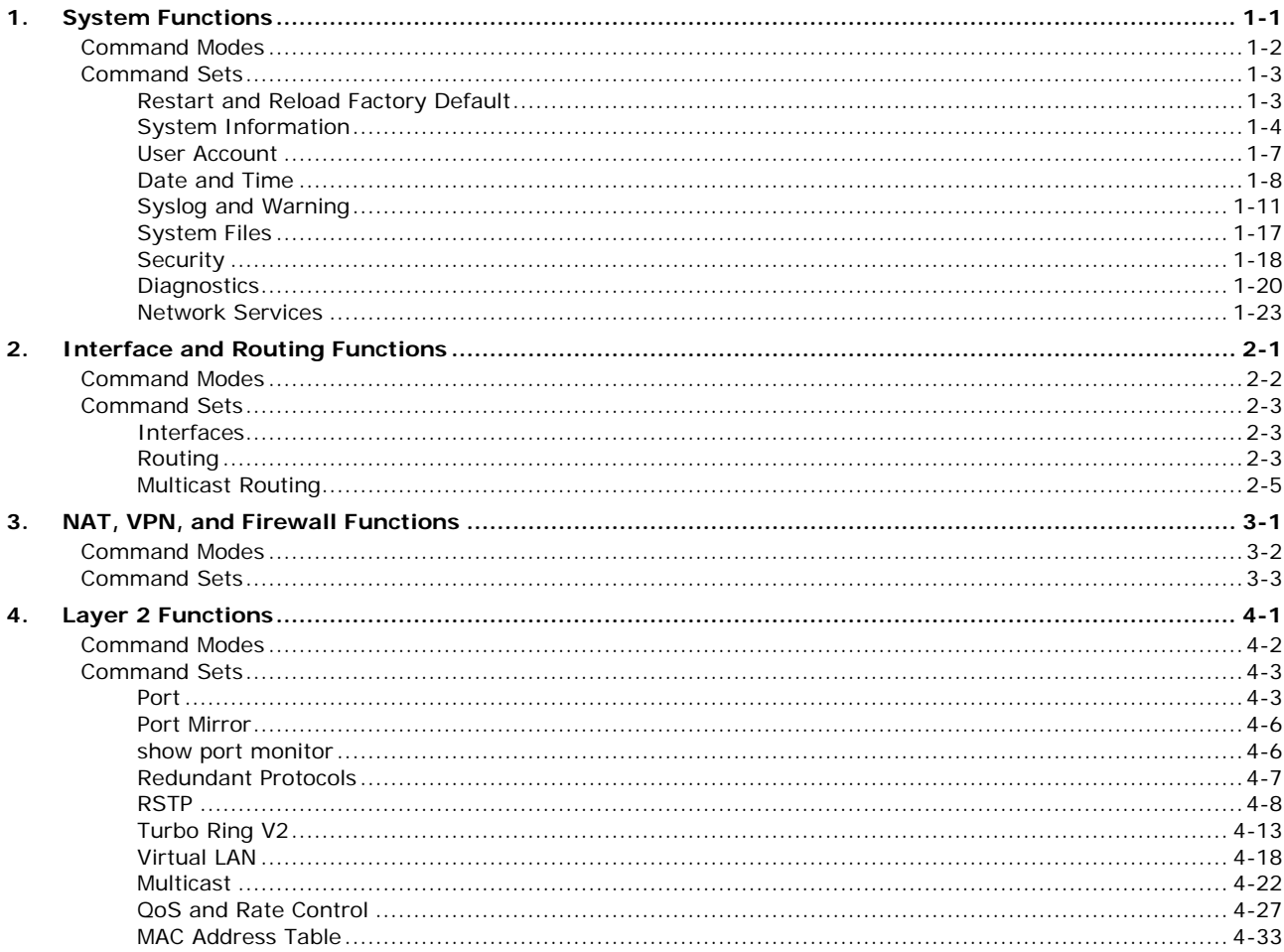

# **1. System Functions**

<span id="page-3-0"></span>This chapter describes the commands of the system functions for Moxa industrial secure routers.

The following topics are covered in this chapter:

- **[Command Modes](#page-4-0)**
- **[Command Sets](#page-5-0)**
	- Restart [and Reload Factory Default](#page-5-1)
	- > [System Information](#page-6-0)
	- [User Account](#page-9-0)
	- $\triangleright$  [Date and Time](#page-10-0)
	- > [Syslog and Warning](#page-13-0)
	- $\triangleright$  [System Files](#page-19-0)
	- $\triangleright$  [Security](#page-20-0)
	- > [Diagnostics](#page-22-0)
	- > [Network Services](#page-25-0)

# <span id="page-4-0"></span>**Command Modes**

Refer to the following tables for the command mode descriptions.

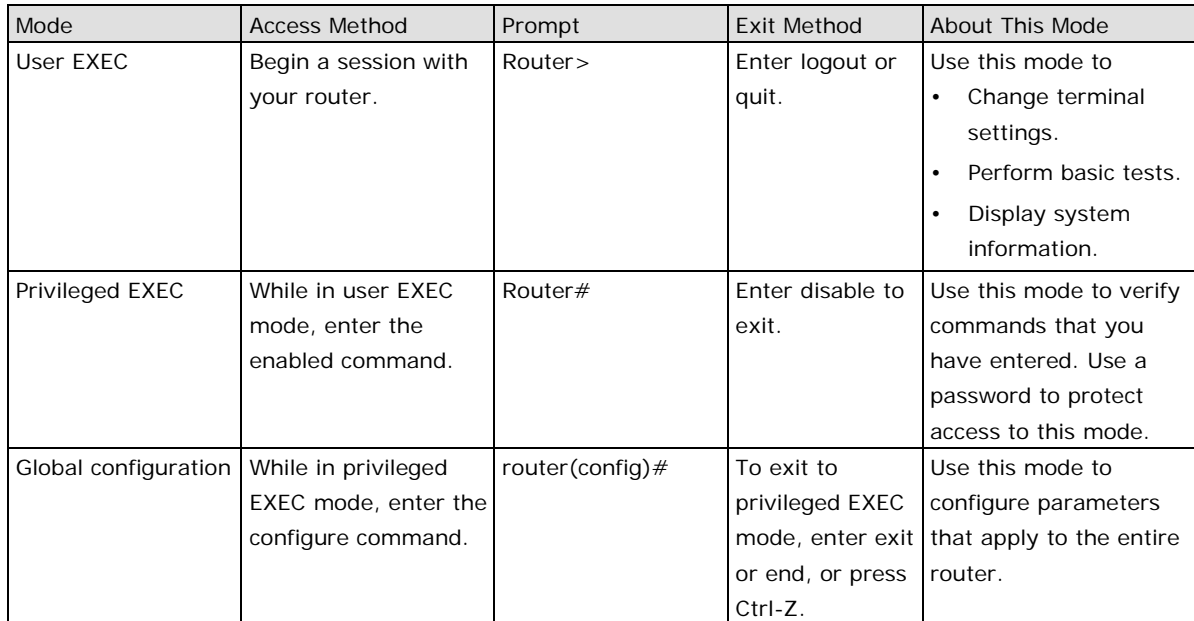

# <span id="page-5-0"></span>**Command Sets**

# <span id="page-5-1"></span>**Restart and Reload Factory Default**

## **reload**

Use the **reload** privileged command on the router to restart Moxa Router. Use the **reload factory-default** privileged command to restore the router configuration to the factory default values.

## **Command**

## **reload [factory-default]**

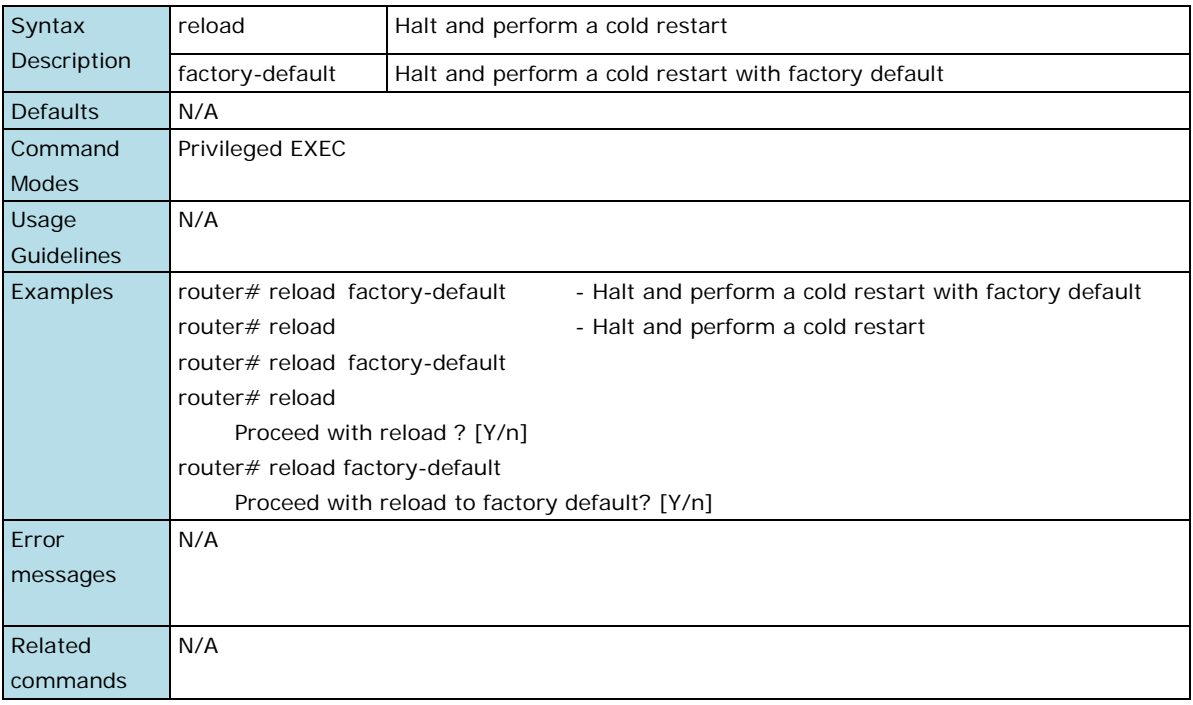

# <span id="page-6-0"></span>**System Information**

## **hostname**

To specify or modify the host name for the network server, use the **hostname** global configuration command. To return to the default, use the **no** form of this command. **Commands**

## **hostname** name

#### **no hostname**

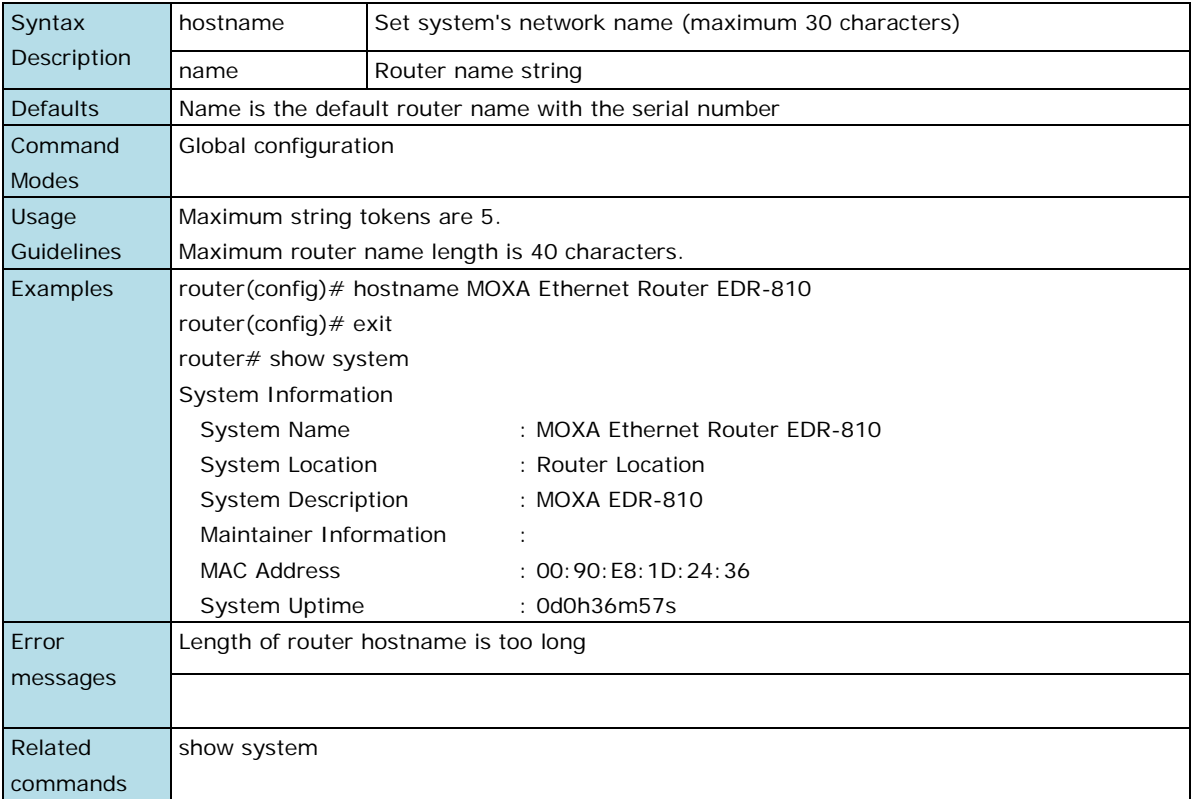

## **snmp-server contact**

To set the system contact string, use the **snmp-server contact** global configuration command. To remove the contact string, use the **no** form of this command.

## **Commands**

## **snmp-server contact text**

#### **no snmp-server contact**

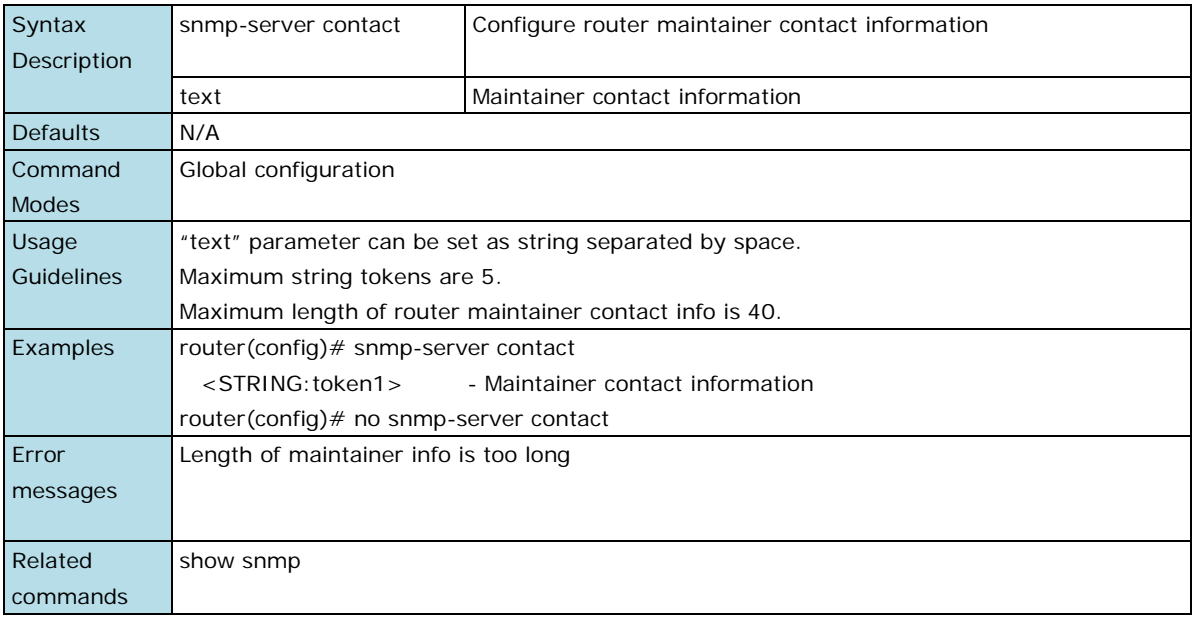

## **snmp-server description**

To set the system description string, use the **snmp-server description** global configuration command. To remove the description string, use the **no** form of this command.

## **Commands**

## **snmp-server description text**

#### **no snmp-server description**

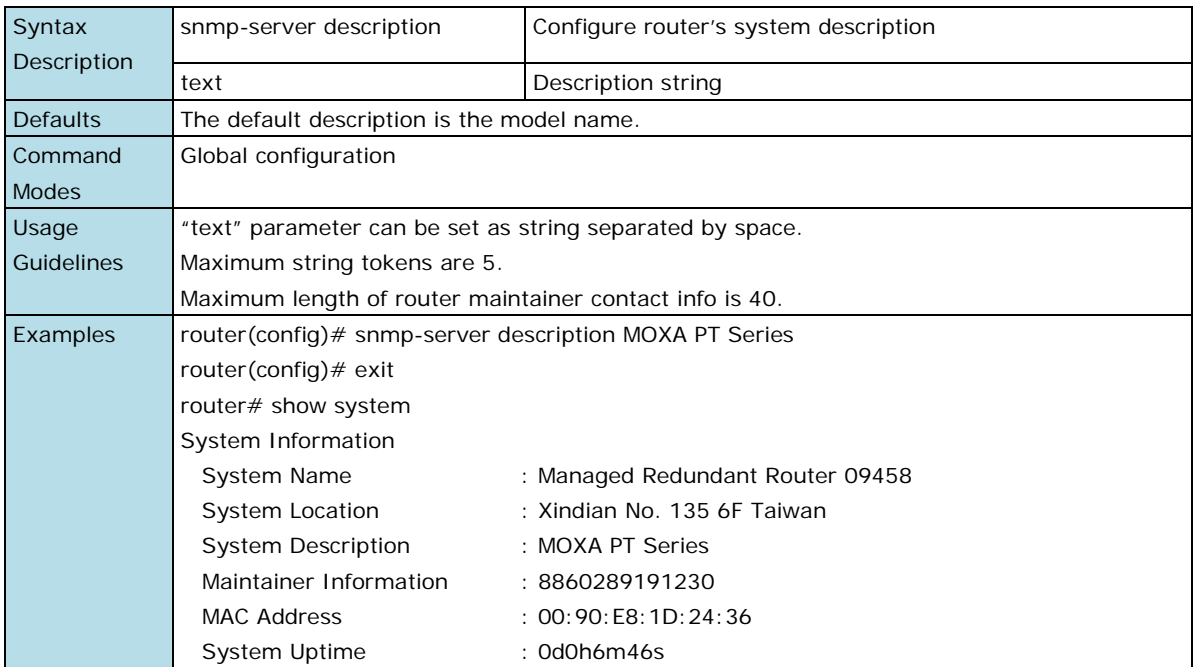

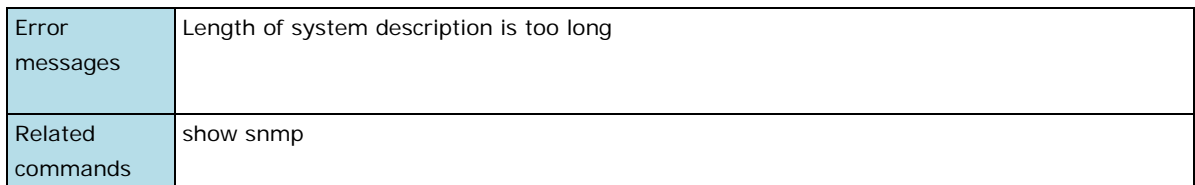

## **snmp-server location**

To set the system location string, use the **snmp-server location** global configuration command. To remove the location string, use the **no** form of this command.

#### **Commands**

#### **snmp-server location** text

#### **no snmp-server location**

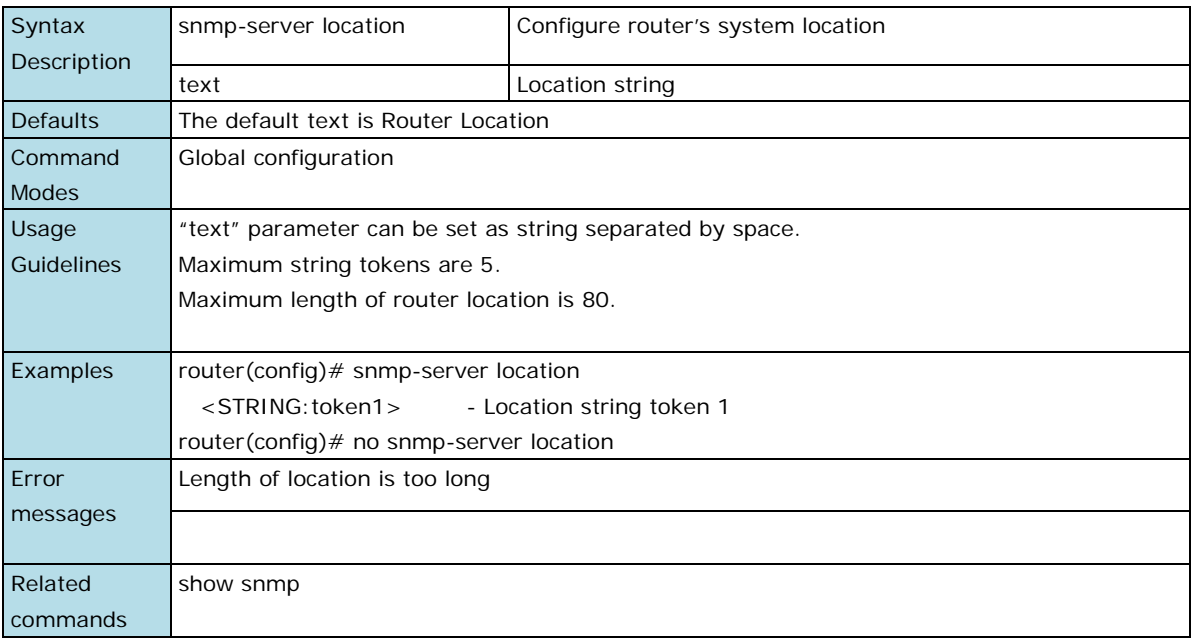

## **show system**

Use **show system** command to display system identification settings.

#### **Command**

### **show system**

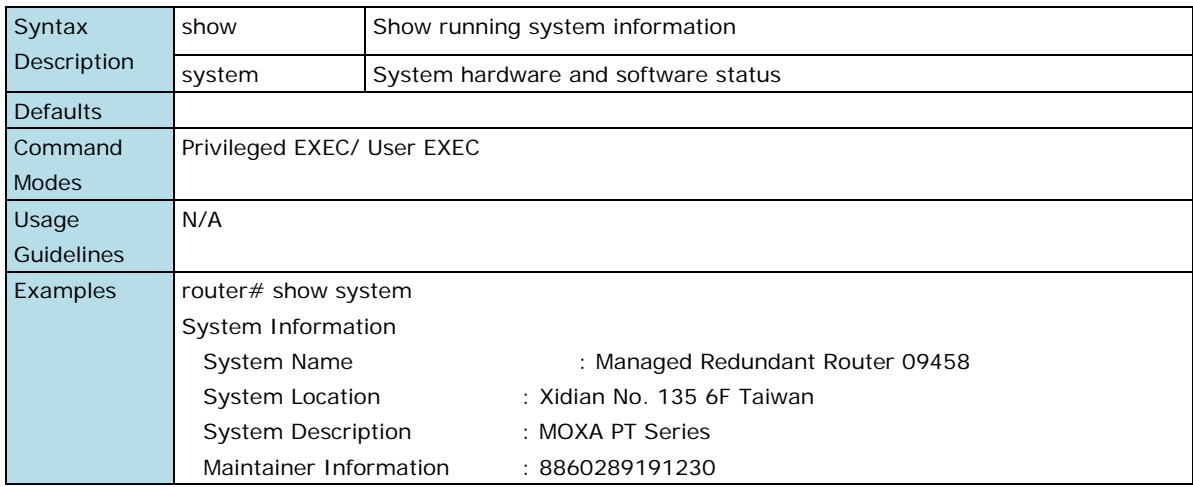

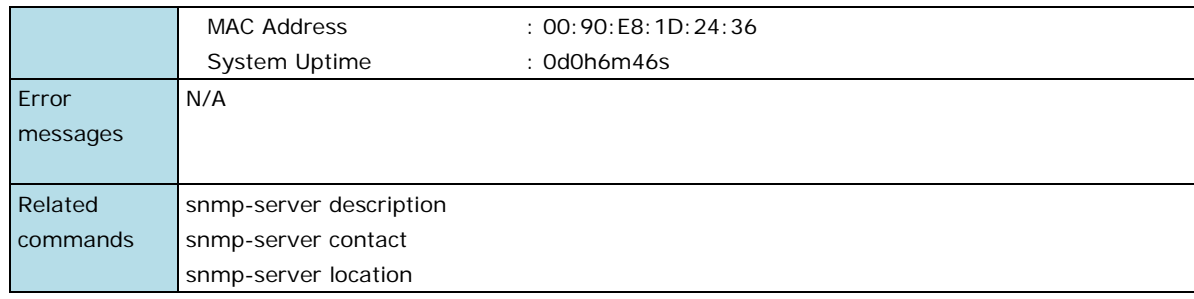

## <span id="page-9-0"></span>**User Account**

### **username**

Use the **username** global configuration command on the router to set the username and password of the local login user. Use the **no** form of this command to clear the password setting of the specified user.

#### **Commands**

**username { admin | user } password** string

### **no username { admin | user } password**

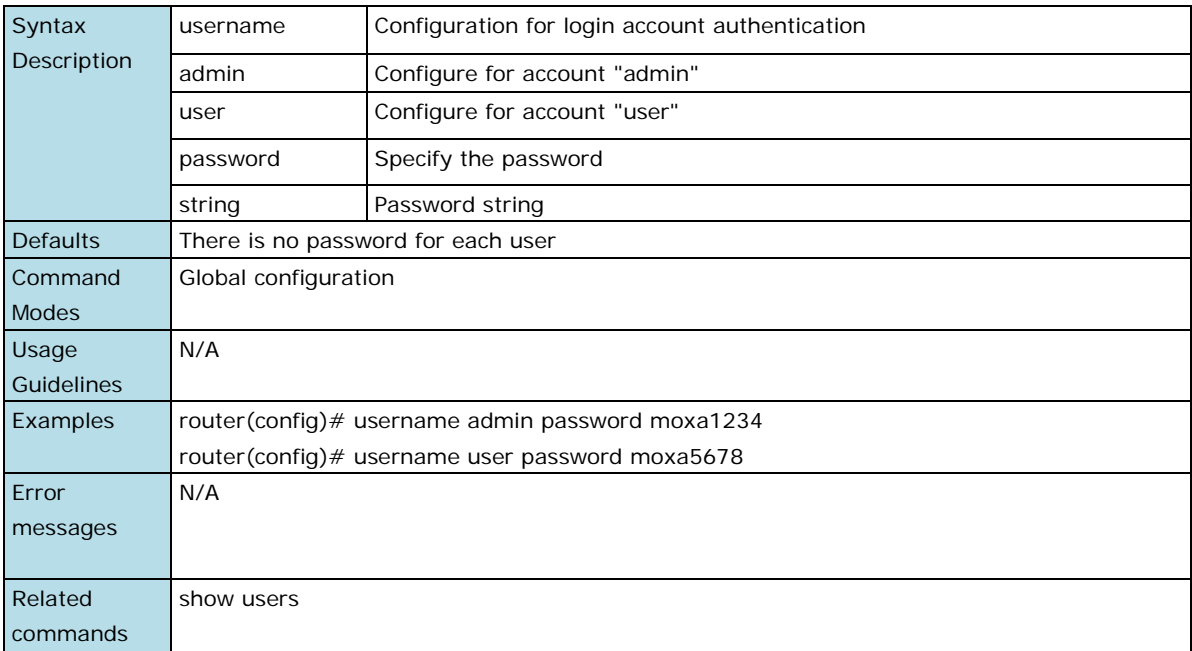

## **show users**

Use the **show users** user EXEC command to display the username/password configuration.

#### **Command**

### **show users**

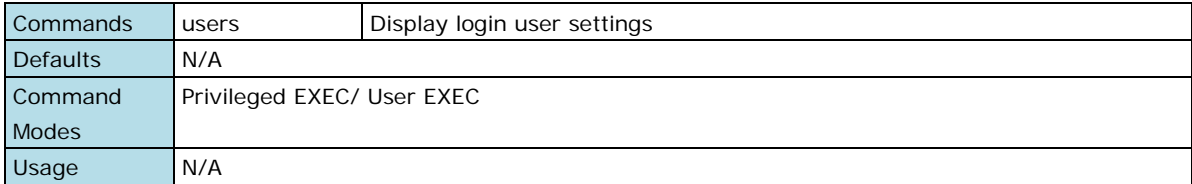

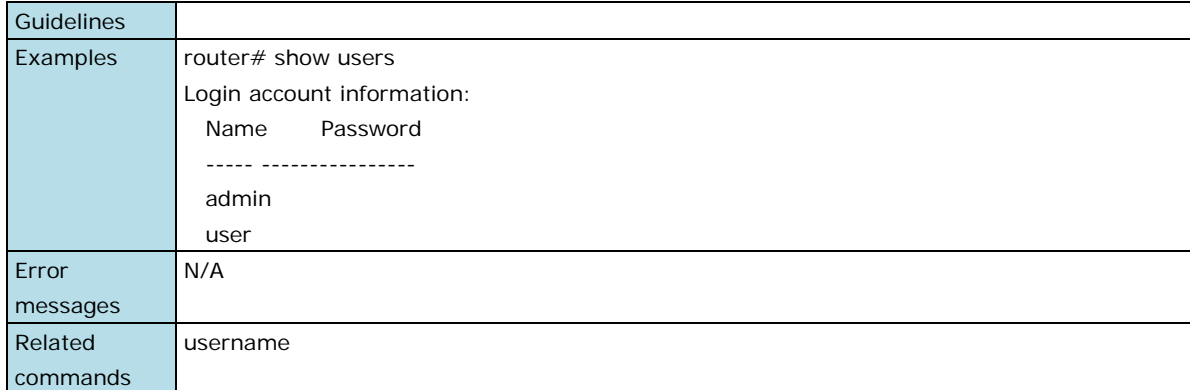

## <span id="page-10-0"></span>**Date and Time**

## **clock set**

Use the **clock set** global configuration command on the router to set the current router time.

#### **Command**

**clock set** hh:mm:ss month day year

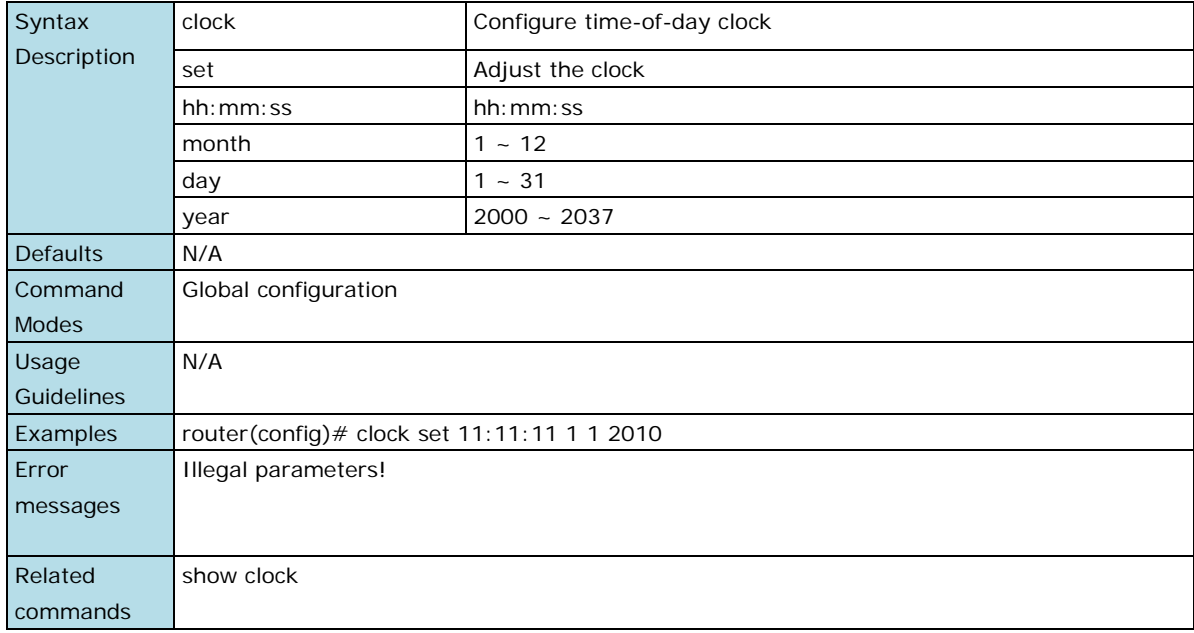

## **clock summer-time**

Use the **clock summer-time** global configuration command on the router to enable the day light saving time offset and set the applied duration. Use the **no** form of this command to disable it.

#### **Commands**

**clock summer-time start-date** month week day hour

**clock summer-time end-date** month week day hour

**clock summer-time offset** offset-hour

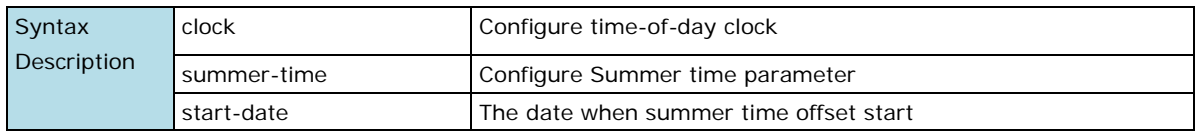

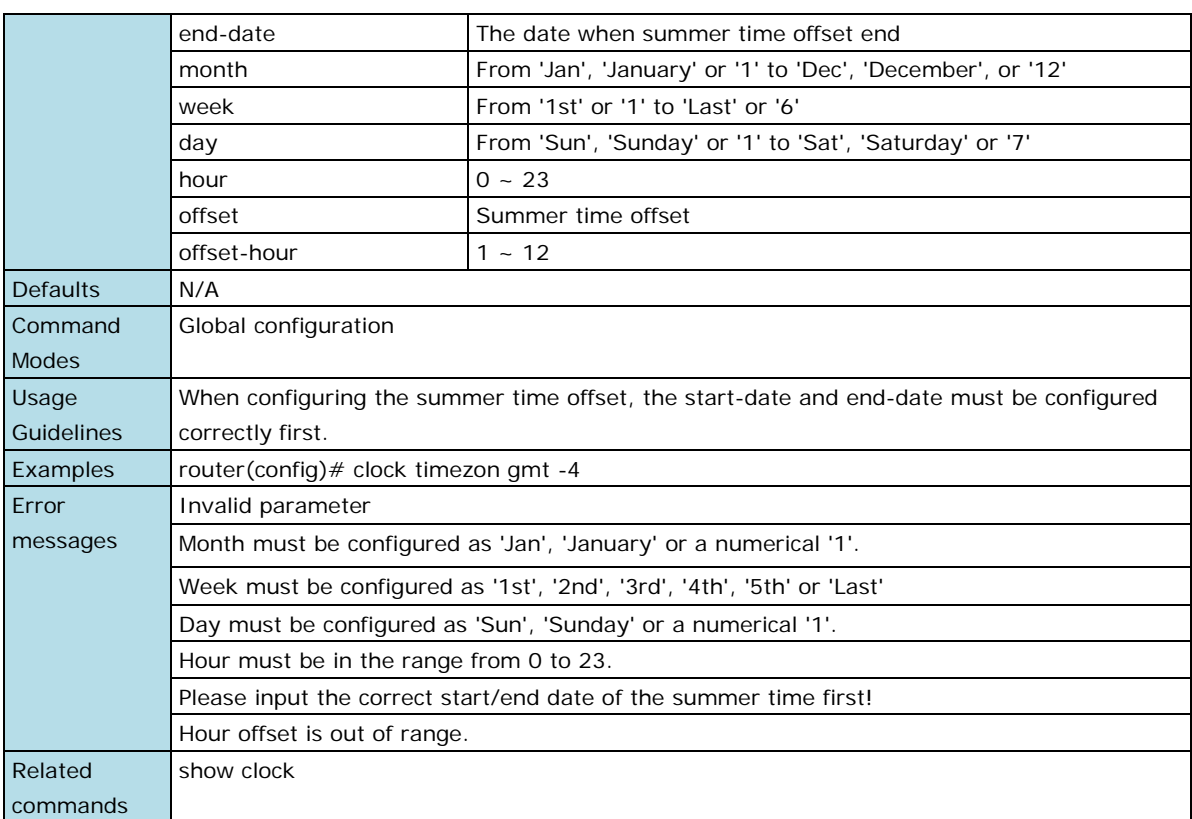

## **clock timezone**

Use the **clock timezone** global configuration command on the router to set the current time zone.

## **Command**

**clock timezone gmt** offset-hour

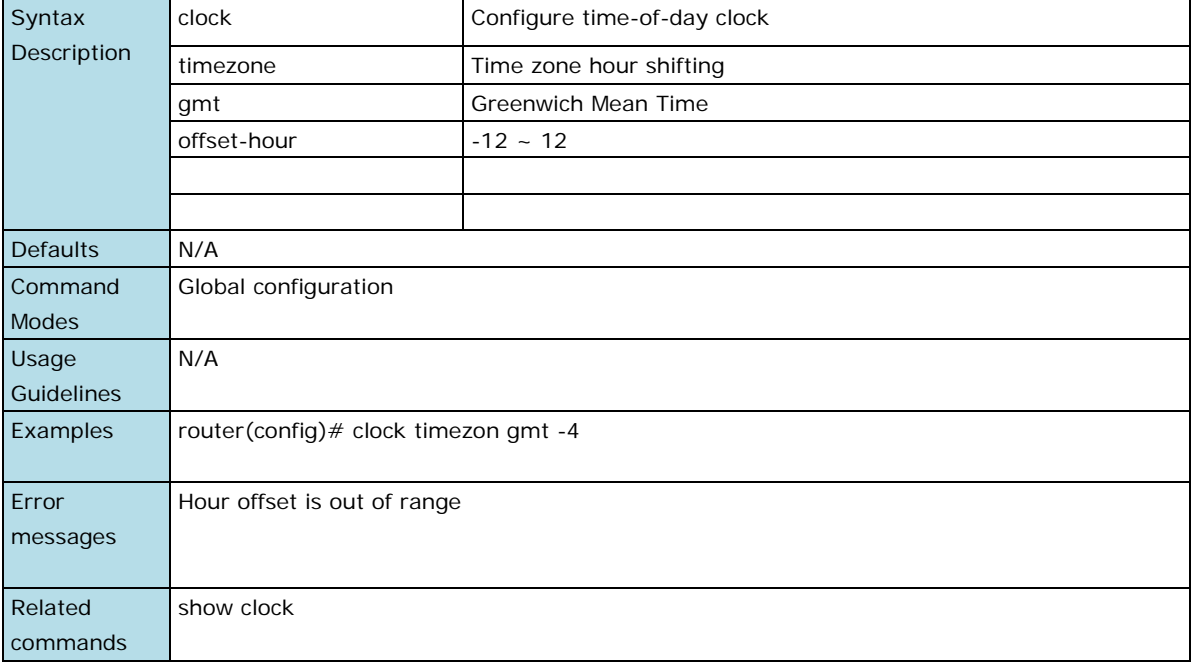

## **ntp remote-server**

Use the **ntp remote-server** global configuration command to enable the NTP or SNTP client function and configure the remote NTP server. Use the **no** form of this command to return to the default value.

#### **Commands**

**ntp remote-server** server-addr-1 [server-addr-2] **[simple]**

#### **no ntp remote-server**

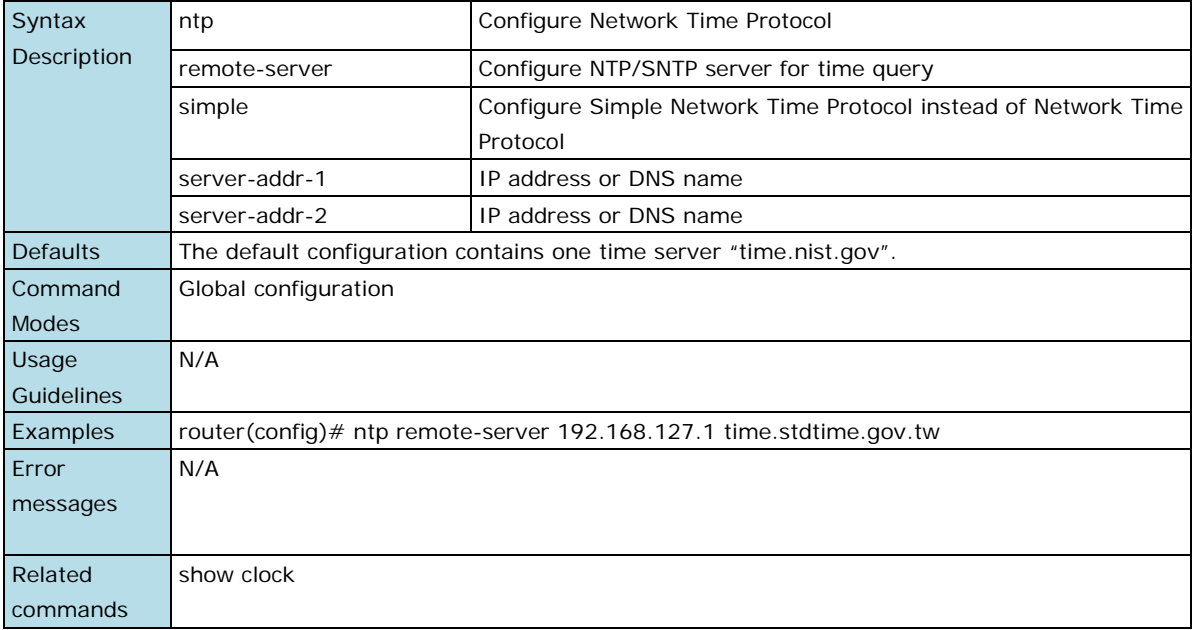

## **ntp server**

Use the **ntp server** global configuration command to enable the router as an NTP server. Use the **no** form of this command to return to disable it.

## **Commands**

**ntp server**

#### **no ntp server**

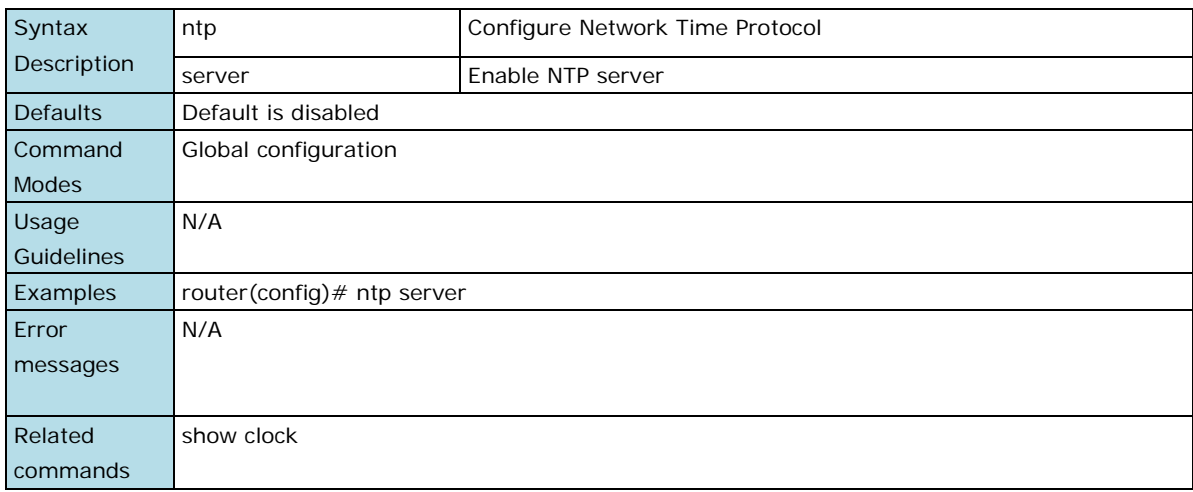

## **show clock**

Use the **show clock** user EXEC command to display the time-related setting.

#### **Command**

#### **show clock**

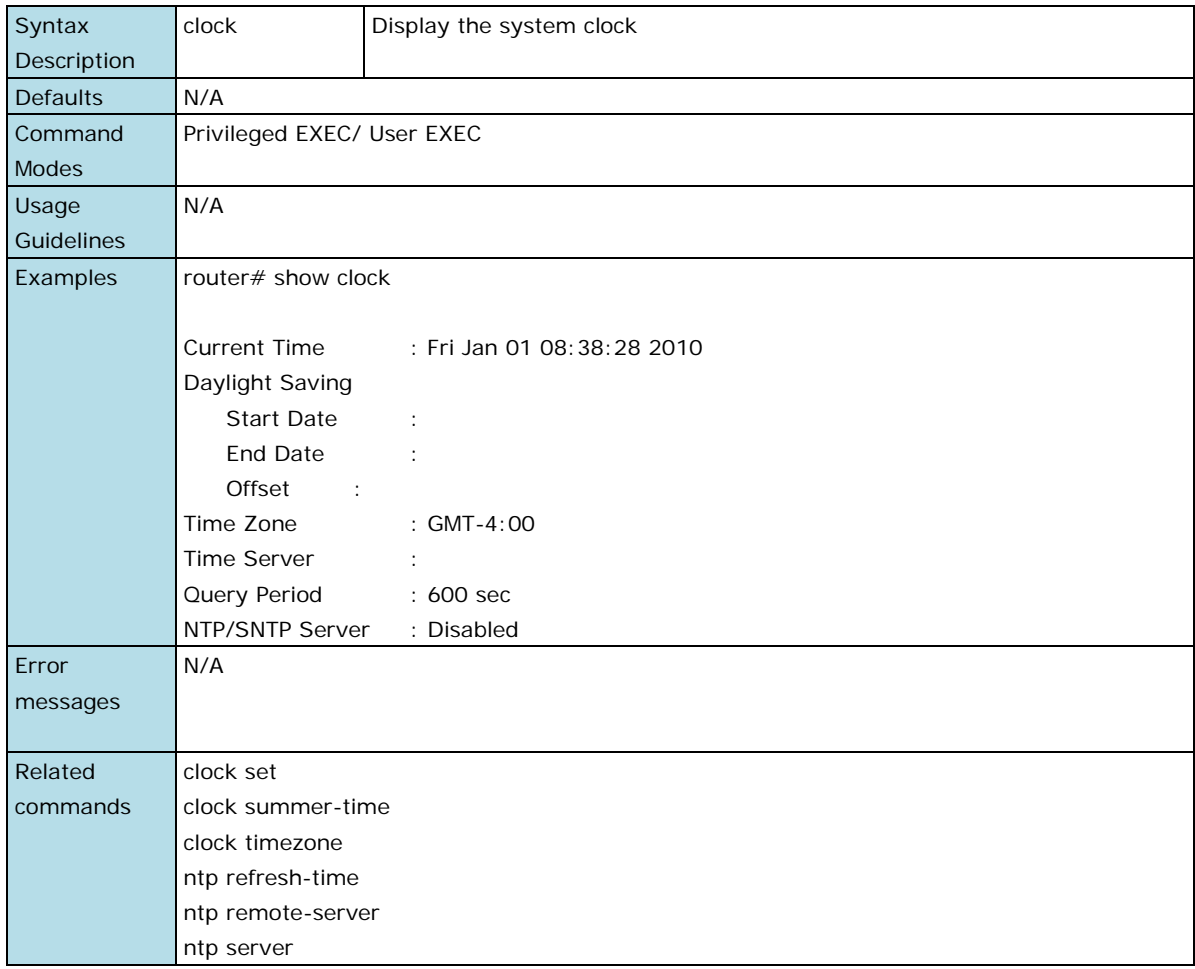

# <span id="page-13-0"></span>**Syslog and Warning**

## **warning-notification system-event**

Use **warning-notification system-event** global configuration commands to enable the system warning events trigger to email, relay, syslog or trap. Use the **no** form of this command to disable it.

#### **Commands**

**warning-notification system-event { cold-start | warm-start | config-changed | pwr1-trans-on | pwr2-trans-on | pwr1-trans-off | pwr2-trans-off | auth-fail | password-changed | tacacs-auth-fail | radius-auth-fail | topology-changed | coupling-changed | master-changed | rstp-admin-changed | rstp-topology-changed | turbo-ring-break | di1-trans-on|di1-trans-off } {action** *action-index* **| severity** *severity-level* **| active}**

**no warning-notification system-event { cold-start | warm-start | config-changed | pwr1-trans-on | pwr2-trans-on | pwr1-trans-off | pwr2-trans-off | auth-fail | password-changed | tacacs-auth-fail | radius-auth-fail | topology-changed | coupling-changed | master-changed | rstp-admin-changed | rstp-topology-changed | turbo-ring-break | di1-trans-on|di1-trans-off } active}**

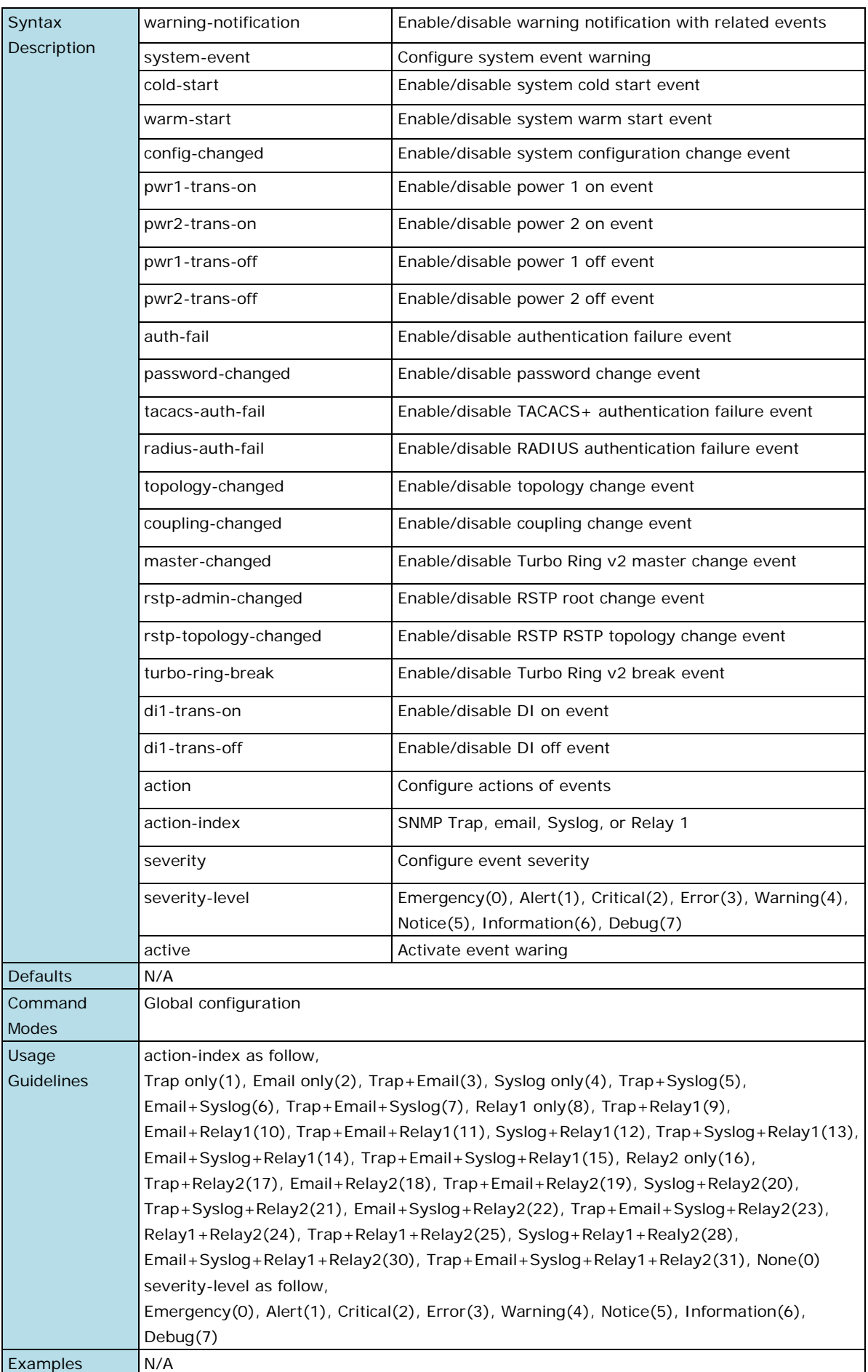

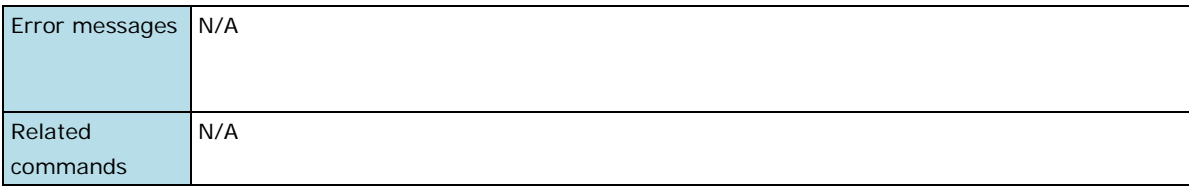

## **warning-notification port-event**

Use the **warning-notification port-event** interface configuration commands to enable the port warning event trigger to email, relay, syslog or trap. Use the **no** form of this command to disable it.

#### **Commands**

warning-notification port-event { event { link-on | link-off | traffic-overload rx-threshold duration} **| action action-index |severity severity-level | active}**

**no warning-notification port-event {event { link-on | link-off | traffic-overload} | active}**

| Syntax            | warning-notification                                                                                                    | Enable/disable warning notification with related events    |
|-------------------|----------------------------------------------------------------------------------------------------|------------------------------------------------------------|
| Description       | port-event                                                                                                    | Configure port event warning                               |
|                   | event                                                                                                    | Configure events                                           |
|                   | link-on                                                                                                    | Enable/disable port link on event                          |
|                   | link-off                                                                                                    | Enable/disable port link off event                         |
|                   | traffic-overload                                                                                                    | Enable/disable port traffic overload event                 |
|                   | rx-threshold                                                                                                    | Enable/disable port RX threshold event                     |
|                   | duration                                                                                                    | Enable/disable port duration event                         |
|                   | action                                                                                                    | Configure actions for port events                          |
|                   | action-index                                                                                                    | SNMP Trap, email, Syslog, or Relay 1                       |
|                   | severity                                                                                                    | Configure severity of port events                          |
|                   | severity-level                                                                                                    | Emergency(0), Alert(1), Critical(2), Error(3), Warning(4), |
|                   |                                                                                                    | Notice(5), Information(6), Debug(7)                        |
|                   | active                                                                                                    | Activate event warning                                     |
| <b>Defaults</b>   | N/A                                                                                                    |                                                            |
| Command           | Global configuration                                                                                                    |                                                            |
| <b>Modes</b>      |                                                                                                    |                                                            |
| Usage             | action-index as follow,                                                                                                    |                                                            |
| <b>Guidelines</b> | Trap only(1), Email only(2), Trap+Email(3), Syslog only(4), Trap+Syslog(5),                                                                                                    |                                                            |
|                   | Email+Syslog(6), Trap+Email+Syslog(7), Relay1 only(8), Trap+Relay1(9),<br>Email+Relay1(10), Trap+Email+Relay1(11), Syslog+Relay1(12), Trap+Syslog+Relay1(13),<br>Email+Syslog+Relay1(14), Trap+Email+Syslog+Relay1(15), Relay2 only(16),<br>Trap+Relay2(17), Email+Relay2(18), Trap+Email+Relay2(19), Syslog+Relay2(20),<br>Trap+Syslog+Relay2(21), Email+Syslog+Relay2(22), Trap+Email+Syslog+Relay2(23),<br>Relay1+Relay2(24), Trap+Relay1+Relay2(25), Syslog+Relay1+Realy2(28),<br>Email+Syslog+Relay1+Relay2(30), Trap+Email+Syslog+Relay1+Relay2(31), None(0)<br>severity-level as follow,<br>Emergency(0), Alert(1), Critical(2), Error(3), Warning(4), Notice(5), Information(6),<br>Debug(7) |                                                            |
|                   |                                                                                                    |                                                            |
|                   |                                                                                                    |                                                            |
|                   |                                                                                                    |                                                            |
|                   |                                                                                                    |                                                            |
|                   |                                                                                                    |                                                            |
|                   |                                                                                                    |                                                            |
|                   |                                                                                                    |                                                            |
|                   |                                                                                                    |                                                            |
|                   |                                                                                                    |                                                            |
| Examples          |                                                                                                    |                                                            |
| Error messages    | N/A                                                                                                    |                                                            |
|                   |                                                                                                    |                                                            |
|                   |                                                                                                    |                                                            |

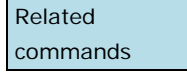

## **show relay-warning**

Use the **show relay-warning** command to display the settings of the relay warning.

## **Commands**

**show relay-warning config** 

#### **show relay-warning status**

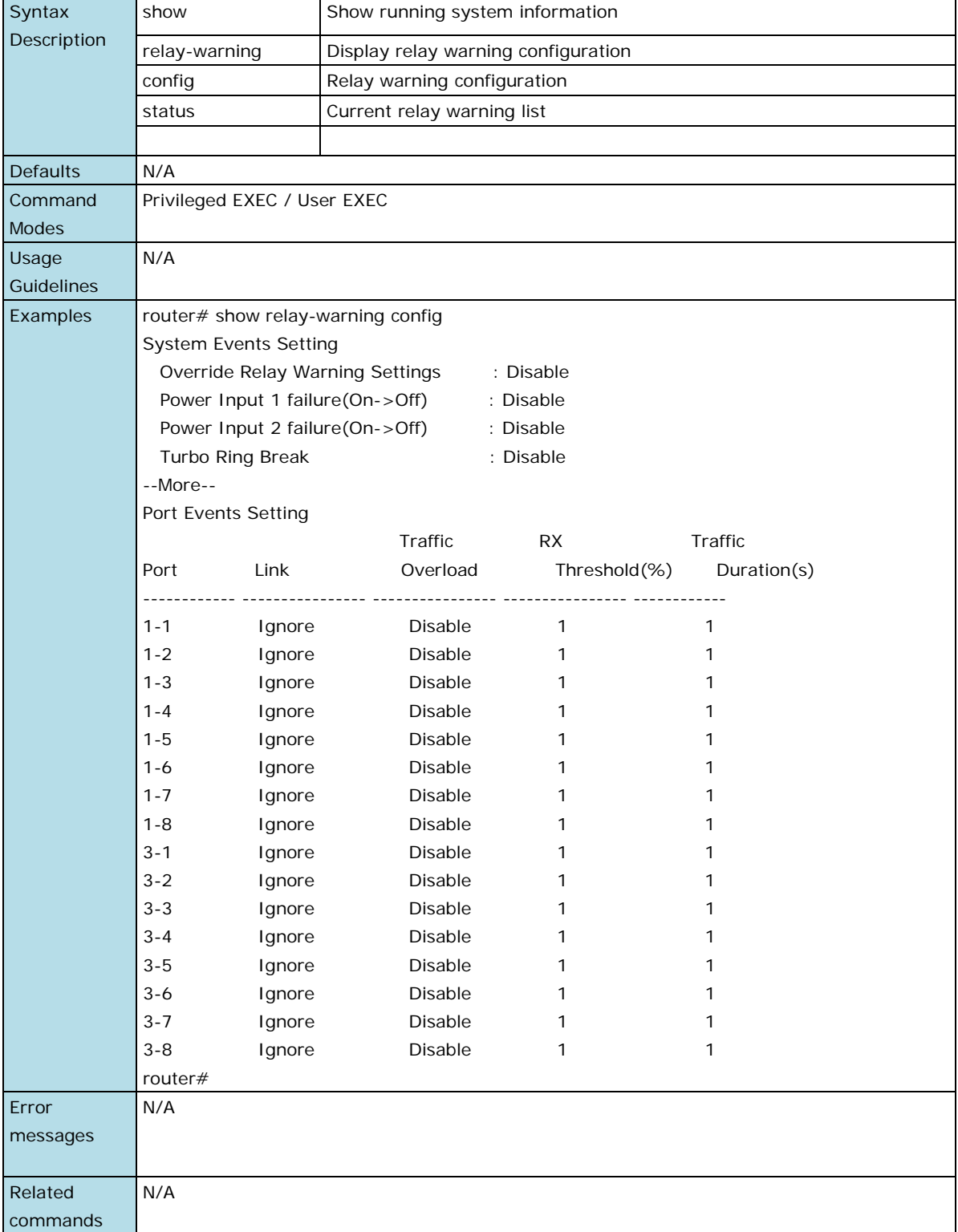

## **show email-warning config**

Use the **show email-warning config** command to display the settings of the email warning.

### **Command**

### **show email-warning config**

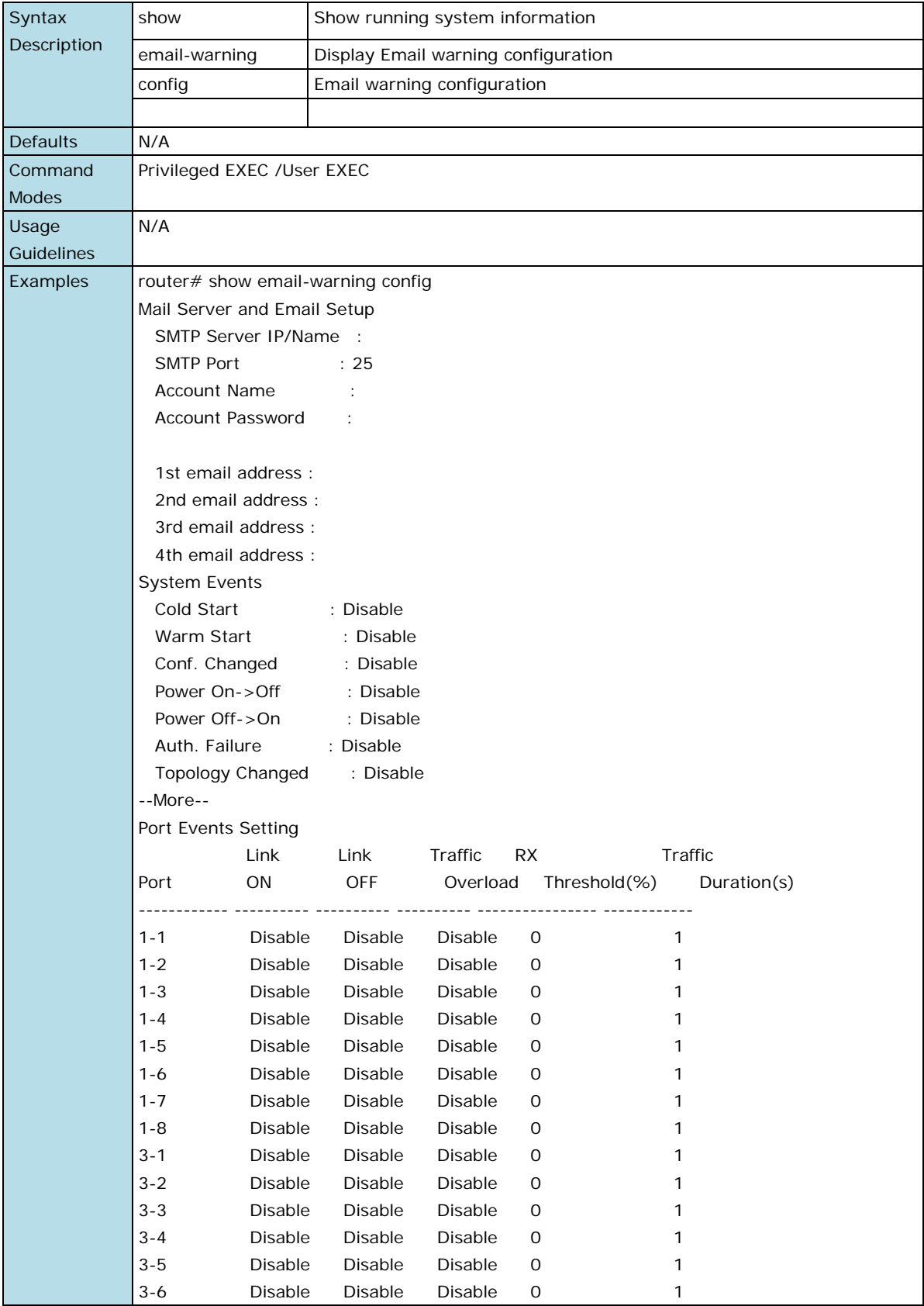

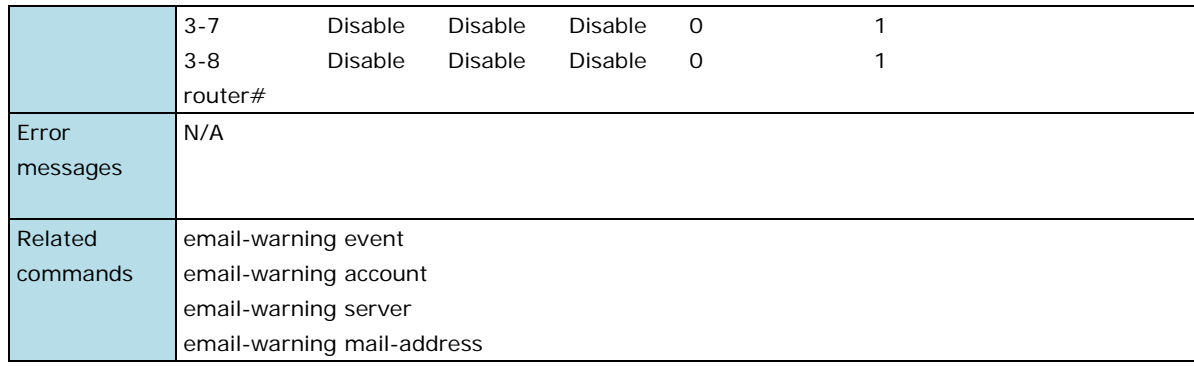

# **show logging**

Use the **show logging** user EXEC command to display the setting of the IP filter feature.

## **Command**

## **show logging [event-log]**

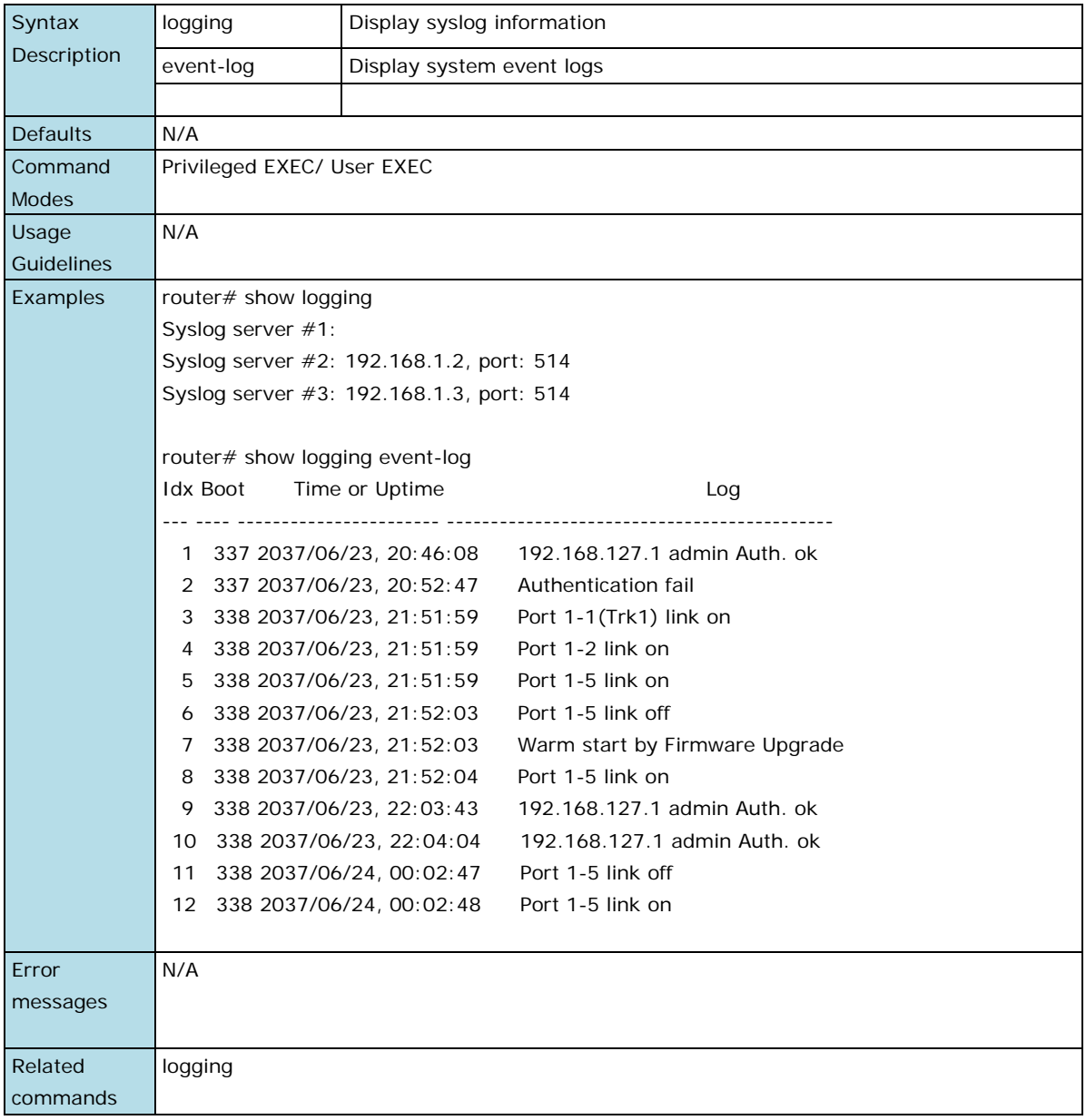

# <span id="page-19-0"></span>**System Files**

## **copy**

Use the **copy** privileged command on the router to copy an image or configuration file from a remote server to the Flash memory or copy the running configuration, startup configuration or event log to the remote server through TFTP.

## **Commands**

**copy tftp device-firmware** 

**copy tftp running-config**

#### **copy {running-config|event-log|startup-config} tftp [tftp-address]**

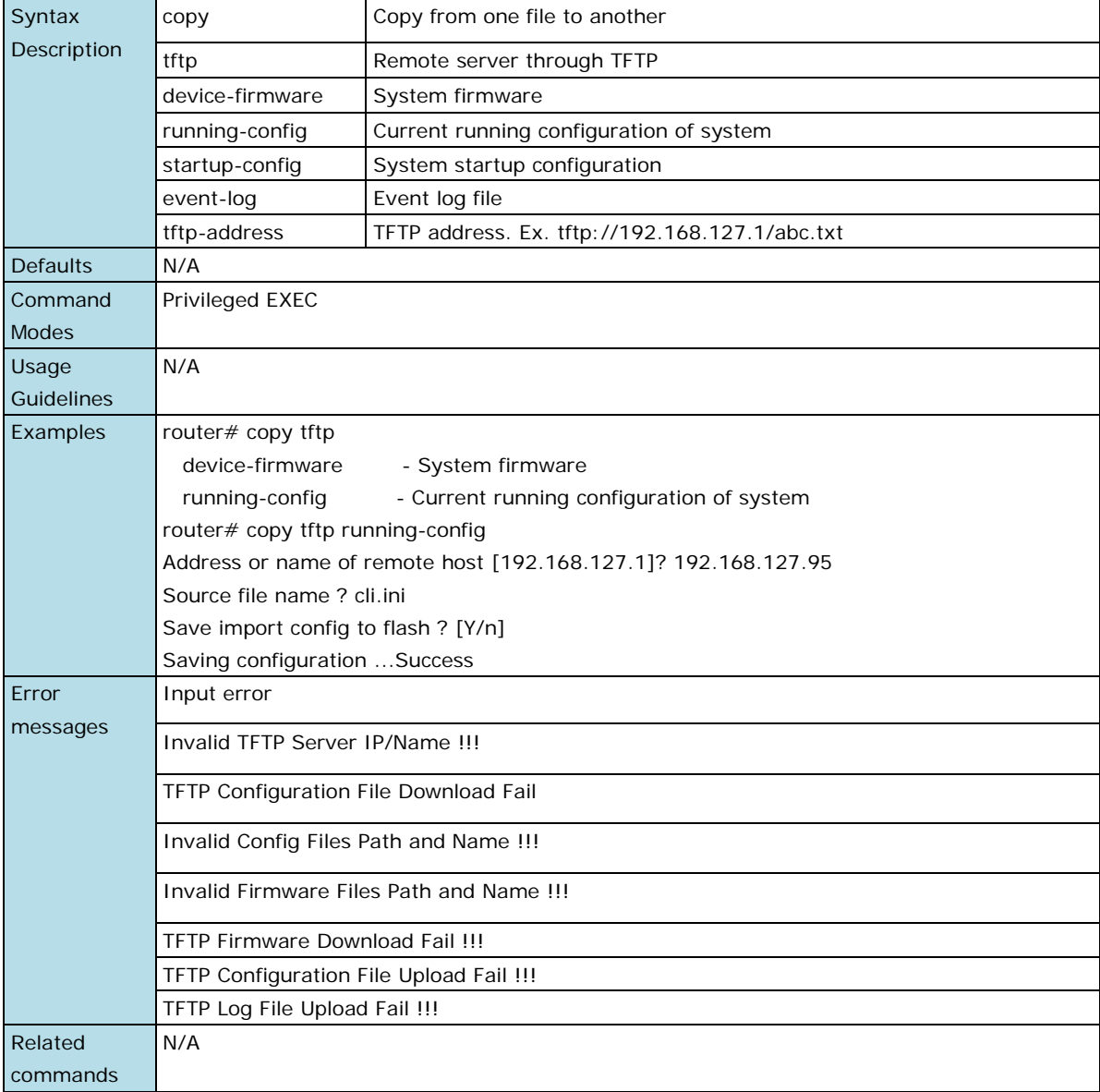

## <span id="page-20-0"></span>**Security**

## **ip http-server**

Use the **ip http-server** global configuration commands on the router to enable the HTTP/HTTPs service. Use the **no** form of this command to disable the HTTP/HTTPS service.

## **Commands**

### **ip http-server**

#### **ip http-server secure**

## **no ip http-sever**

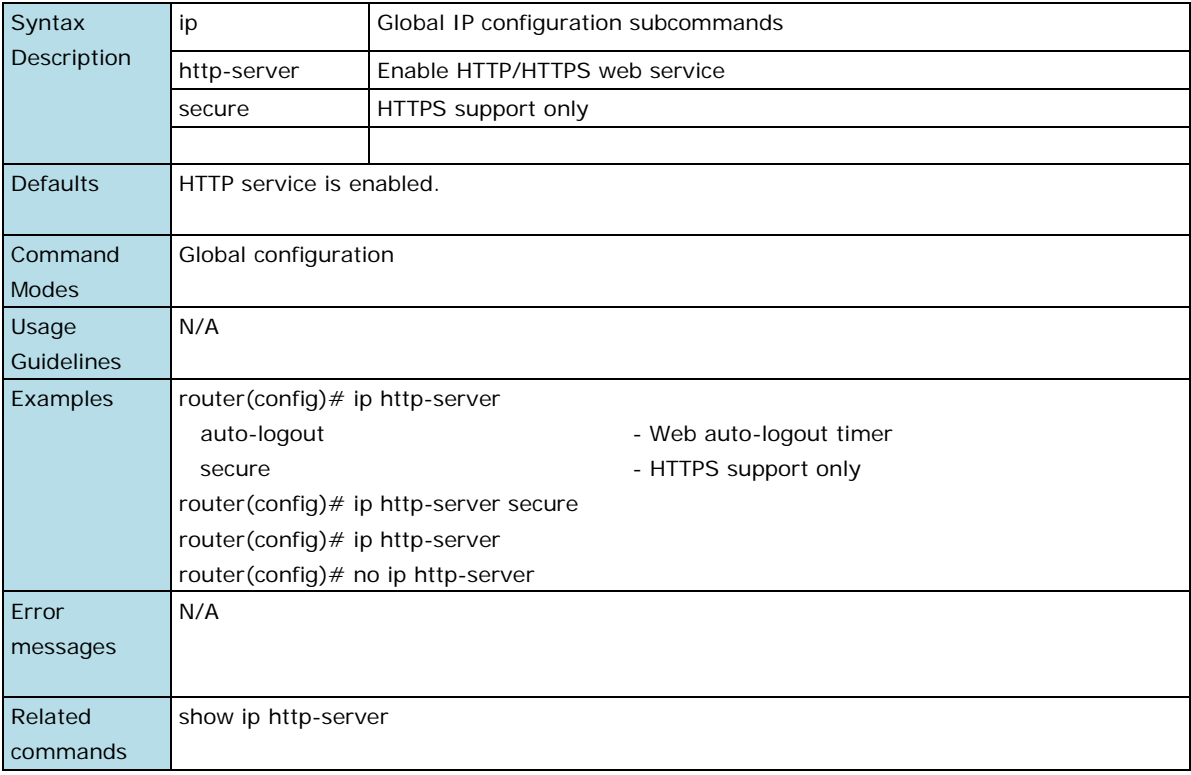

## **trusted-access**

Use the **trusted-access** command to enable the trusted IP list for access.

## **Commands**

**trusted-access** [ip-address netmask]

**no trusted-access** [ip-address netmask]

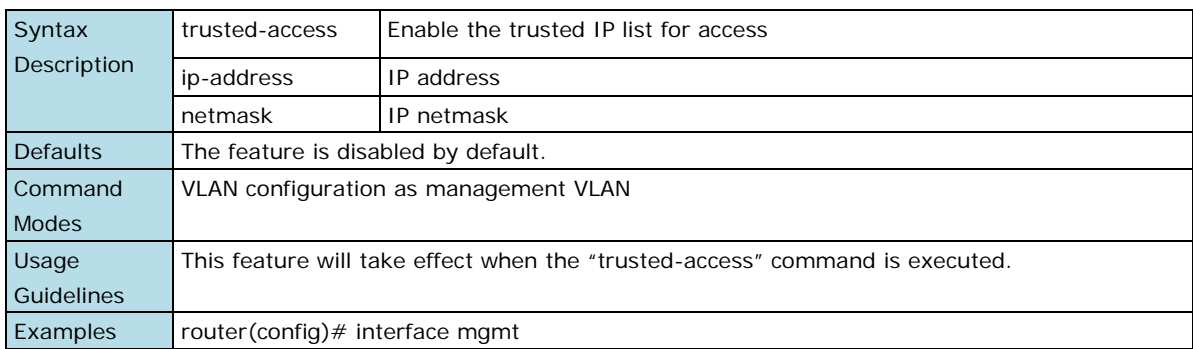

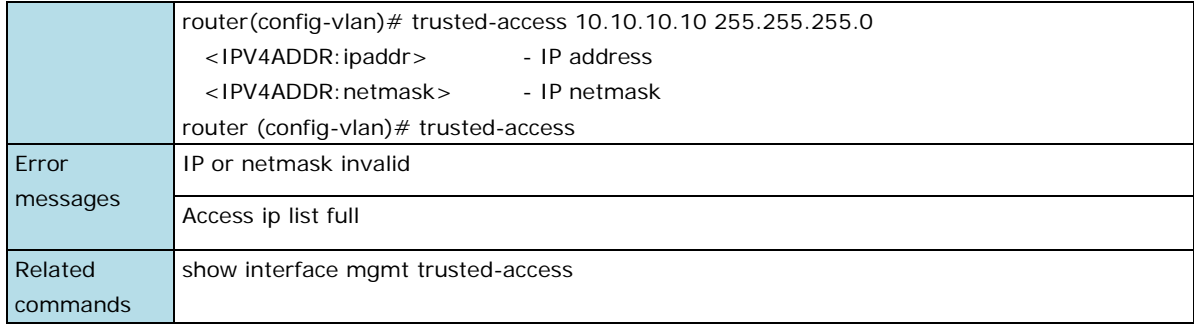

## **show interfaces trusted -access**

Use the **show interfaces trusted-access** user EXEC command to display the settings of the accessible IP list.

## **Command**

#### **show interfaces trusted-access**

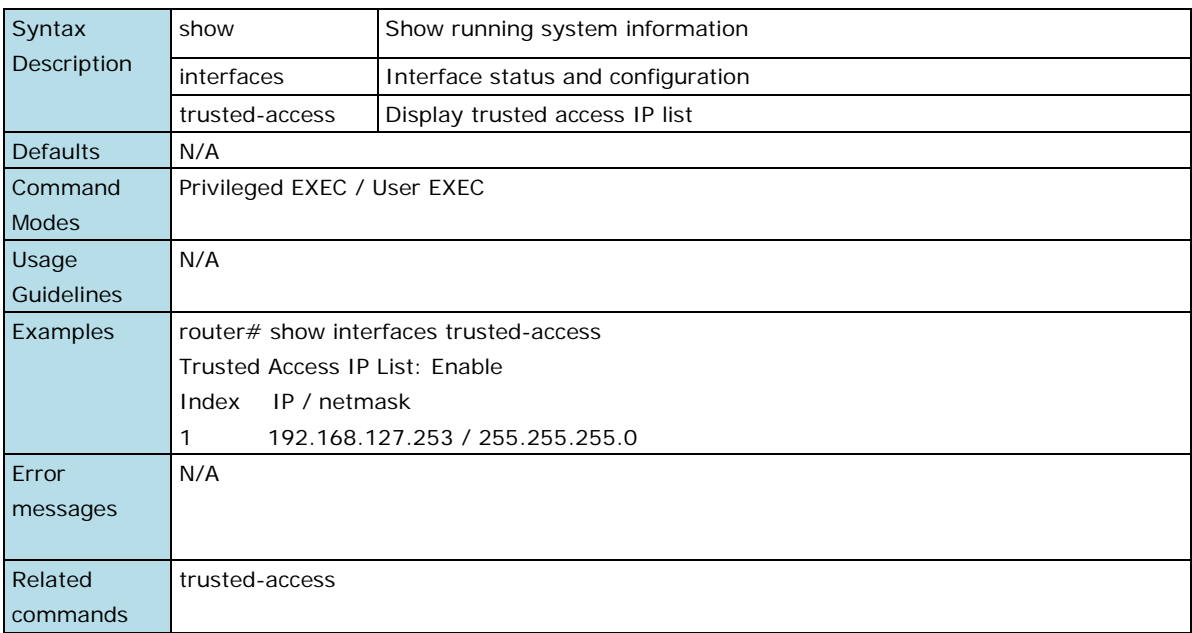

# <span id="page-22-0"></span>**Diagnostics**

## **ping**

Use the **ping** user EXEC command on the router to detect if the remote host is still alive.

#### **Command**

**ping** ip-address

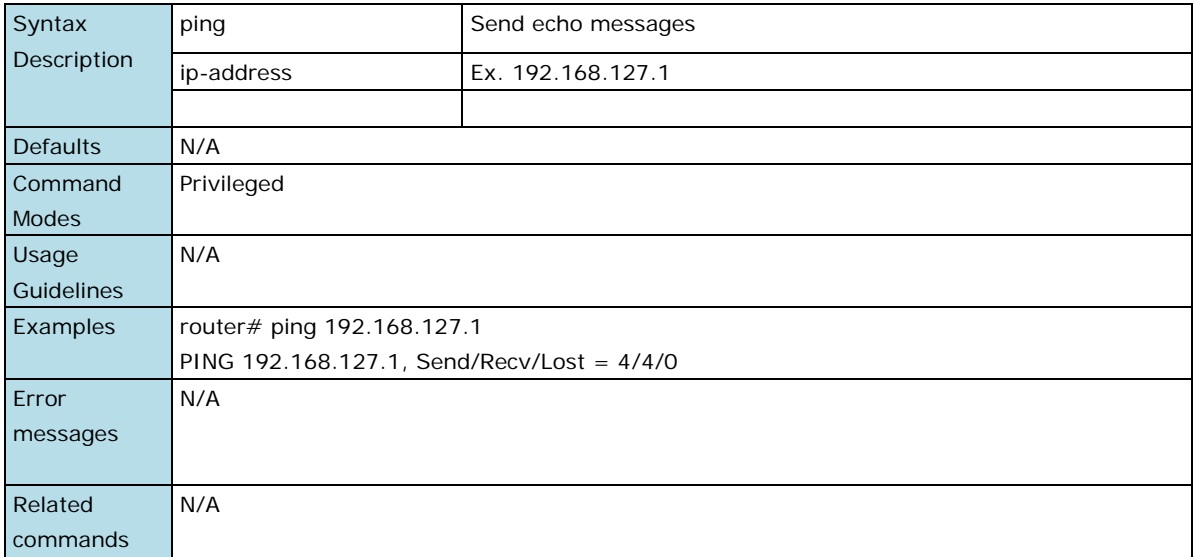

## **lldp enable**

Use the **lldp enable** global configuration command to enable LLDP. To stop LLDP, use the **no** form of this command.

## **Commands**

**lldp run**

## **no lldp run**

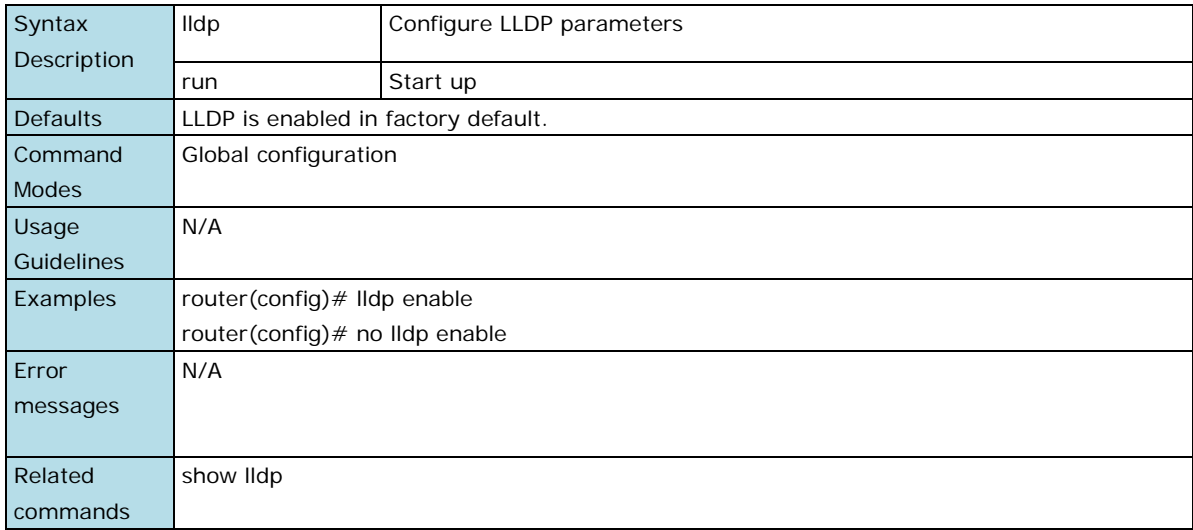

## **lldp timer**

Use **lldp timer** global configuration command to configure the transmission frequency of LLDP messages. To reset the timer to default, use the **no** form of this command.

#### **Commands**

**lldp timer** transFreq

### **no lldp timer**

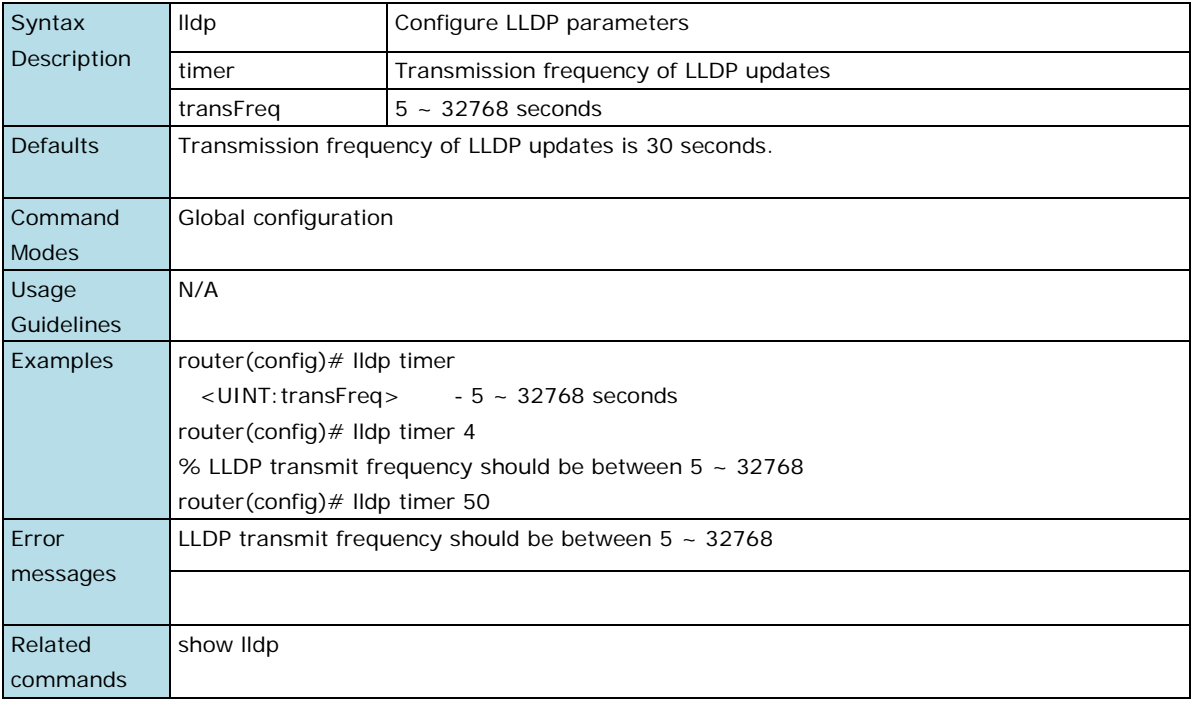

## **show lldp**

Use the **show lldp** command to display the LLDP settings and the LLDP neighbor information.

#### **Commands**

**show lldp**

#### **show lldp entry**

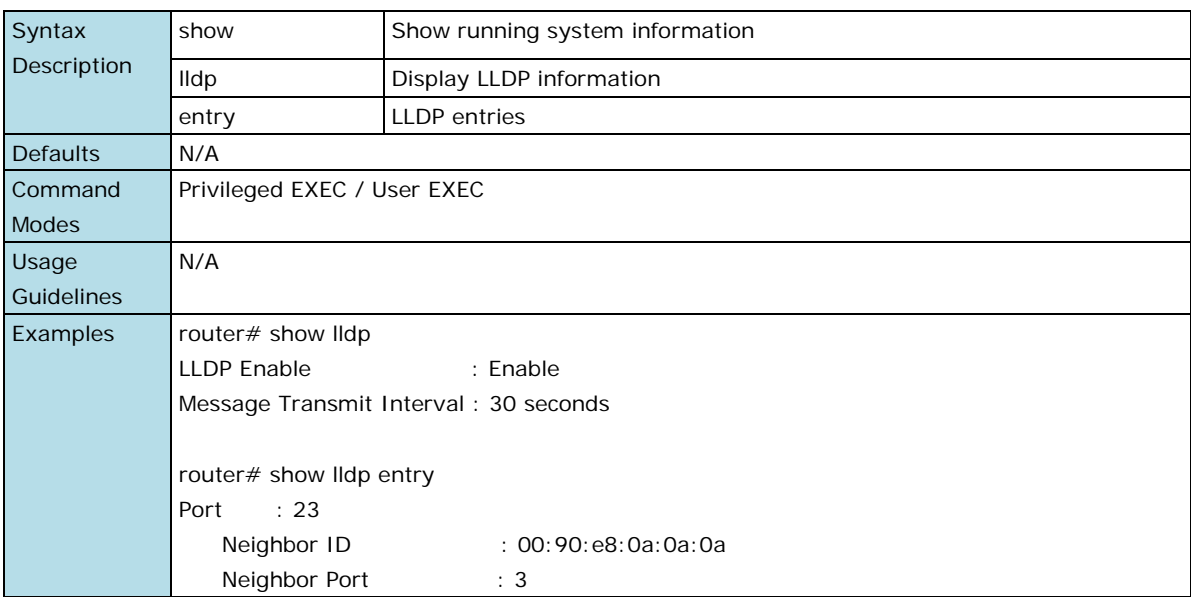

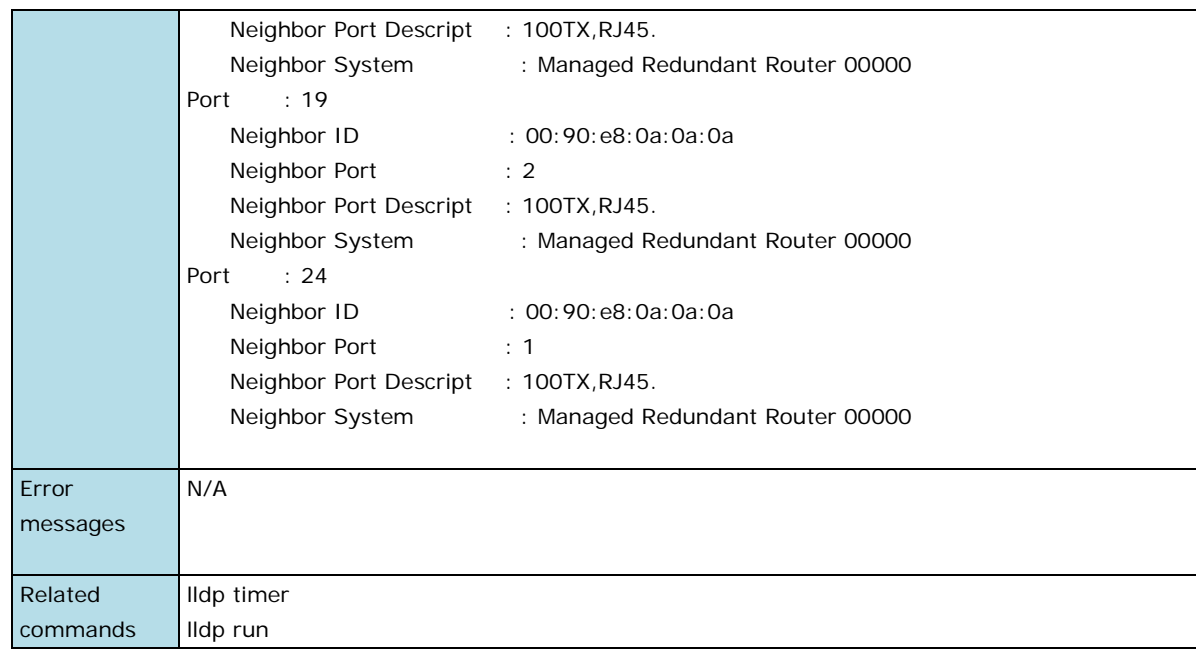

## <span id="page-25-0"></span>**Network Services**

## **snmp-server version**

To enable/disable the SNMP server and configure the SNMP version, use the **snmp-server version** global configuration command.

#### **Command**

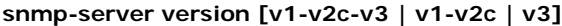

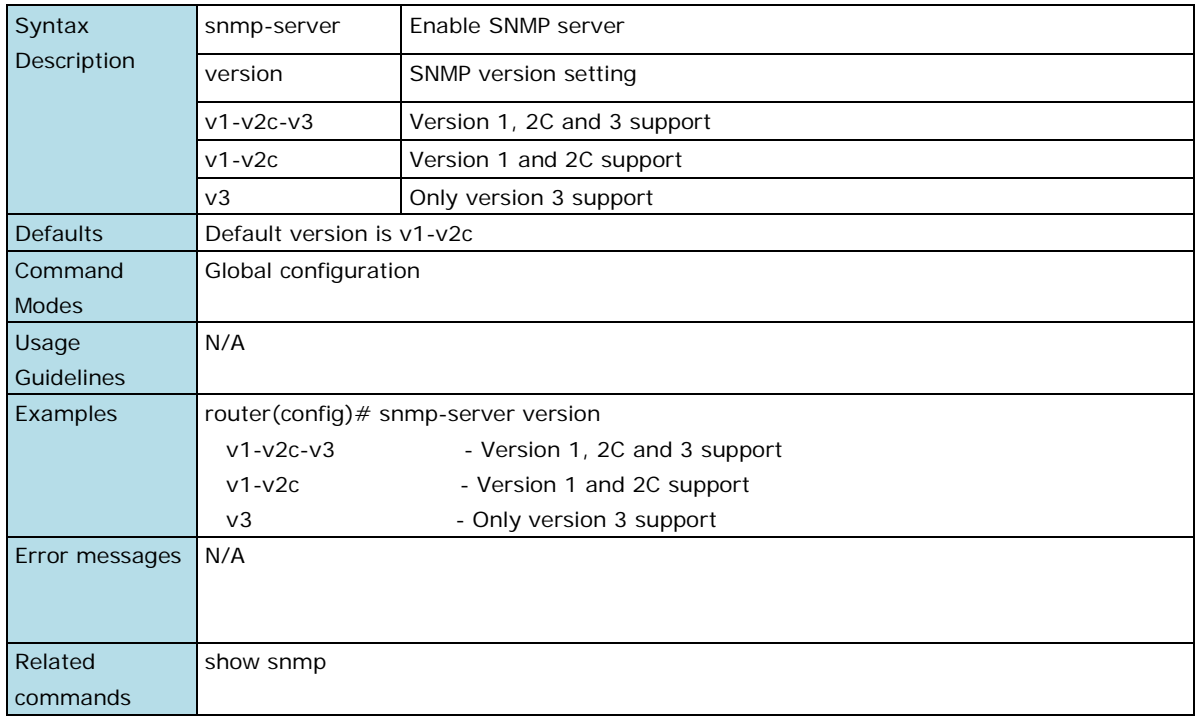

## **snmp-server community**

To set up the community access string to permit access to the Simple Network Management Protocol (SNMP), use the **snmp-server community** global configuration command.

## **Command**

#### **snmp-server community text mode**

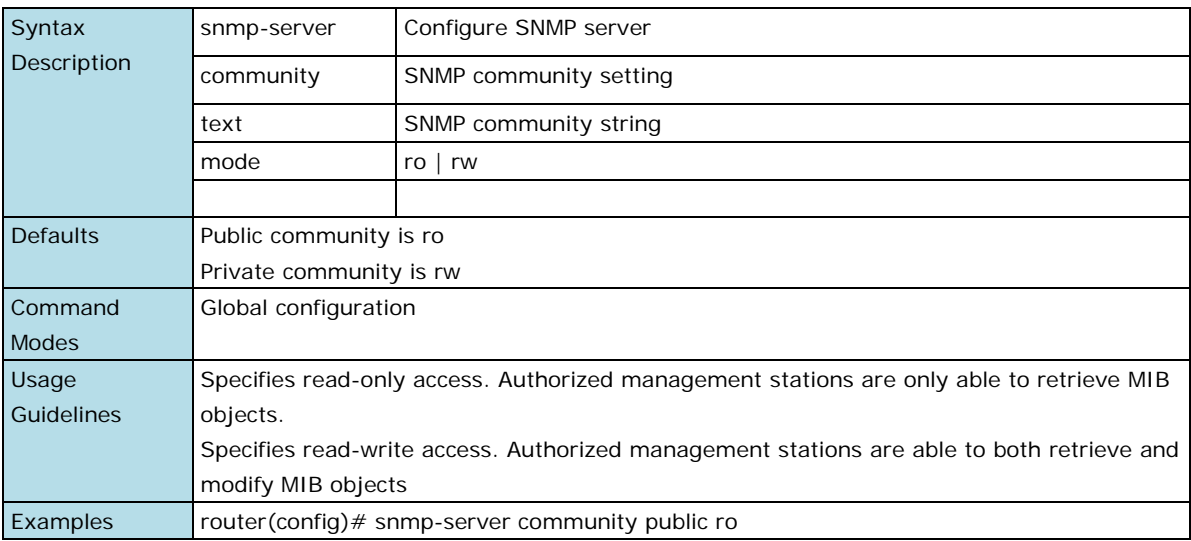

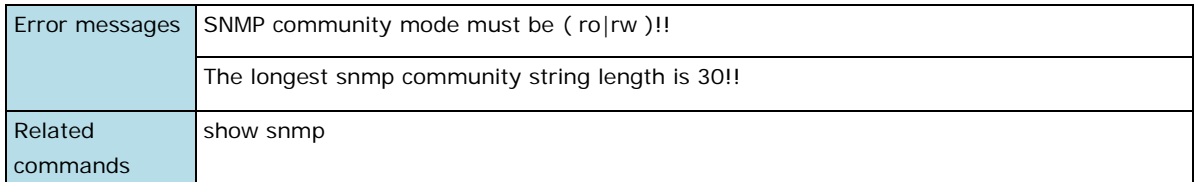

## **snmp-server user**

In the SNMPv3 application, to configure a user's authentication type and password, use the **snmp-server user**  global configuration command.

#### **Command**

**snmp-server user** username **auth** auth-type password

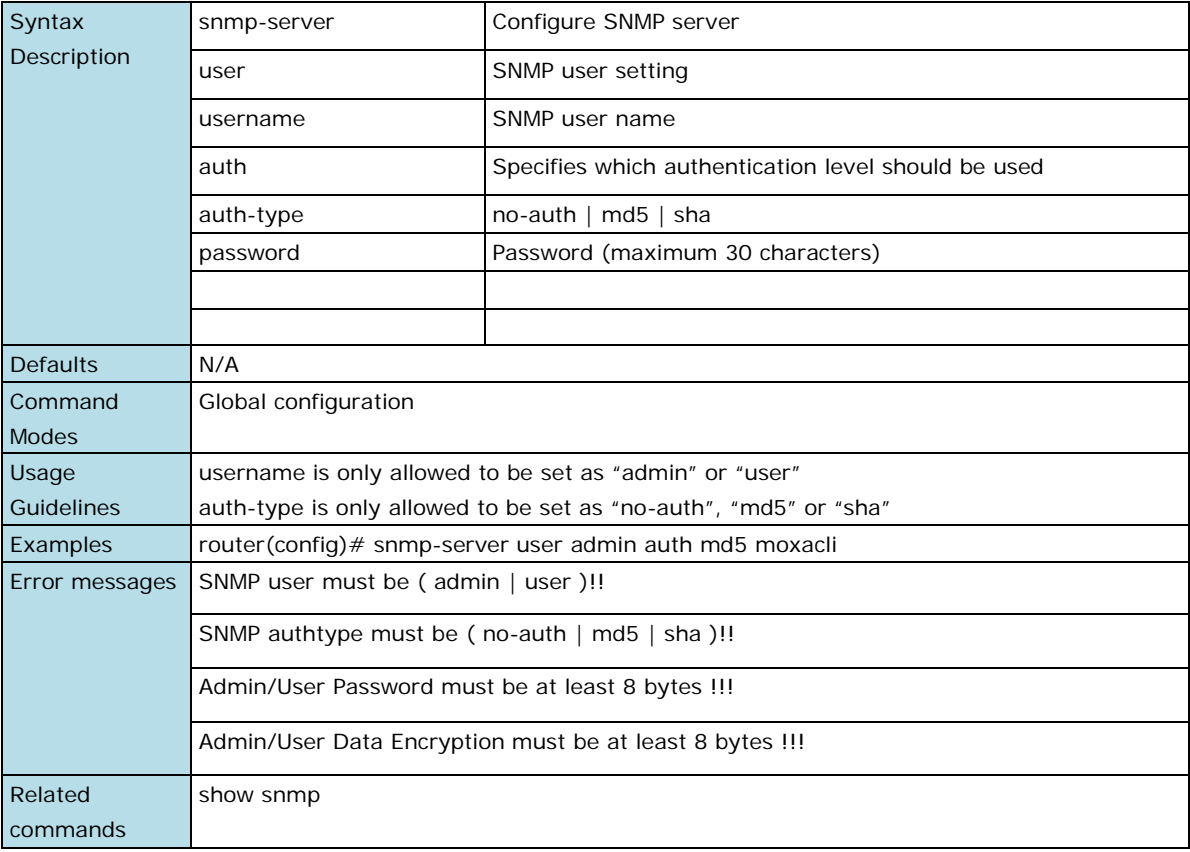

## **snmp-server trap-mode**

To enable all Simple Network Management Protocol (SNMP) notifications (traps or informs) available on your system, use the **snmp-server trap-mode** global configuration command. To disable all available SNMP notifications, use **no** form of this command

#### **Commands**

**snmp-server trap-mode trap**

#### **snmp-server trap-mode inform [retry times timeout seconds]**

#### **no snmp-server trap-mode**

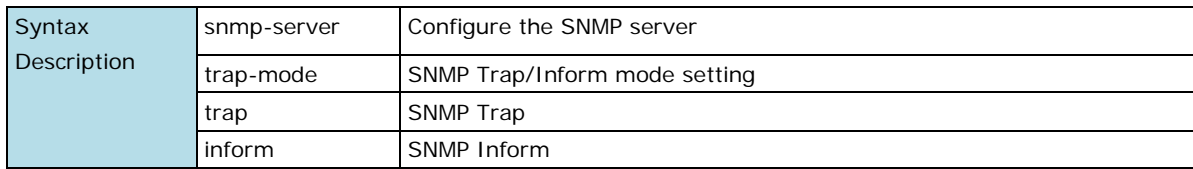

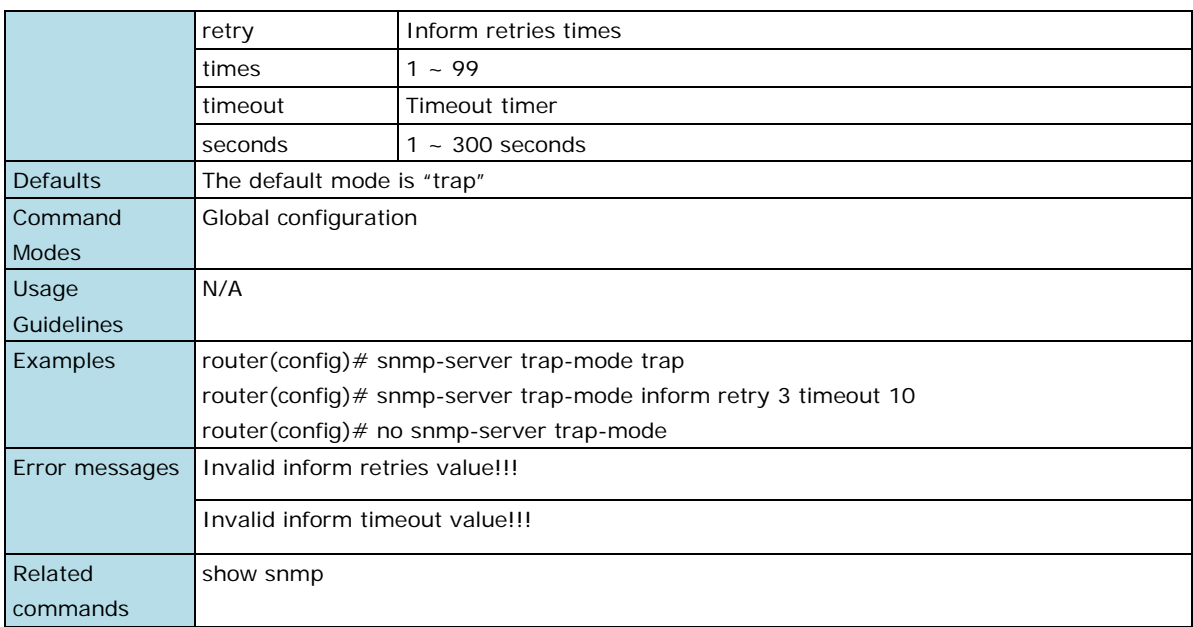

## **Service dhcp**

To enable the DHCP service, use the **service dhcp dhcp-mode** global configuration command. To disable the DHCP service, use **no** form of this command

#### **Commands**

#### **service dhcp**

#### **service dhcp auto-assign**

#### **no service dhcp**

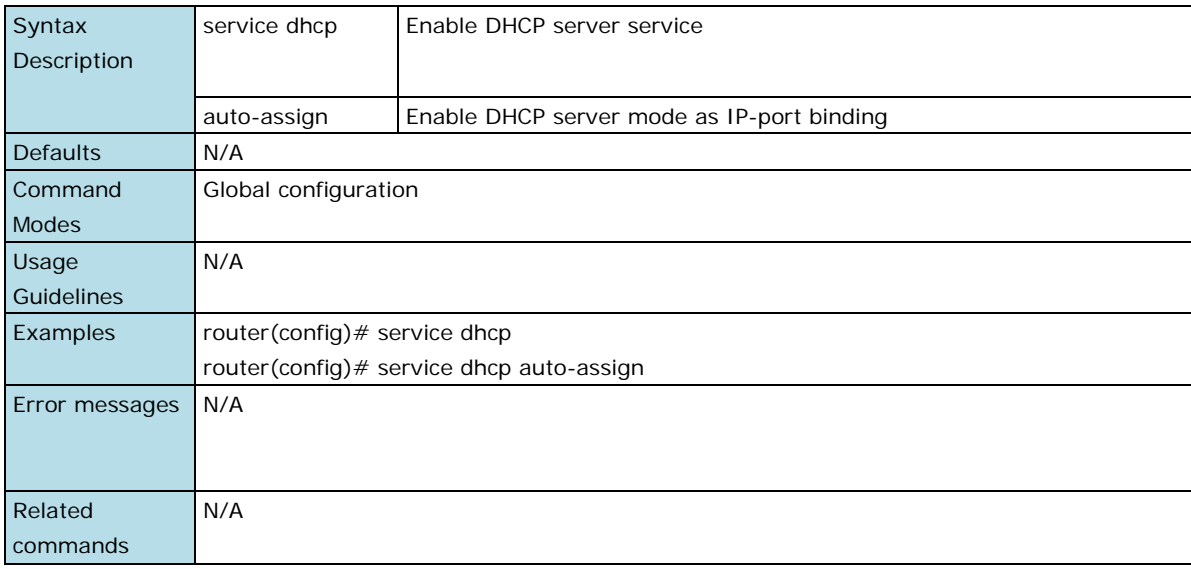

## **Dynamic DNS**

To enable the DDNS service, use the **ip ddns service [DDNS server]** global configuration command. To configure DDNS service, use **ip ddns [username|password|domain]** to disable DHCP service, use the **no**  form of this command.

#### **Commands**

**ip ddns service**

## **ip ddns service [DDNS server]**

## **ip ddns service [username | password | domain]**

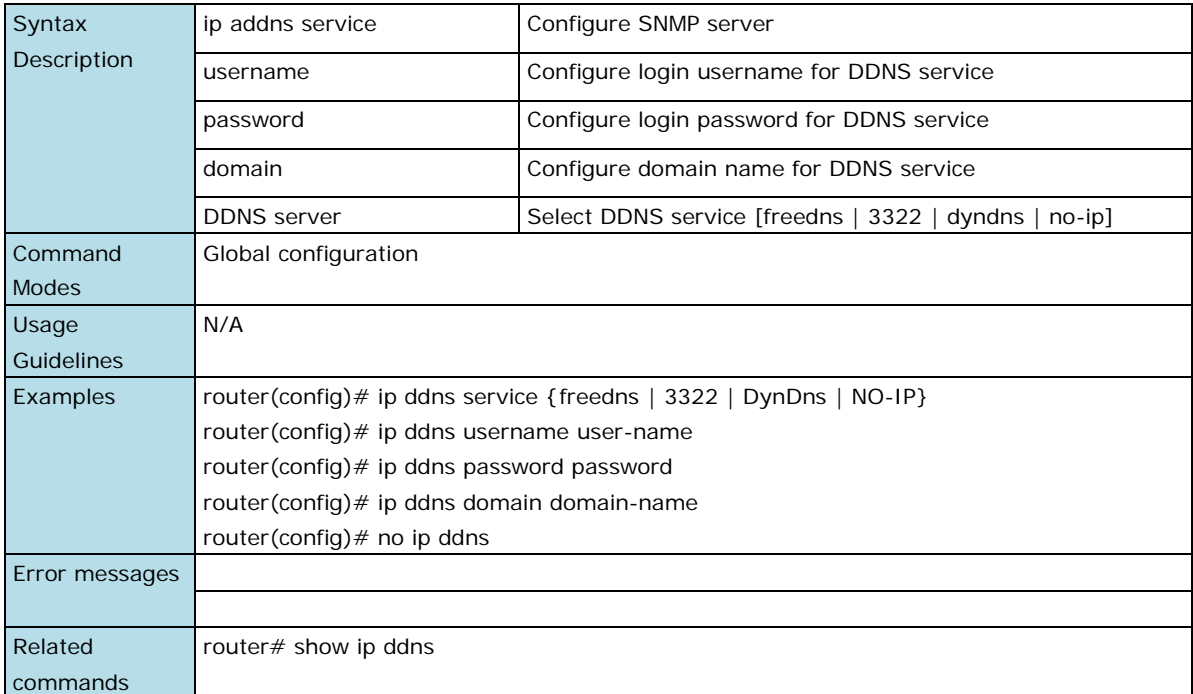

# **2. Interface and Routing Functions**

<span id="page-29-0"></span>This chapter describes the interface and routing functions of the Ethernet switches.

The following topics are covered in this chapter:

- **[Command Modes](#page-30-0)**
- **[Command Sets](#page-31-0)**
	- $\triangleright$  [Interfaces](#page-31-1)
	- [Routing](#page-31-2)
	- [Multicast Routing](#page-33-0)

# <span id="page-30-0"></span>**Command Modes**

Refer to the following table for the command mode descriptions.

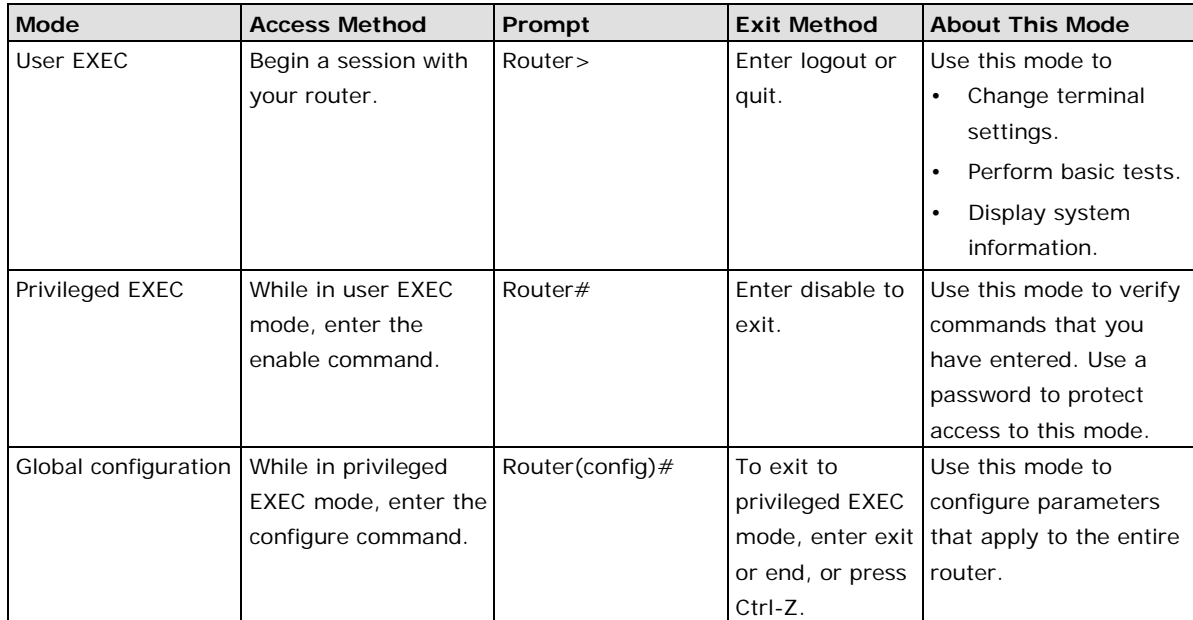

# <span id="page-31-0"></span>**Command Sets**

# <span id="page-31-1"></span>**Interfaces**

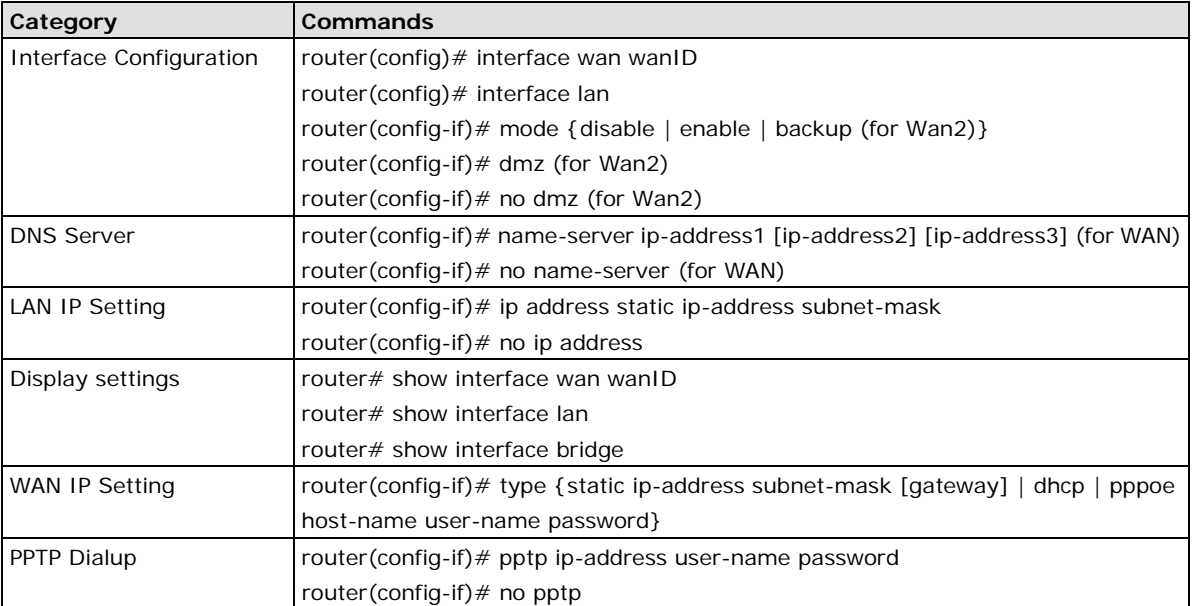

# <span id="page-31-2"></span>**Routing**

## **Unicast Route**

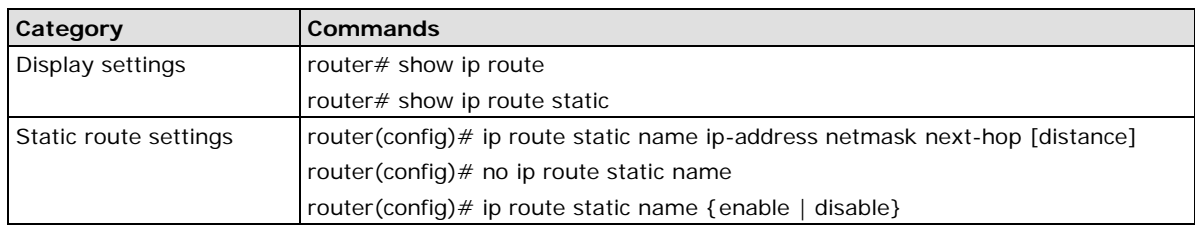

## **RIP**

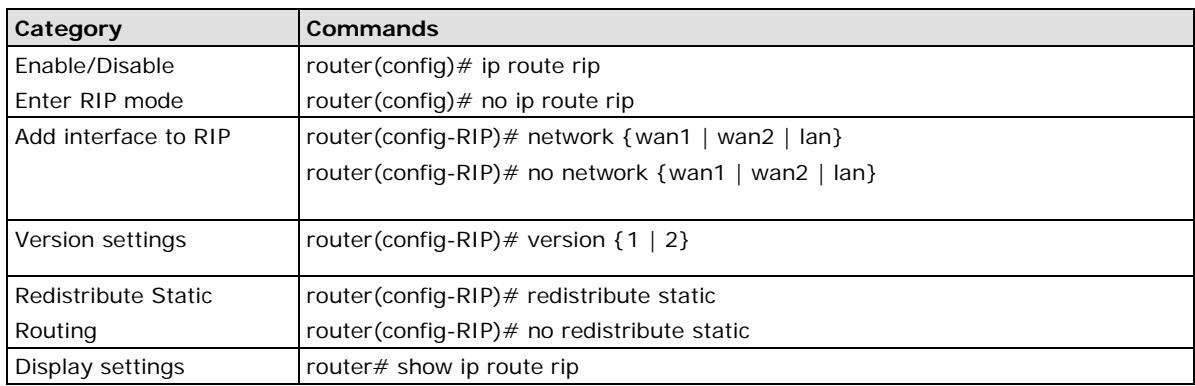

## **VRRP**

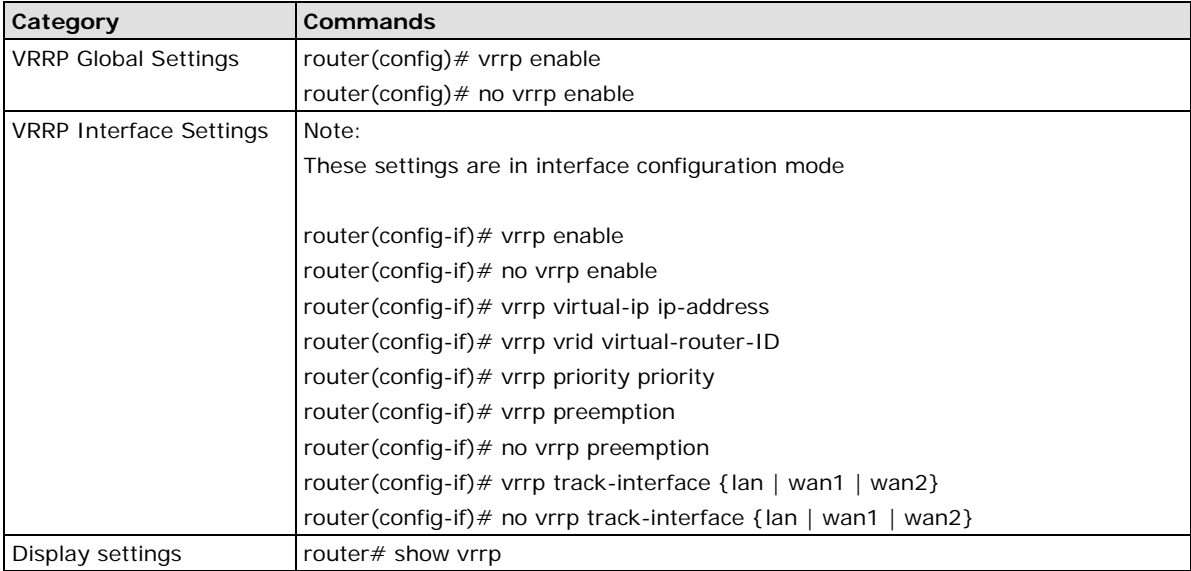

# **Traffic Prioritization**

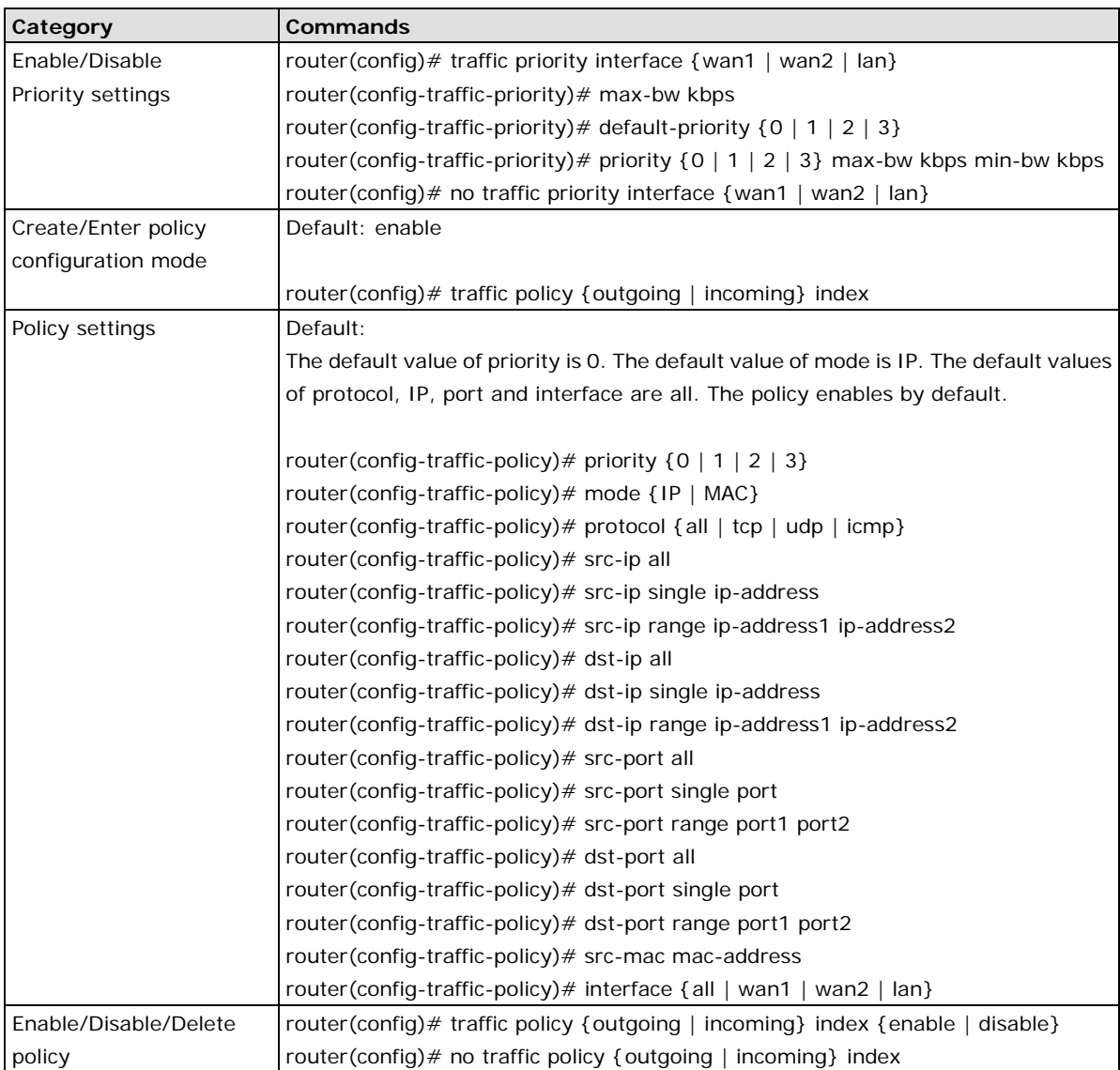

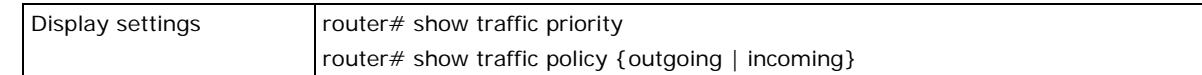

# <span id="page-33-0"></span>**Multicast Routing**

## **Global Configuration**

Use the **ip multicast-routing** command to enable/disable the multicast routing function, and **display** to show the multicast routing forwarding table.

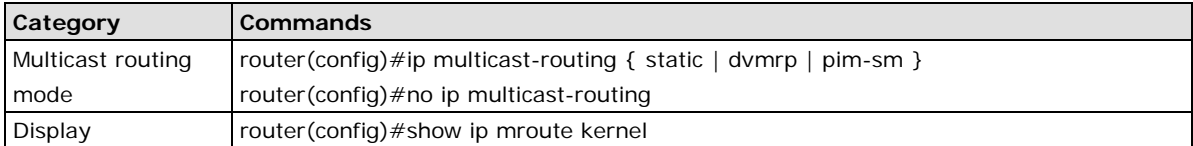

## **Static Multicast Route**

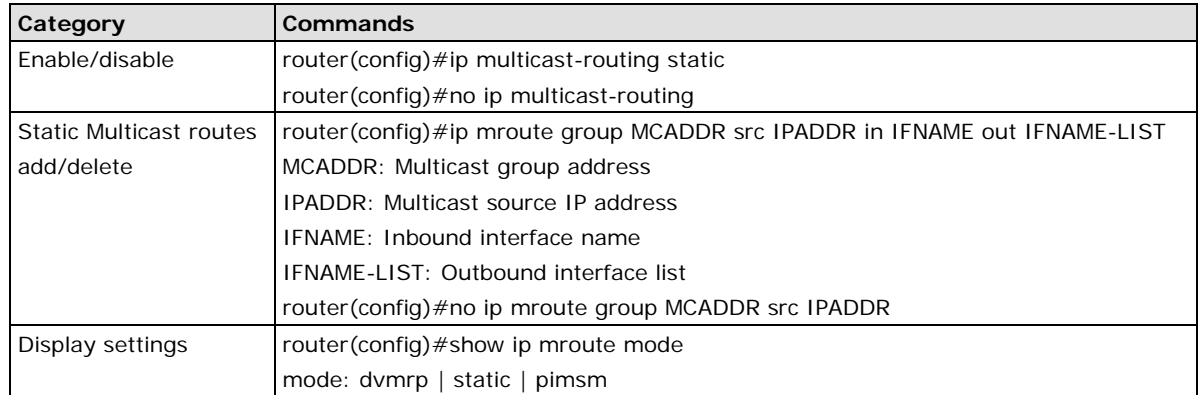

## **DVMRP**

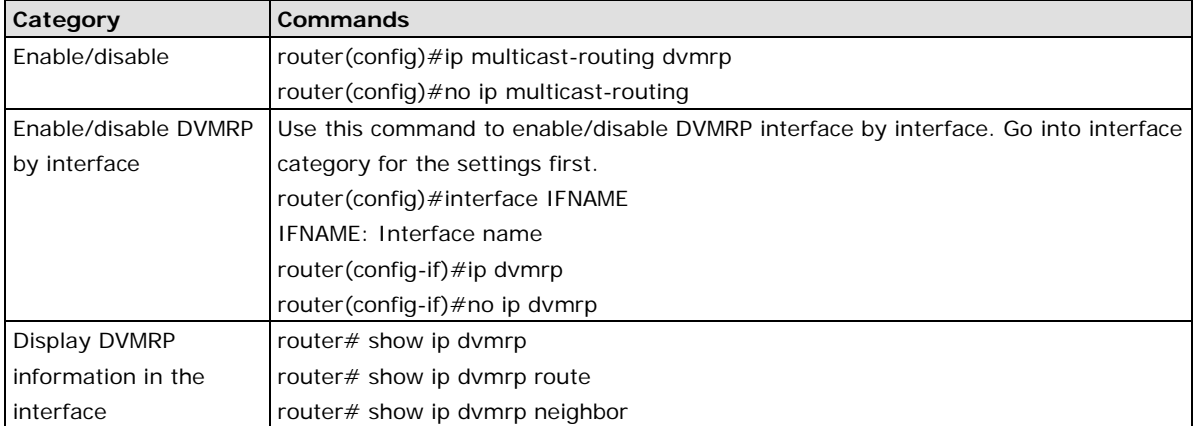

# **3. NAT, VPN, and Firewall Functions**

<span id="page-34-0"></span>This chapter describes the commands for the NAT, VPN, and firewall function.

The following topics are covered in this chapter:

- **[Command Modes](#page-35-0)**
- **[Command Sets](#page-36-0)**

# <span id="page-35-0"></span>**Command Modes**

Refer to the following table for the command modes.

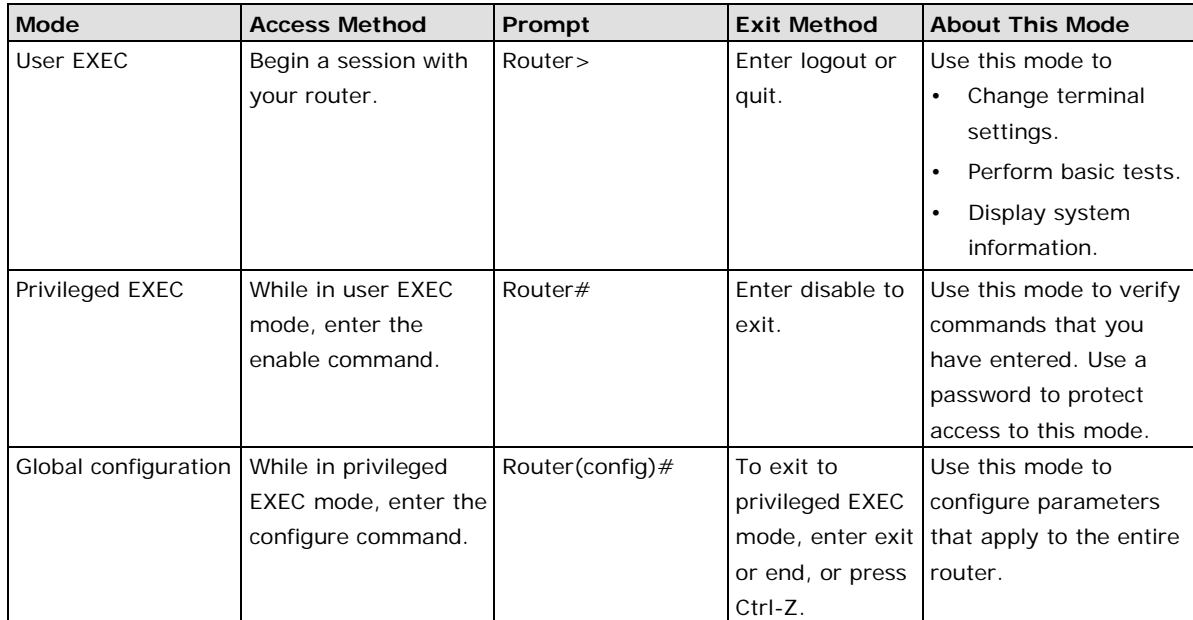
# **Command Sets**

# **Setting Check**

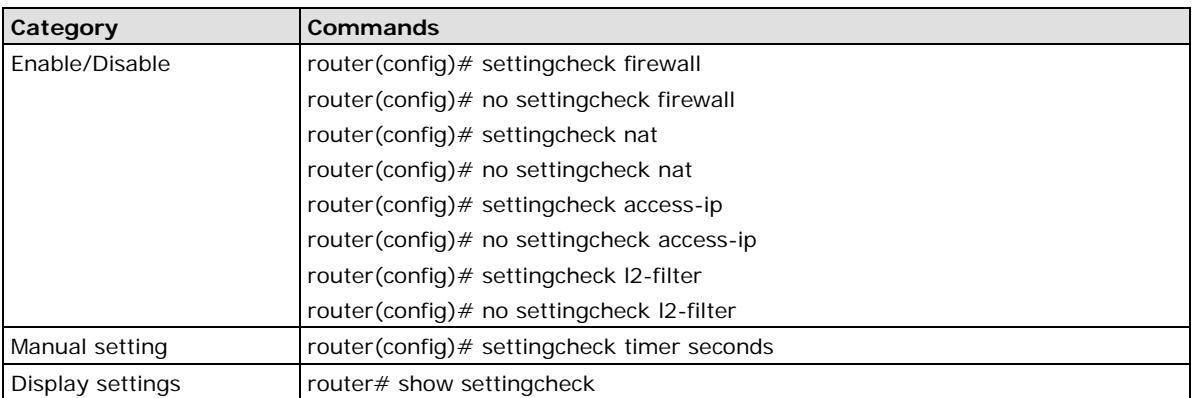

# **NAT**

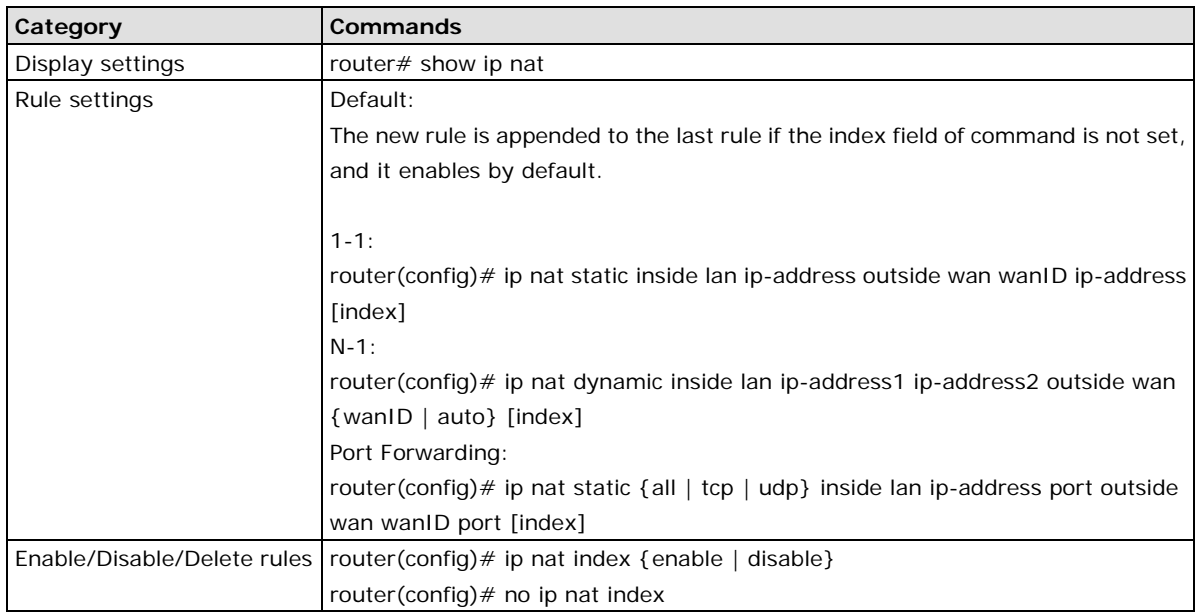

# **Policy Setting**

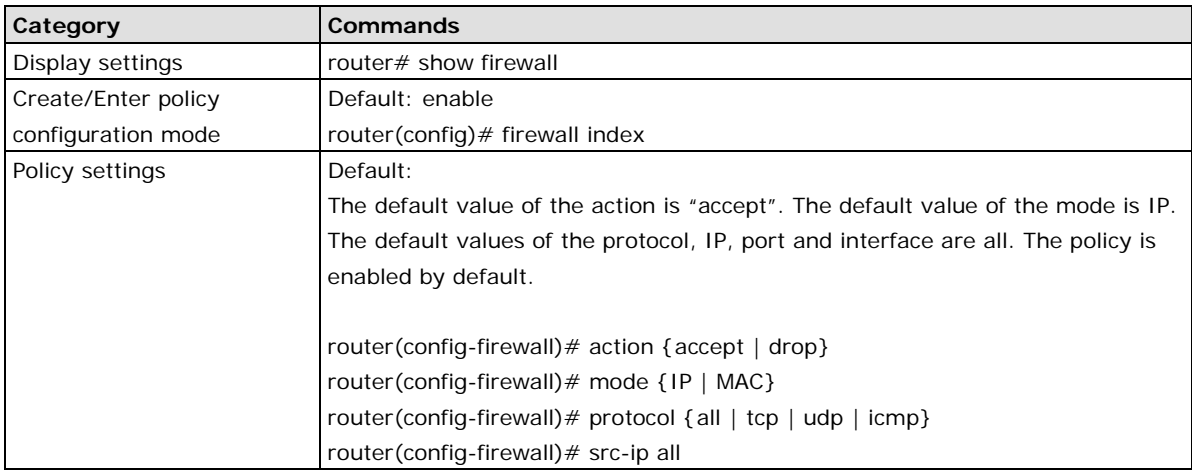

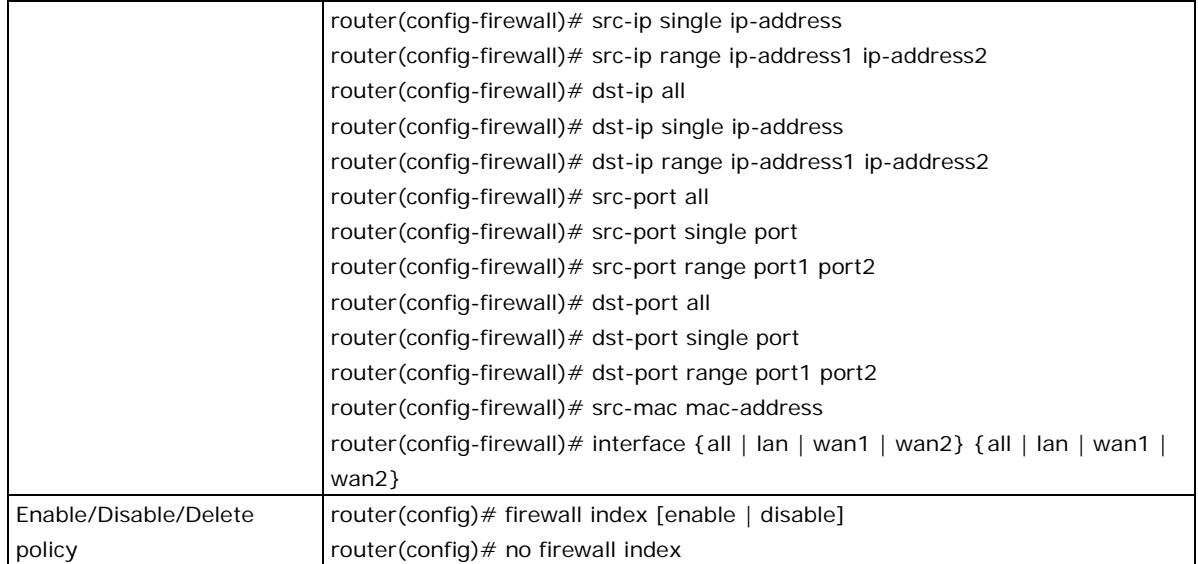

# **DoS Defense**

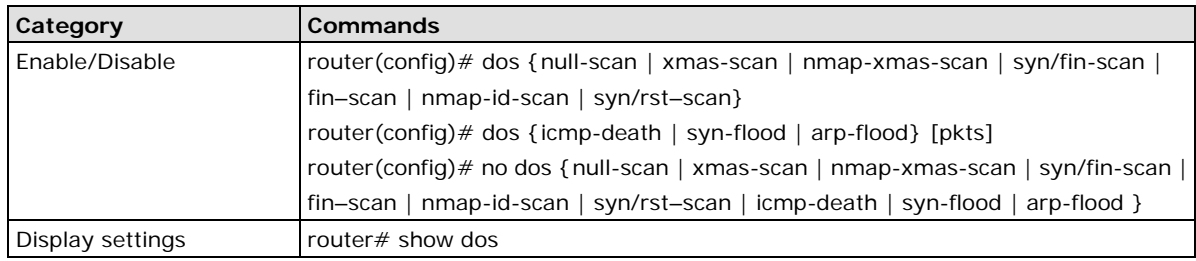

# **Modbus Filtering**

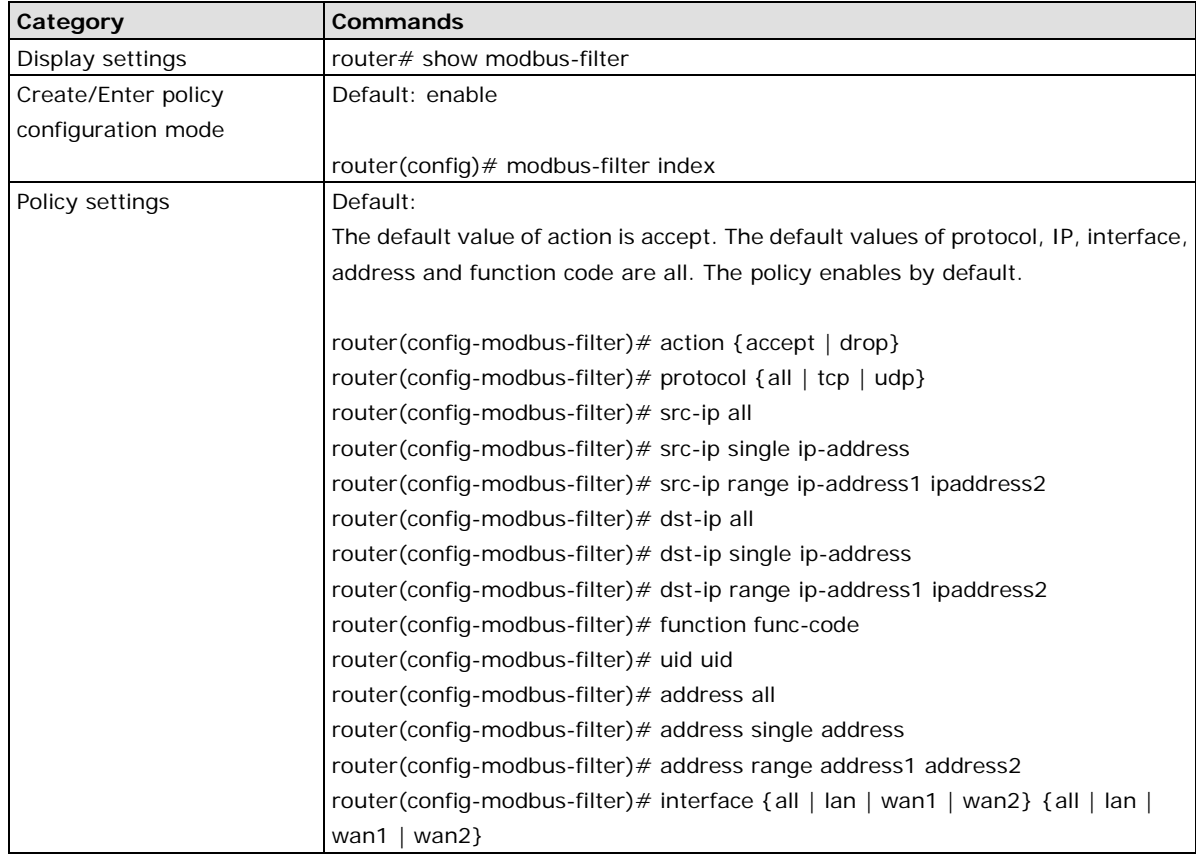

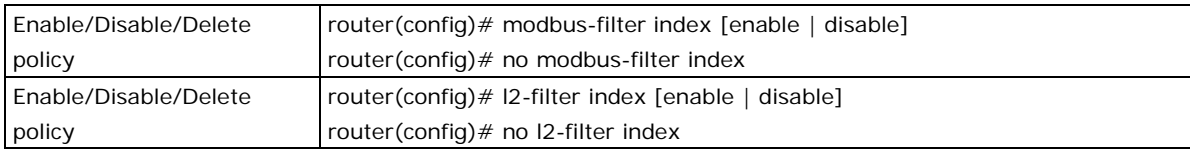

## **IPSec**

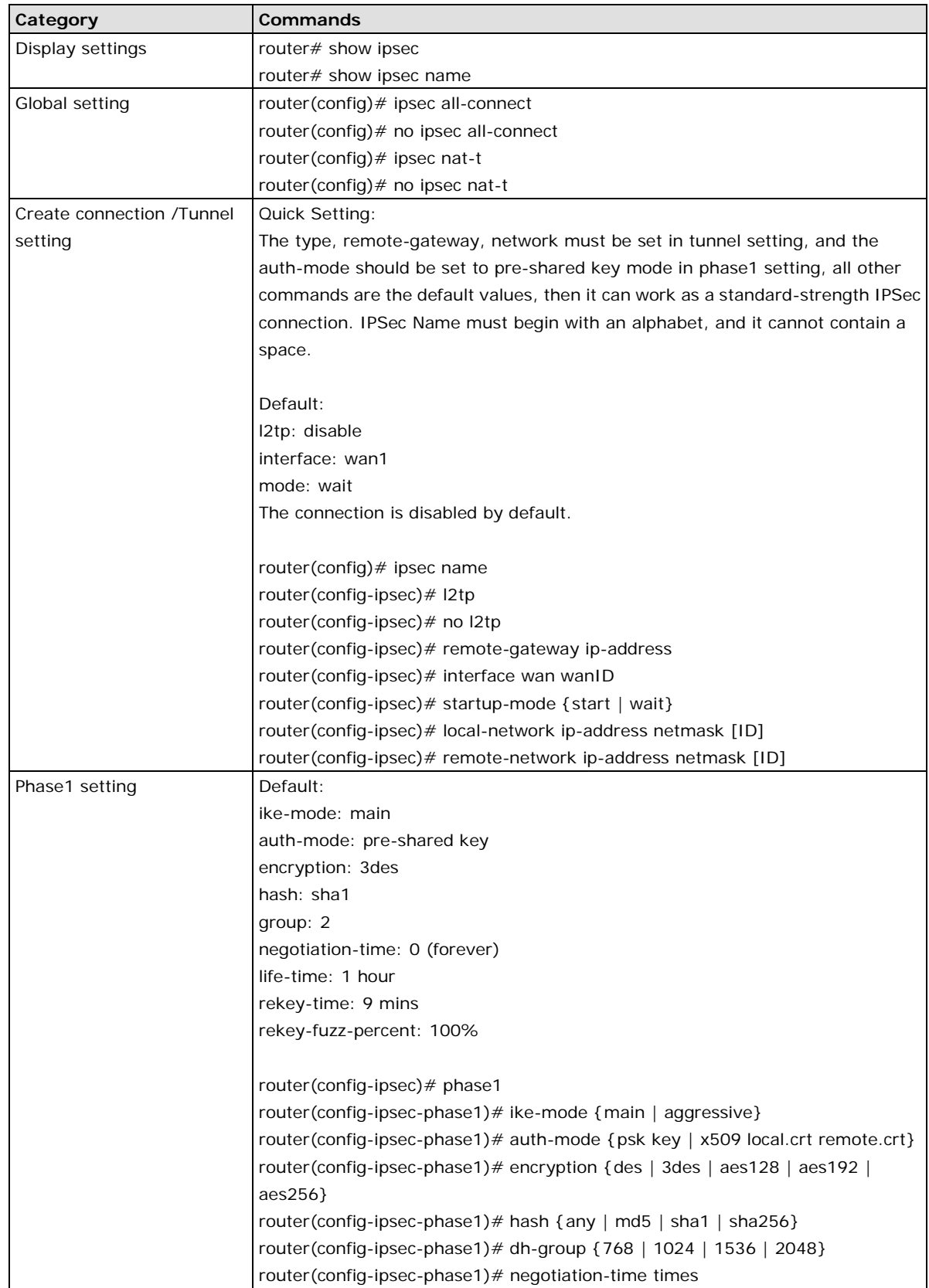

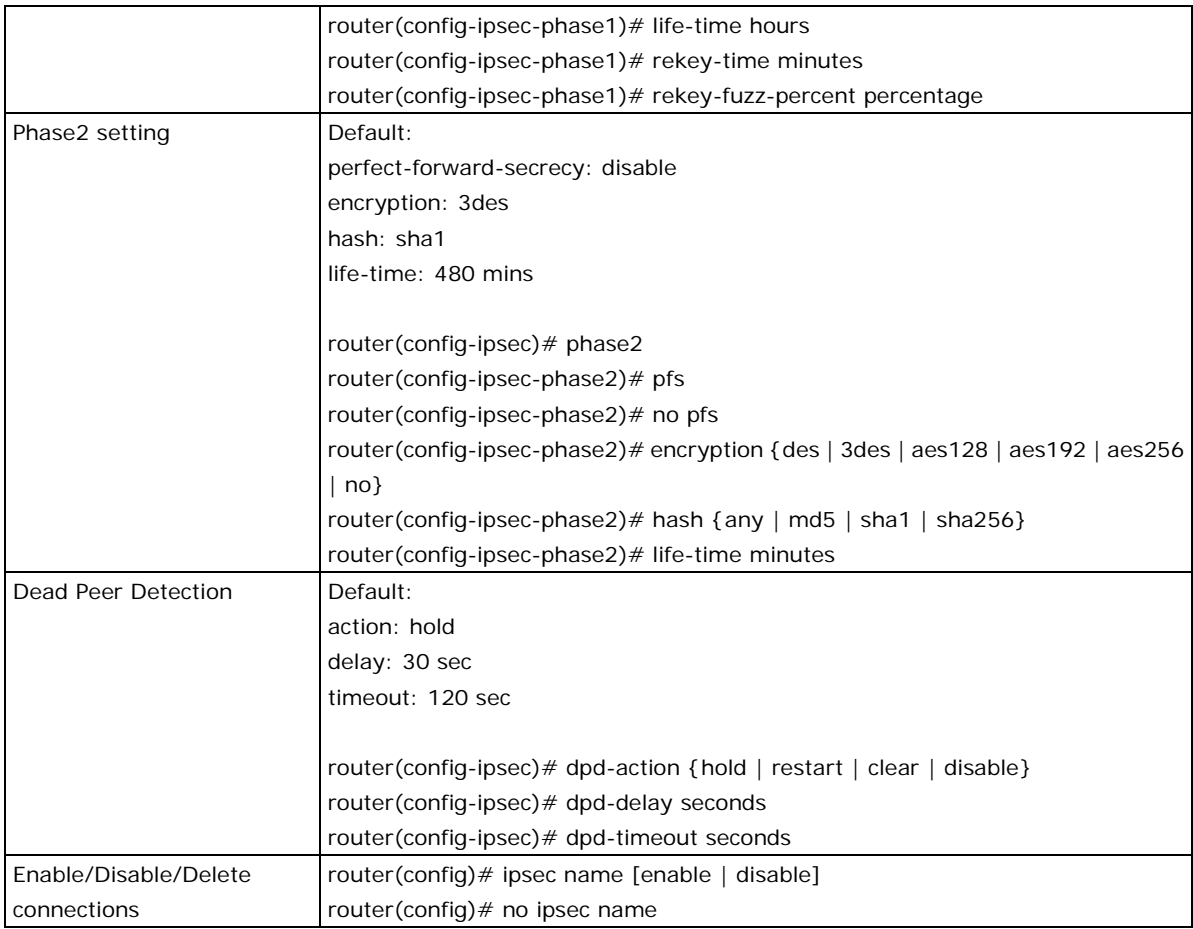

# **L2TP**

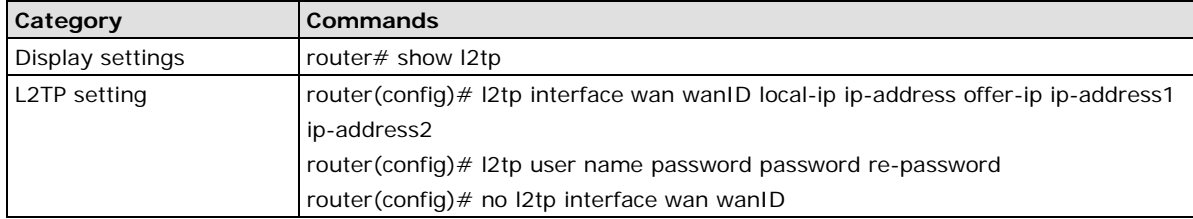

# **4. Layer 2 Functions**

This chapter describes the commands for the Layer 2 functions.

The following topics are covered in this chapter:

#### **[Command Modes](#page-41-0)**

- **[Command Sets](#page-42-0)**
	- $\triangleright$  [Port](#page-42-1)
	- > [Port Mirror](#page-45-0)
	- $\triangleright$  [show port monitor](#page-45-1)
	- [Redundant Protocols](#page-46-0)
	- > [RSTP](#page-47-0)
	- > [Turbo Ring V2](#page-52-0)
	- > [Virtual LAN](#page-57-0)
	- [Multicast](#page-61-0)
	- [QoS and Rate Control](#page-66-0)
	- > [MAC Address Table](#page-72-0)

# <span id="page-41-0"></span>**Command Modes**

Refer to the following table for the command modes.

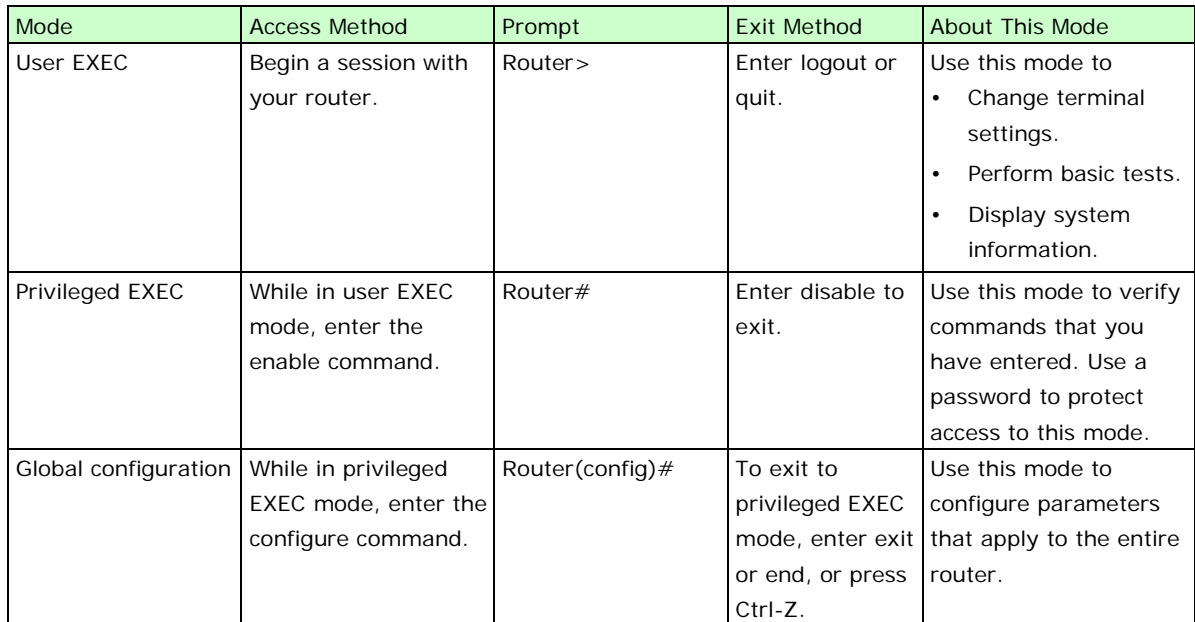

# <span id="page-42-0"></span>**Command Sets**

# <span id="page-42-1"></span>**Port**

### **shutdown**

To disable an interface, use the **shutdown** interface configuration command. To restart a disabled interface, use the **no** form of this command.

### **Commands**

#### **shutdown**

#### **no shutdown**

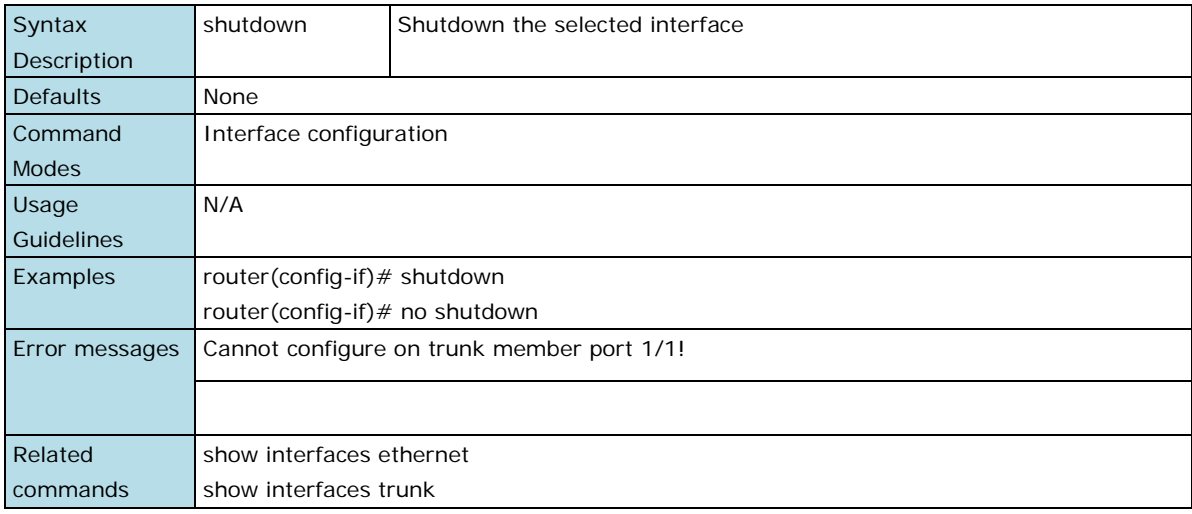

#### **name**

Use the **name** interface configuration command to configure the interface name. To remove the configuration, use the **no** form of this command.

#### **Commands**

#### **name**

#### **no name**

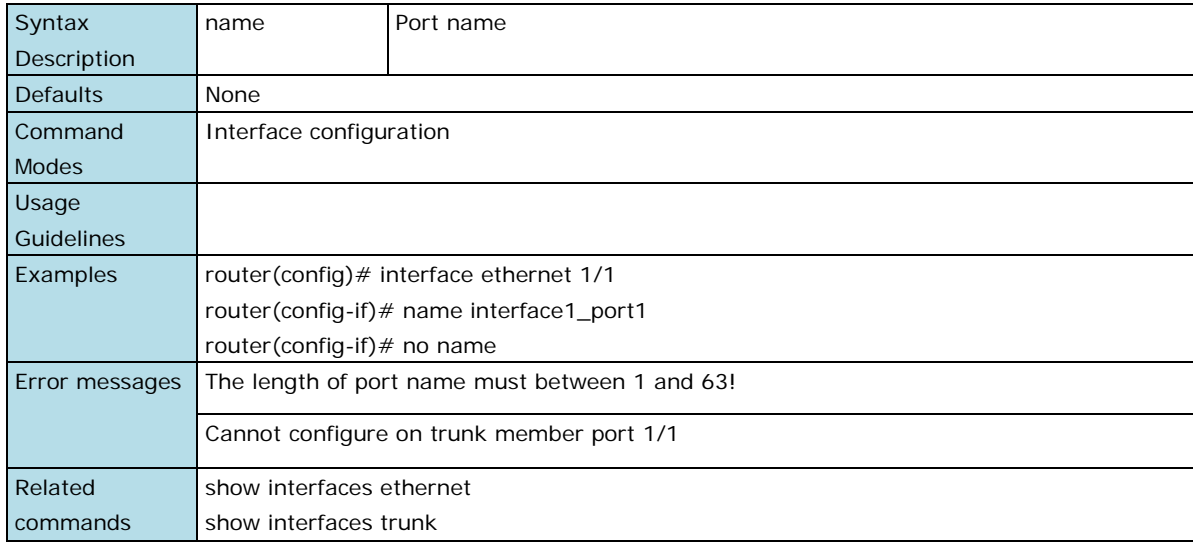

### **speed-duplex**

Use the **speed-duplex** interface configuration command to specify the speed of the interface and its duplex mode. Use the **no** form of this command to return the interface to its default value.

#### **Commands**

### **speed-duplex {10M-Full | 10M-Half | 100M-Full| 100M-Half | 1G-Full | Auto}**

#### **no speed-duplex**

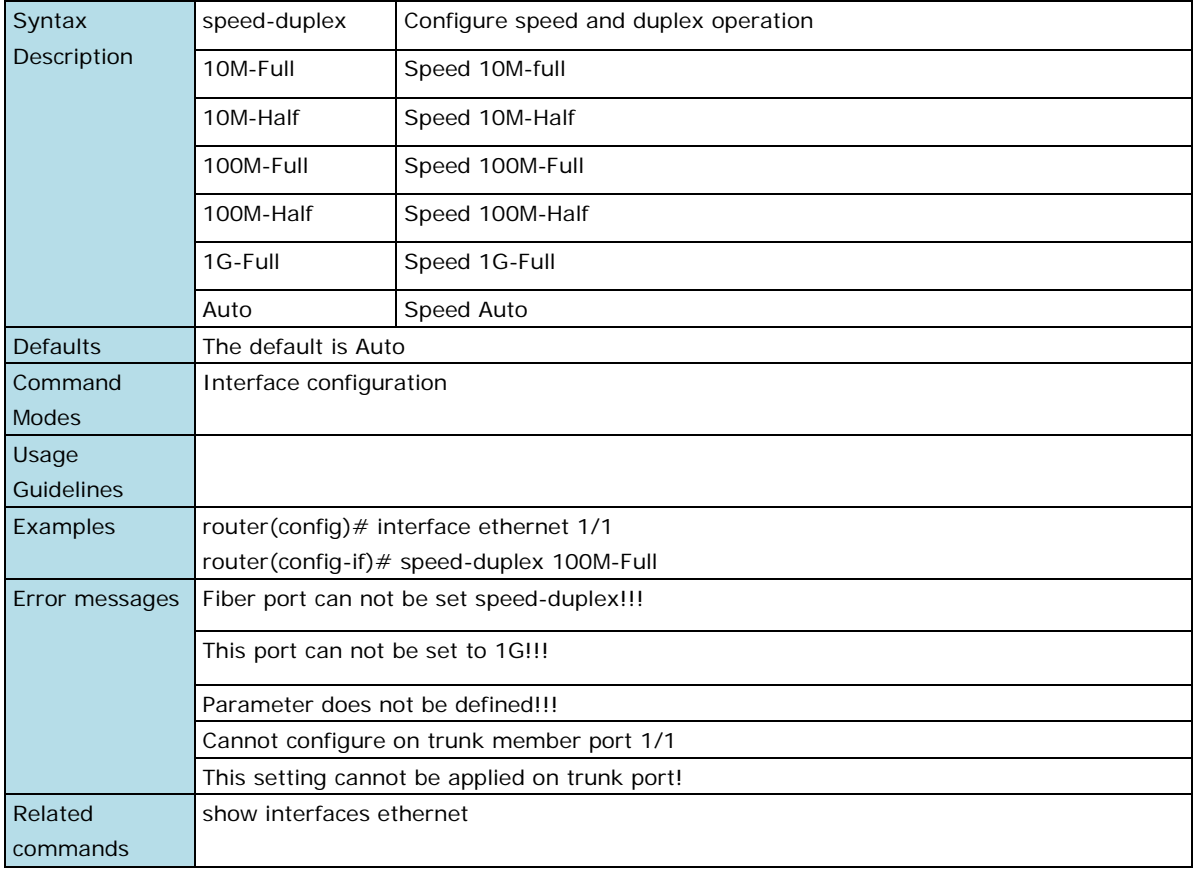

### **flowcontrol**

To set the method of data flow control between the terminals or other devices, use the **flowcontrol** interface configuration command. Use the **no** form of this command to disable flow control

#### **Commands**

#### **flowcontrol**

#### **no flowcontrol**

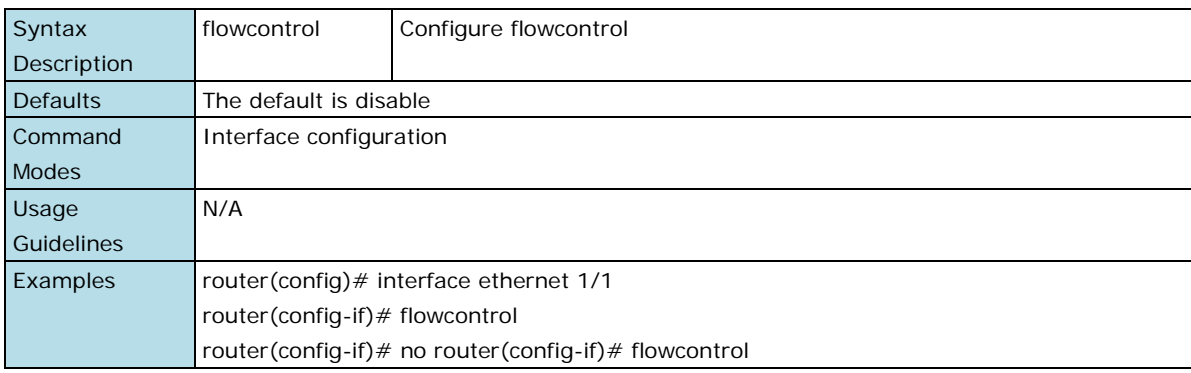

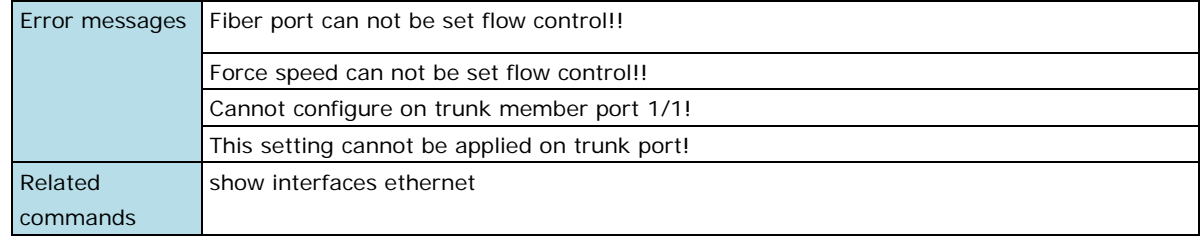

# **show interfaces ethernet**

To check the status of the interfaces, use the **show interfaces ethernet** command.

#### **Command**

#### **show interfaces ethernet [ module/port [config] ]**

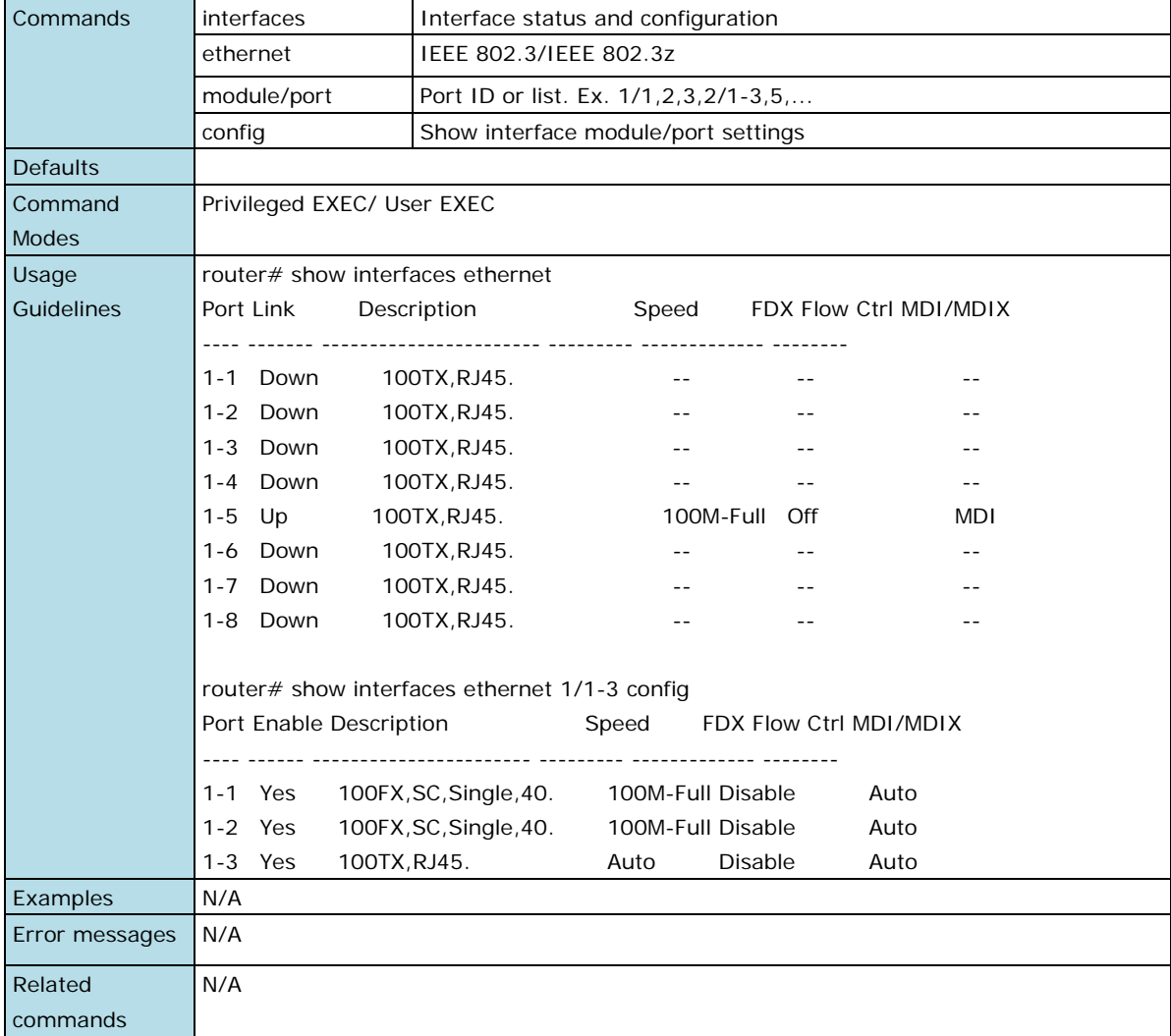

# <span id="page-45-0"></span>**Port Mirror**

### **monitor**

Use **monitor** global configuration commands to enable the monitoring of data transmitted/received by a specific port. Use no form of this command to disable the monitoring.

#### **Commands**

**monitor source interface** mod\_port [direction]

**no monitor source interface** 

**monitor destination interface** mod\_port

#### **no monitor destination interface**

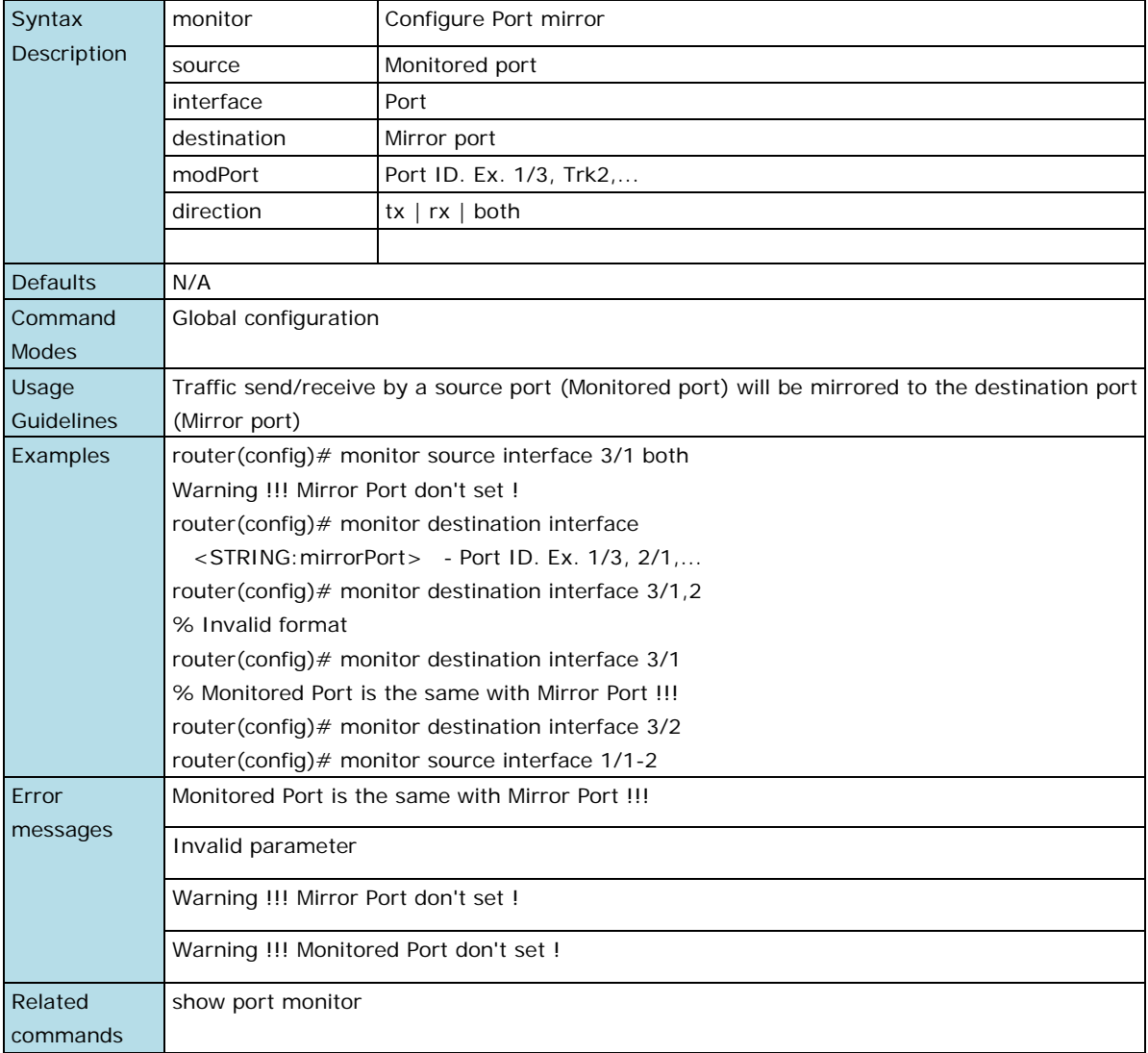

# <span id="page-45-1"></span>**show port monitor**

Use the **show port monitor** EXEC command to display the setting of the port mirror.

#### **Command**

**show port monitor**

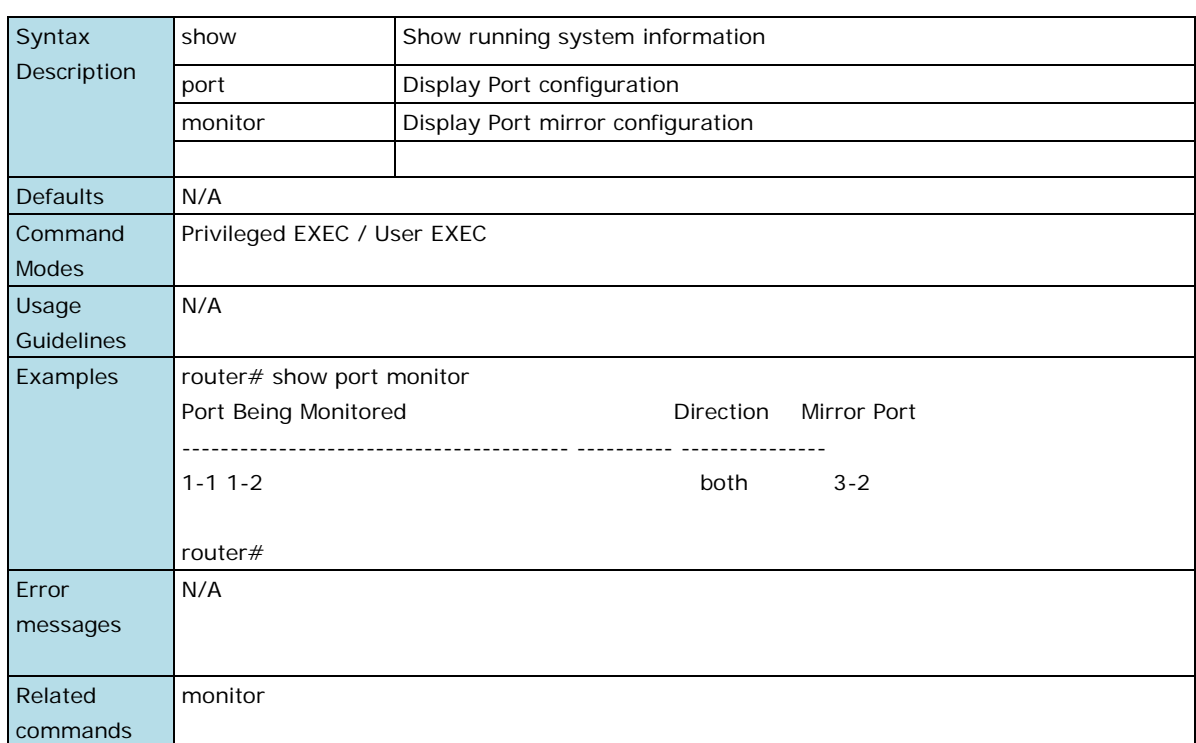

# <span id="page-46-0"></span>**Redundant Protocols**

### **redundancy**

Use the **redundancy** global configuration command on the switch to enter the redundancy configuration mode.

### **Command**

### **redundancy**

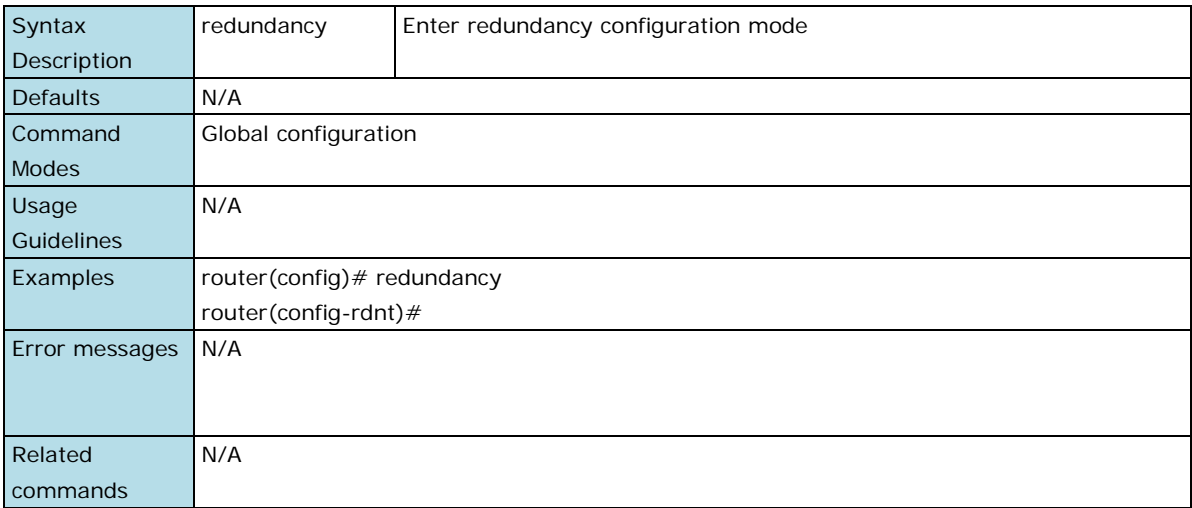

# **redundancy mode**

Use the **redundancy mode** global configuration command on the switch to change the redundancy protocol mode.

#### **Command**

**redundancy mode { rstp | turbo-ring-v2 }**

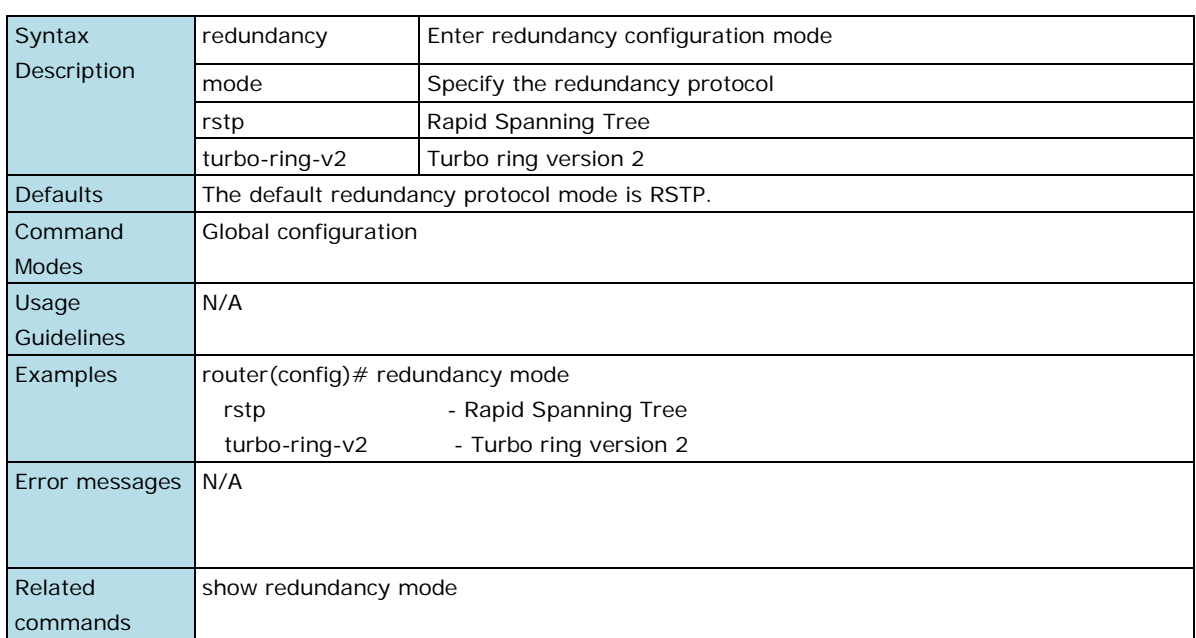

# <span id="page-47-0"></span>**RSTP**

# **spanning-tree forward-delay**

Use the **spanning-tree forward-delay** redundancy configuration command on the switch to set the forward-delay time for the spanning-tree. The forwarding time specifies how long each of the listening and learning states last before the interface begins forwarding. Use the **no** form of this command to return to the default setting.

#### **Commands**

#### **spanning-tree forward-delay seconds**

#### **no spanning-tree forward-delay**

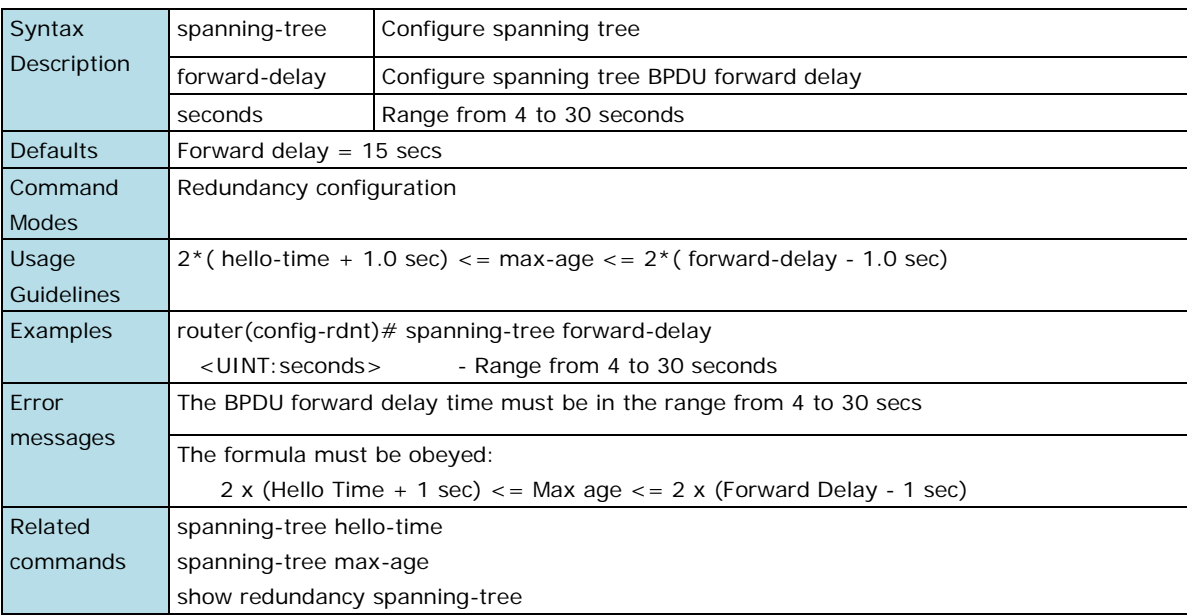

## **spanning-tree hello-time**

Use the **spanning-tree hello-time** redundancy configuration command on the switch to set the interval between hello bridge protocol data units (BPDUs) sent by root switch configuration messages. Use the **no** form of this command to return to the default setting.

#### **Commands**

#### **spanning-tree hello-time** seconds

#### **no spanning-tree hello-time**

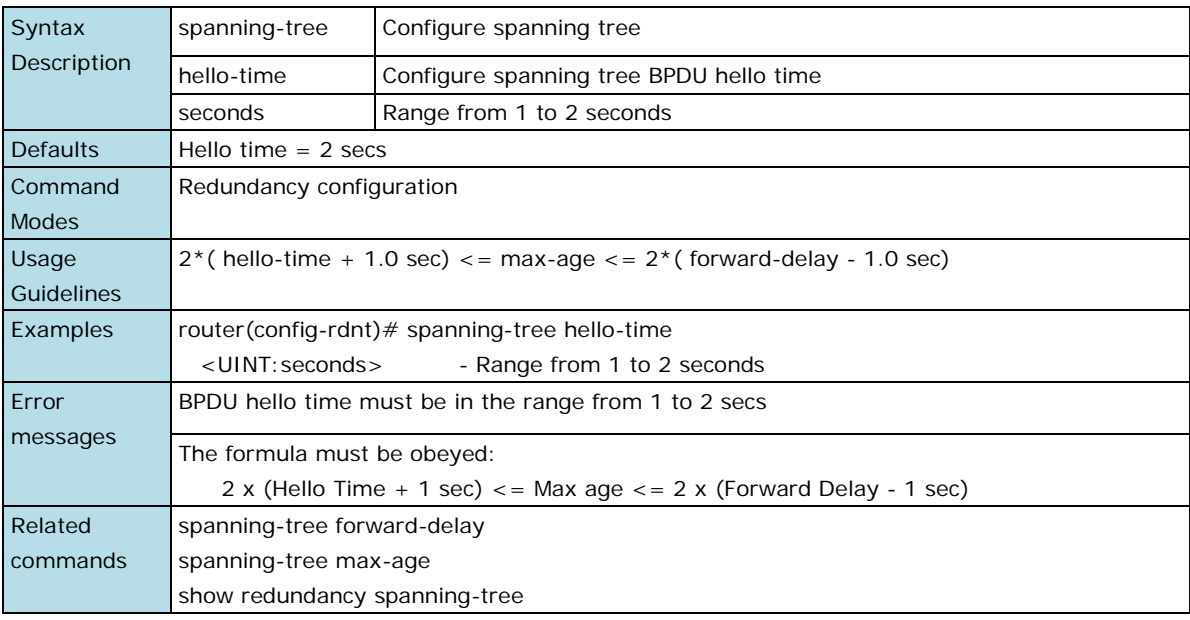

### **spanning-tree max-age**

Use the **spanning-tree max-age** redundancy configuration command on the switch to set the interval between messages that the spanning tree receives from the root switch. If a switch does not receive a bridge protocol data unit (BPDU) message from the root switch within this interval, it recomputes the spanning-tree topology. Use the **no** form of this command to return to the default setting.

#### **Commands**

#### **spanning-tree max-age** seconds

#### **no spanning-tree max-age**

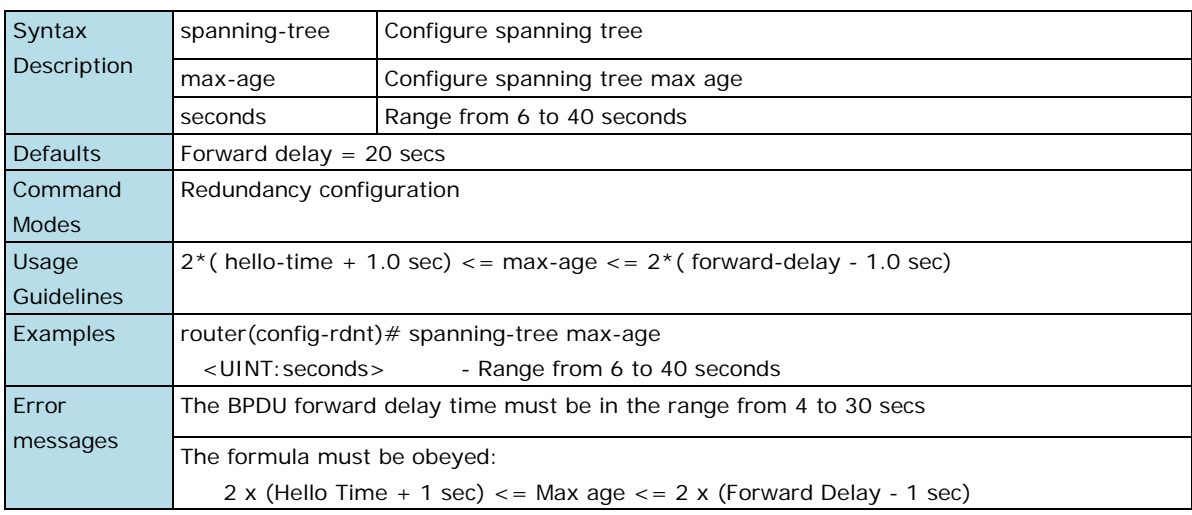

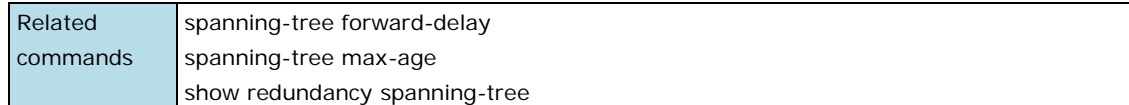

# **spanning-tree priority**

Use the **spanning-tree priority** redundancy configuration command on the switch to set the switch priority for the spanning-tree. Use the **no** form of this command to return to the default setting.

#### **Commands**

**spanning-tree priority** priority

#### **no spanning-tree priority**

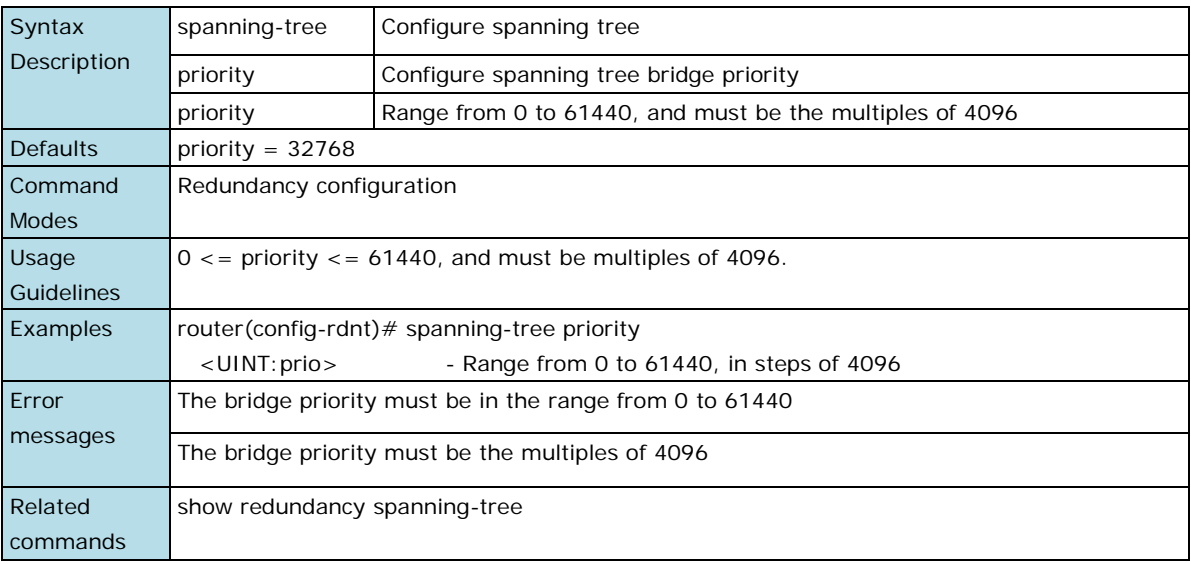

### **spanning-tree**

Use the **spanning-tree** interface configuration command on the switch to enable the spanning-tree feature of the specified interfaces. Use the **no** form of this command to disable it.

#### **Commands**

### **spanning-tree**

#### **no spanning-tree**

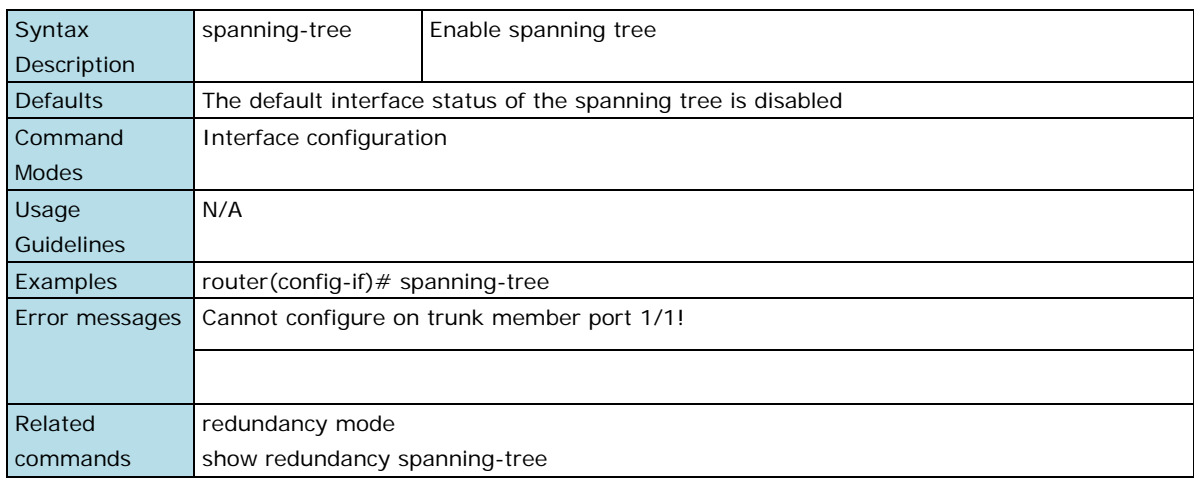

### **spanning-tree cost**

Use the **spanning-tree cost** interface configuration command on the switch to set the path cost for the spanning-tree algorithms calculations. If a loop occurs, the spanning tree considers the path cost when selecting an interface to put in the forwarding state. Use the **no** form of this command to return to the default setting.

#### **Commands**

#### **spanning-tree cost** cost

#### **no spanning-tree cost**

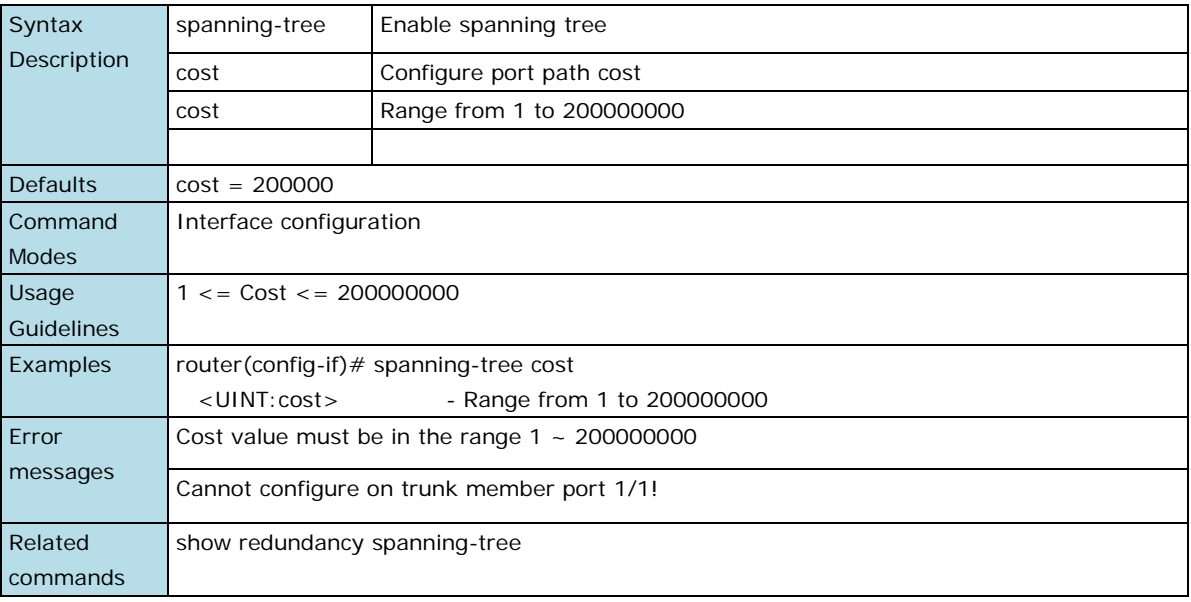

### **spanning-tree edge-port**

Use the **spanning-tree edge-port** interface configuration command on the switch to enable the Edge Port feature on an interface in all its associated VLANs. When the Edge Port feature is enabled, the interface changes directly from a blocking state to a forwarding state without making the intermediate spanning-tree state changes. Use the **no** form of this command to disable the feature.

#### **Commands**

#### **spanning-tree edge-port { auto | force }**

#### **no spanning-tree edge-port**

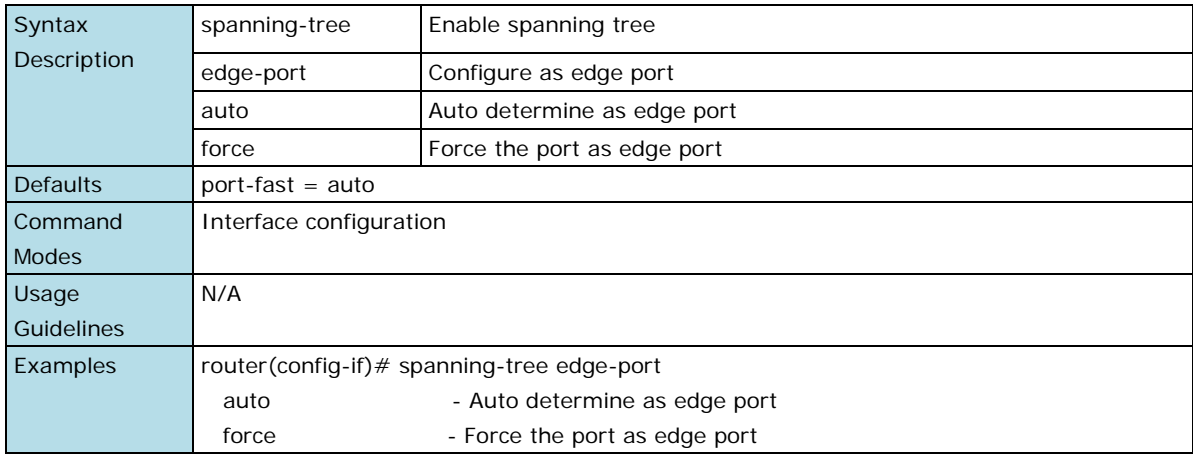

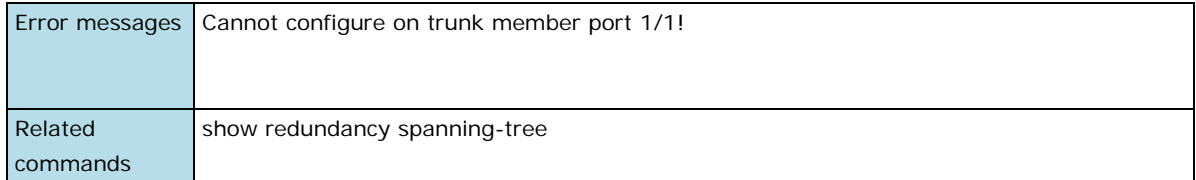

# **spanning-tree priority**

Use the **spanning-tree priority** interface configuration command on the switch to set the interfaces priority for the spanning-tree. Use the **no** form of this command to return to the default setting.

#### **Commands**

**spanning-tree priority** priority

**no spanning-tree priority**

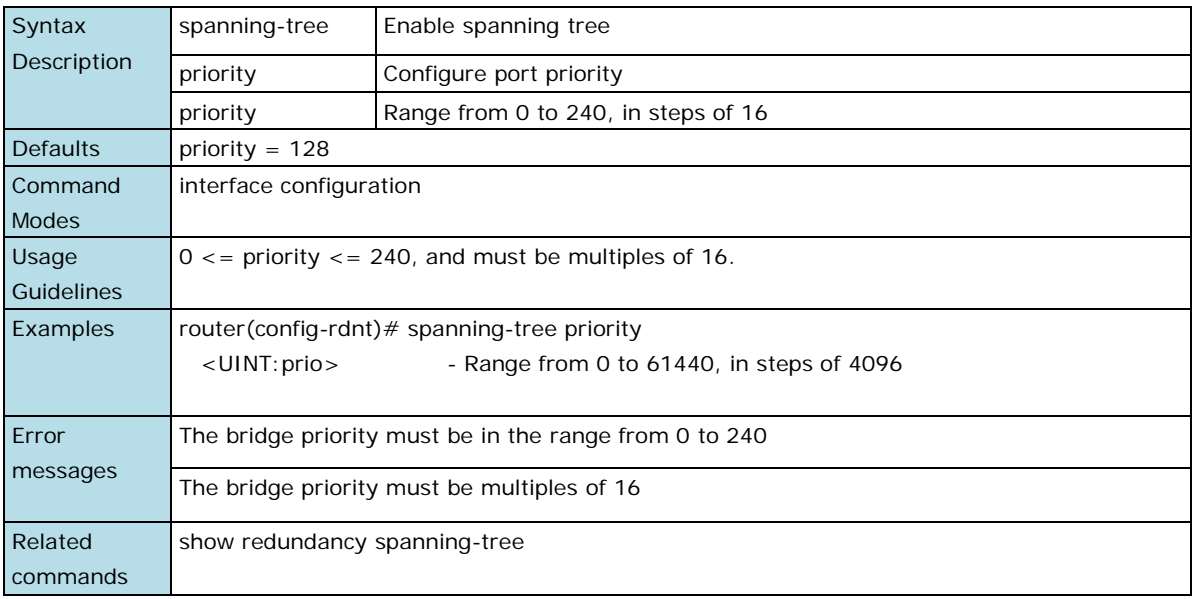

### **show redundancy spanning-tree**

Use the **show redundancy spanning-tree** user EXEC command to display the spanning-tree state information

#### **Command**

#### **show redundancy spanning-tree**

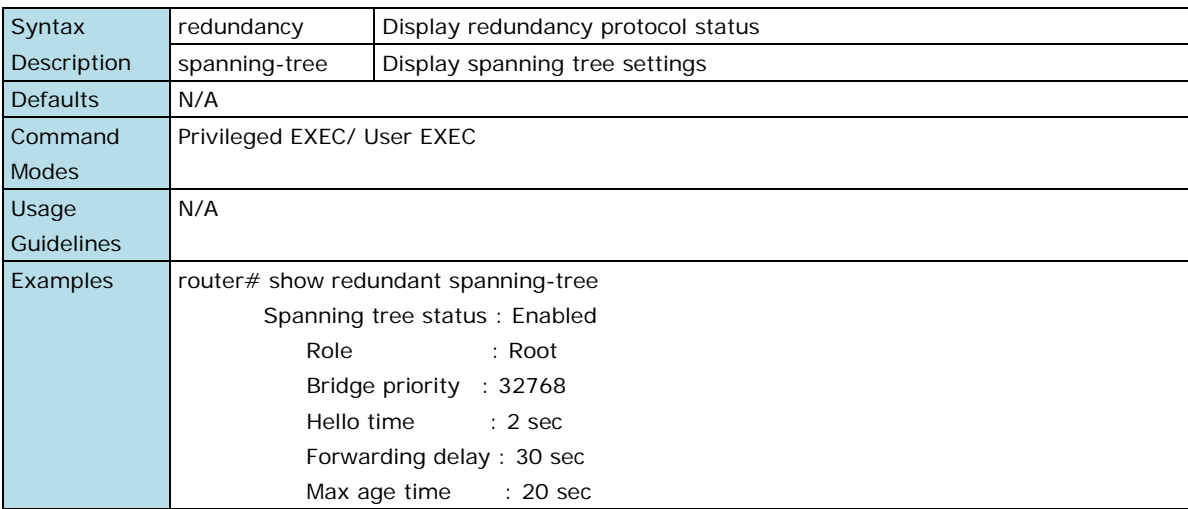

 $\mathbf{r}$ 

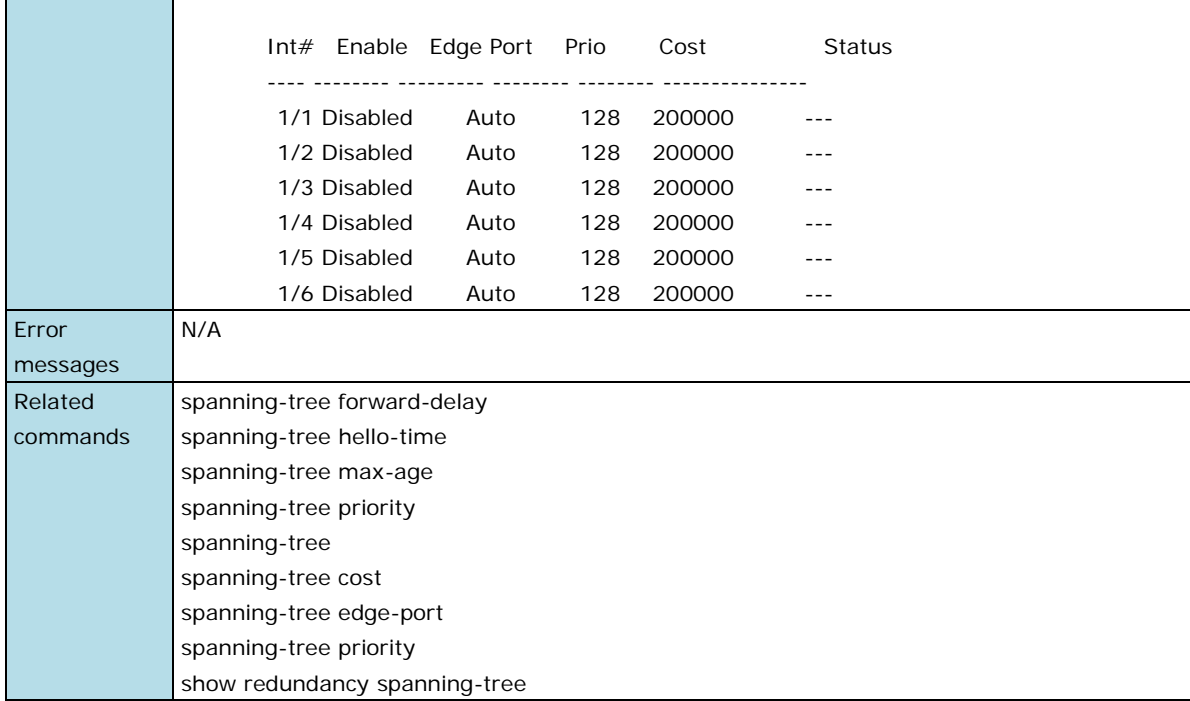

# <span id="page-52-0"></span>**Turbo Ring V2**

# **turbo-ring-v2**

Use the **turbo-ring-v2** redundancy configuration command on the switch to configure the Turbo Ring v2 with the specified Ring ports. Use the **no** form of this command to disable the specified ring.

#### **Commands**

**turbo-ring-v2** ring-id **primary interface** primary-port **secondary interface** secondary-port

#### **no turbo-ring-v2** ring-id

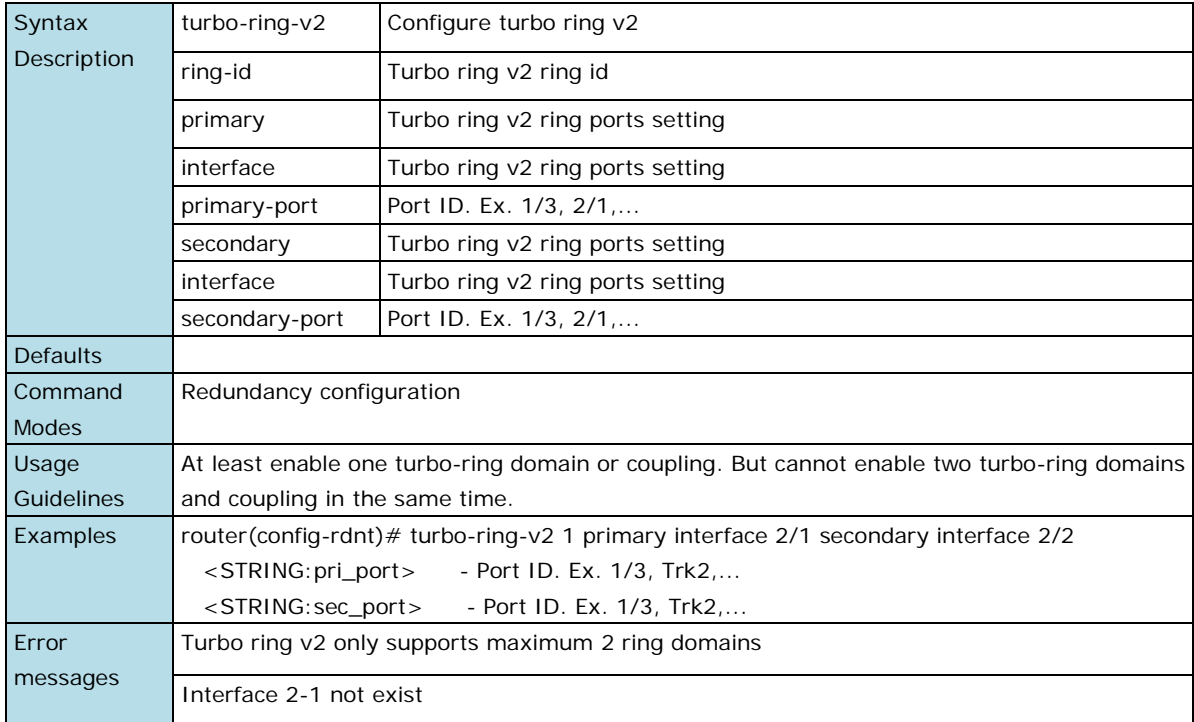

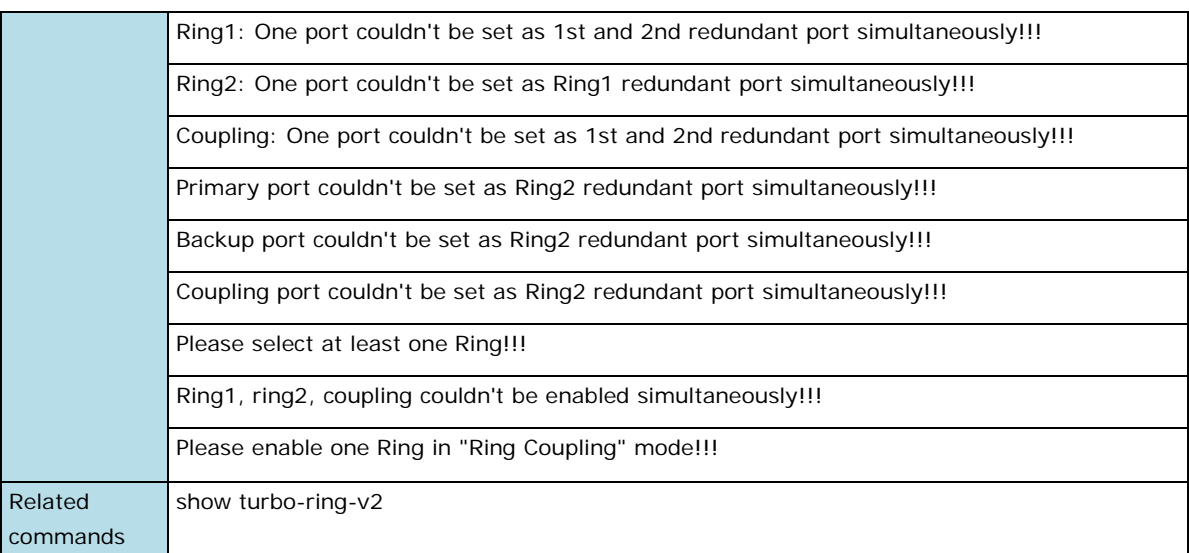

# **turbo-ring-v2 coupling backup**

Use the **turbo-ring-v2 coupling** redundancy configuration command on the switch to configure the backup port of Ring coupling for Turbo Ring v2. Use the **no** form of this command to disable the coupling.

#### **Commands**

#### **turbo-ring-v2 coupling backup interface** backup-port

#### **no turbo-ring-v2 coupling**

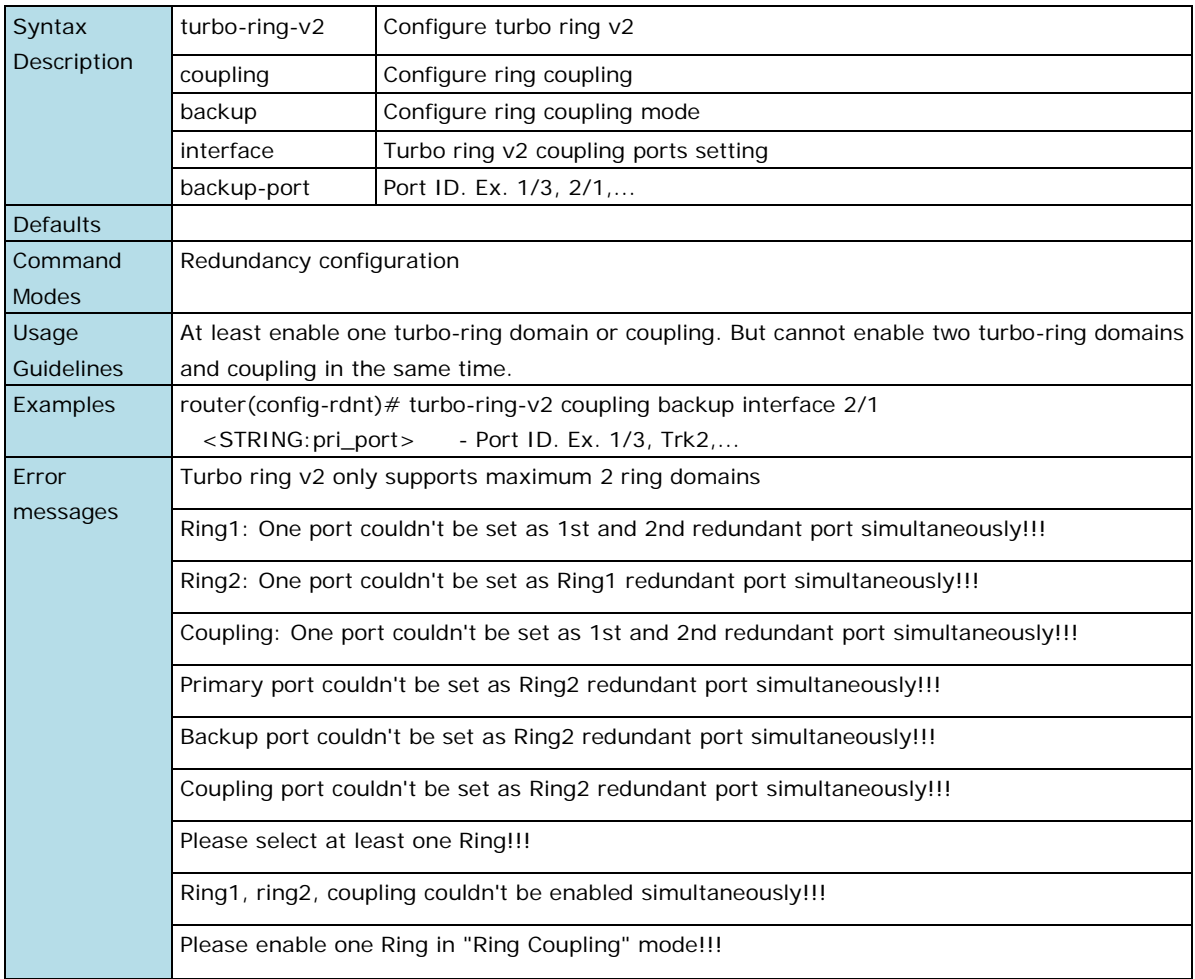

Related commands show turbo-ring-v2

# **turbo-ring-v2 coupling dual-homing**

Use the **turbo-ring-v2 coupling dual-homing** redundancy configuration command on the switch to enable the dual homing feature of Ring coupling for the Turbo Ring v2. Use the **no** form of this command to disable it.

### **Commands**

**turbo-ring-v2 coupling dual-homing primary interface** primary-port **backup interface** secondary-port

#### **no turbo-ring-v2 coupling**

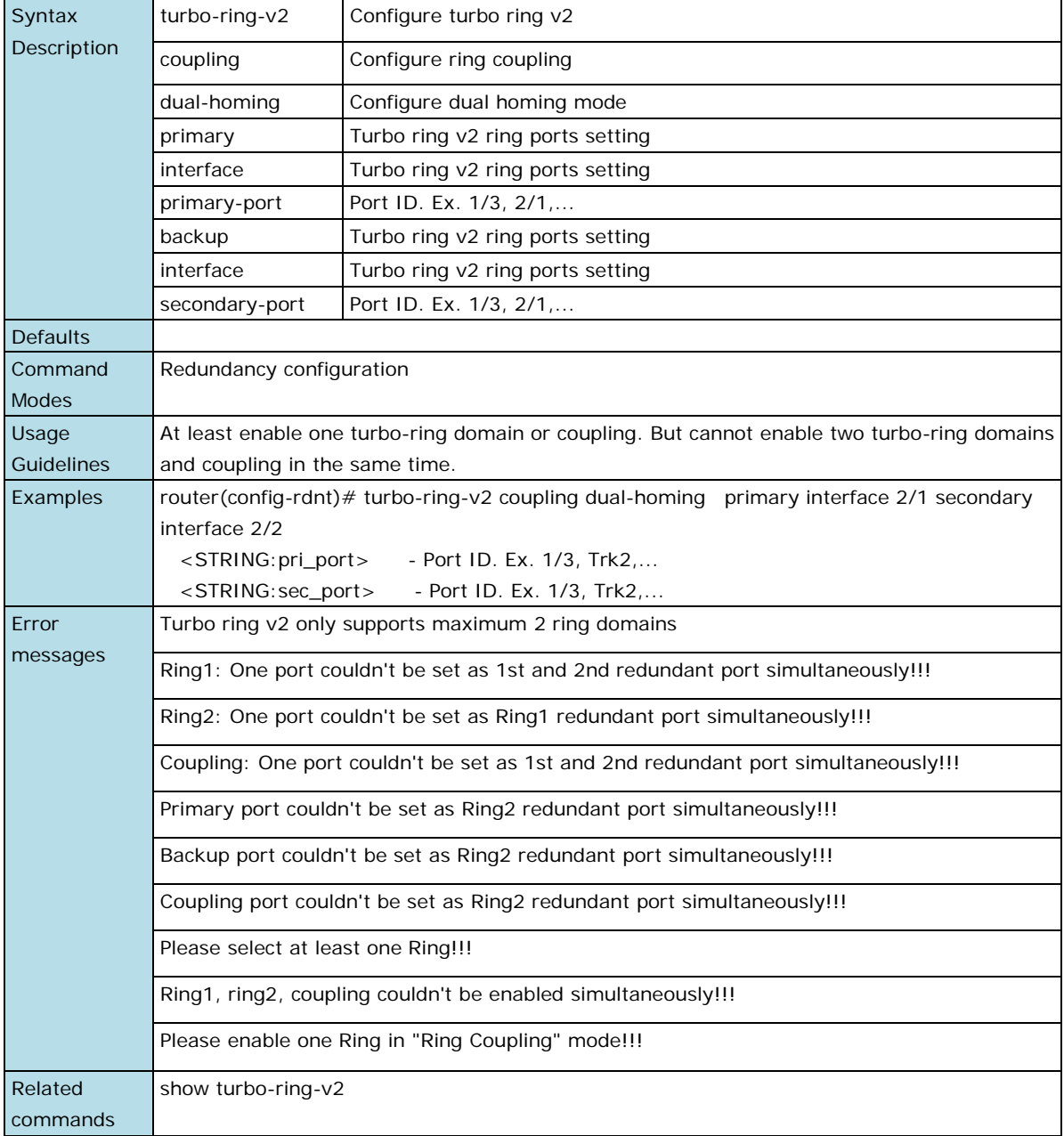

## **turbo-ring-v2 coupling primary**

Use the **turbo-ring-v2 coupling primary** redundancy configuration command on the switch to configure the primary port of Ring coupling for Turbo Ring v2. Use the **no** form of this command to return to the default setting.

#### **Commands**

**turbo-ring-v2 coupling primary interface** primary-port

#### **no turbo-ring-v2 coupling**

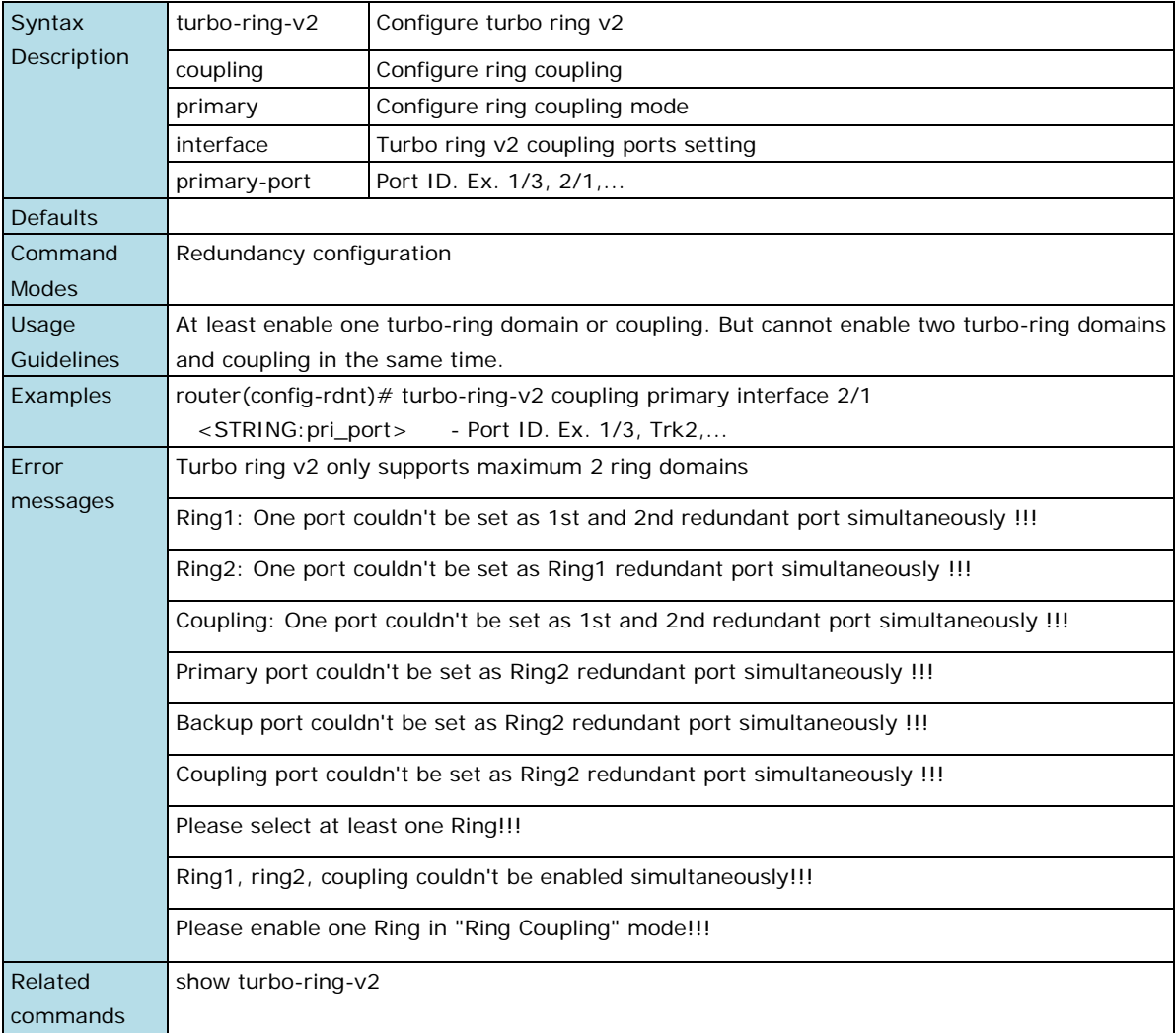

### **turbo-ring-v2 master**

Use the **turbo-ring-v2 master** redundancy configuration command on the switch to configure the switch as the Ring Master of specified ring for Turbo Ring v2. Use the **no** form of this command to configure the switch as the normal member of specified ring for Turbo Ring v2.

#### **Commands**

**turbo-ring-v2** ring-id **master**

### **no turbo-ring-v2** ring-id **master**

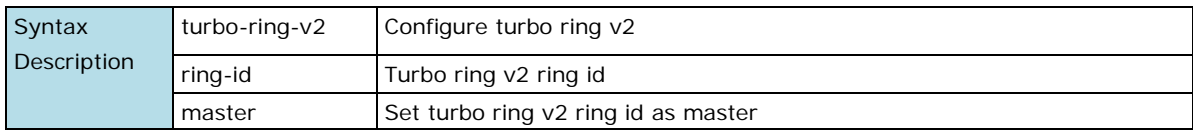

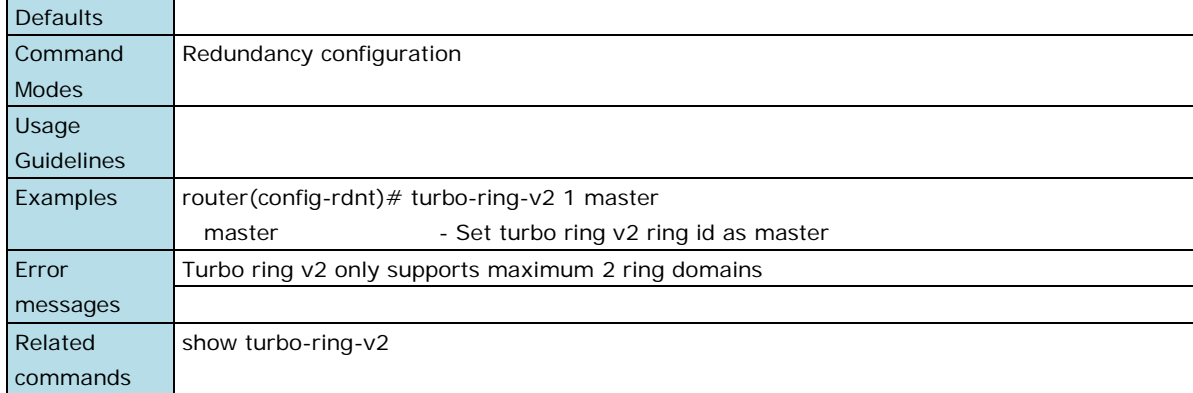

# **show redundancy turbo-ring-v2**

Use the **show spanning-tree turbo-ring-v2** user EXEC command to display Turbo Ring v2 configuration and state information.

### **Command**

#### **show redundancy turbo-ring-v2**

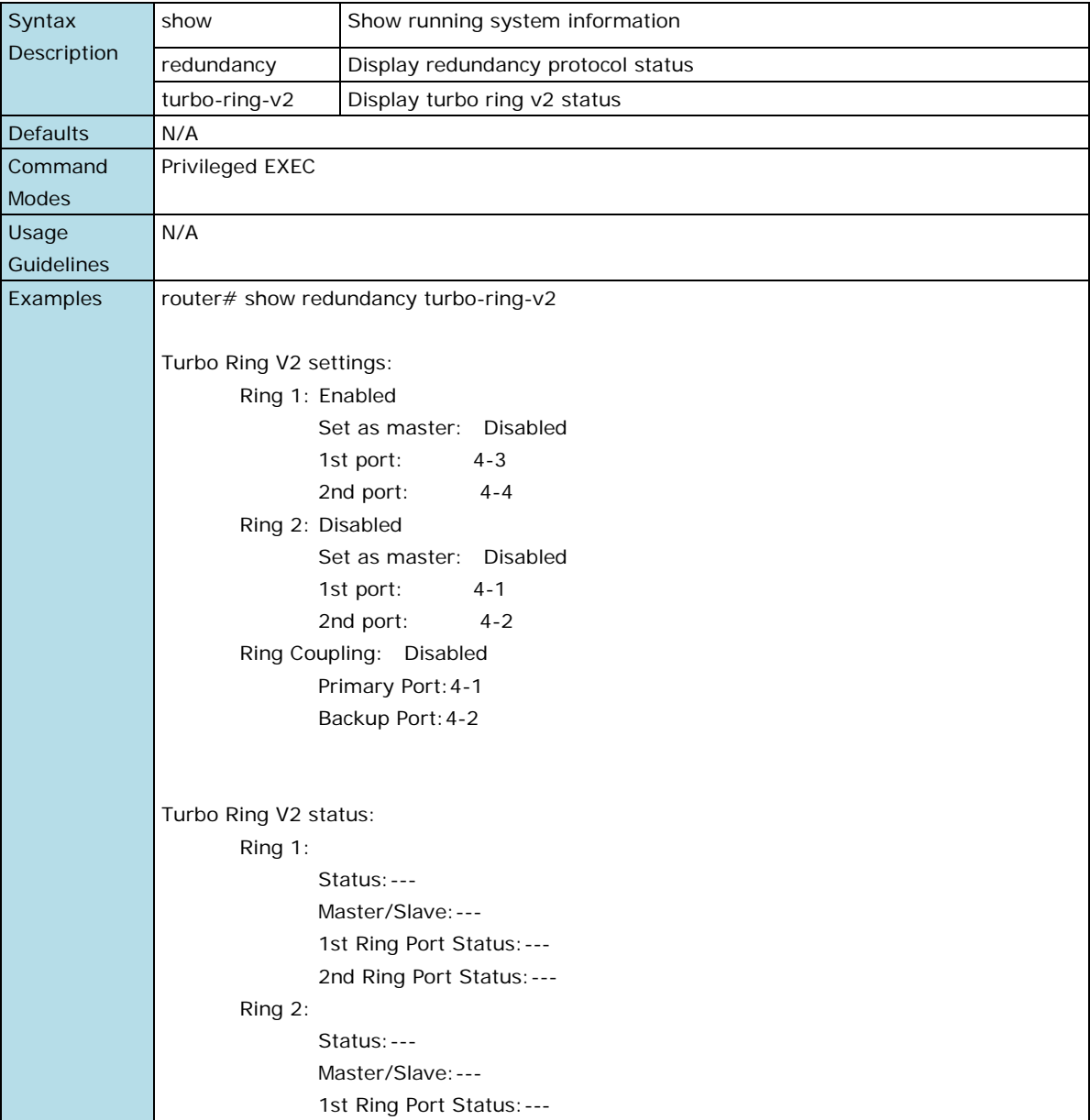

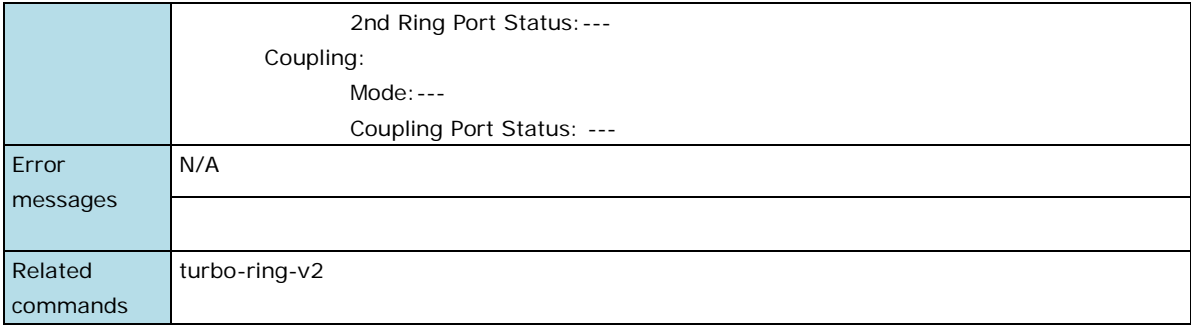

# <span id="page-57-0"></span>**Virtual LAN**

### **switchport access vlan**

Use the **switchport access vlan** interface configuration command on the switch to configure the port as a static-access or dynamic-access port. If the switchport mode is set to access, the port operates as a member of the specified VLAN. If set to dynamic, the port starts discovery of VLAN assignment based on the incoming packets it receives. Use the **no** form of this command to reset the access mode to the default VLAN for the switch.

#### **Commands**

**switchport access vlan** vlan-id

#### **no switchport access vlan**

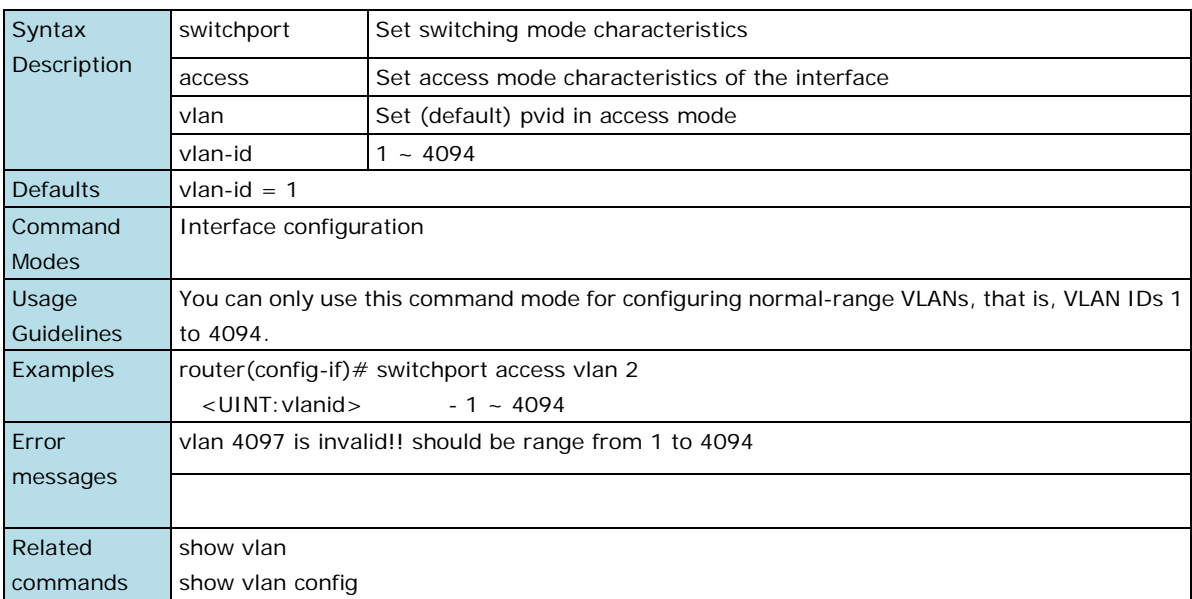

# **switchport hybrid fixed vlan add**

Use the **switchport hybrid fixed vlan add** interface configuration command on the switch to add the trunk hybrid characteristics when the interface is in the hybrid mode. Use the **no** form of this command to reset to the default.

#### **Commands**

**switchport hybrid fixed vlan add** vlan-id-list **tag**

**switchport hybrid fixed vlan add** vlan-id-list **untag**

**no switchport hybrid fixed vlan tag**

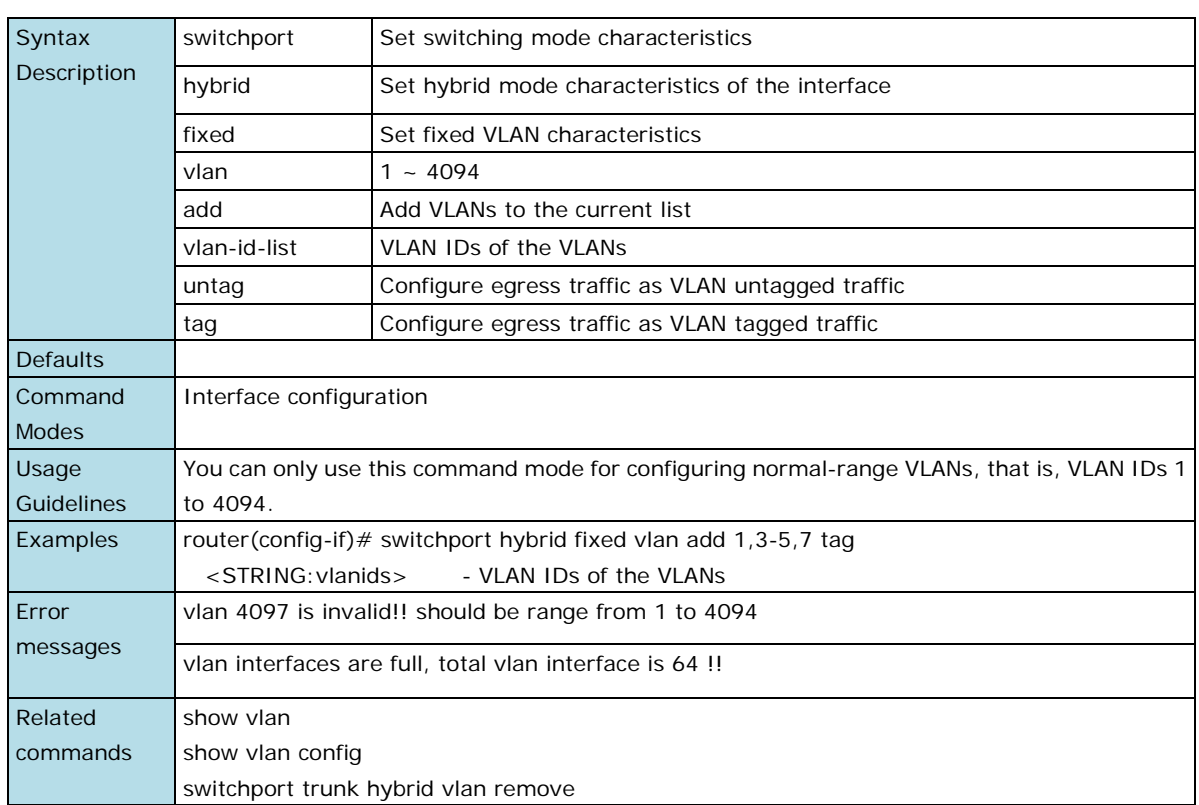

### **no switchport hybrid fixed vlan untag**

# **switchport hybrid native vlan**

Use **the switchport hybrid native vlan** interface configuration command on the switch to configure the PVID of a port. Use the **no** form of this command to return to the default PVID.

#### **Commands**

**switchport hybrid native vlan** vlan-id

#### **no switchport hybrid native vlan**

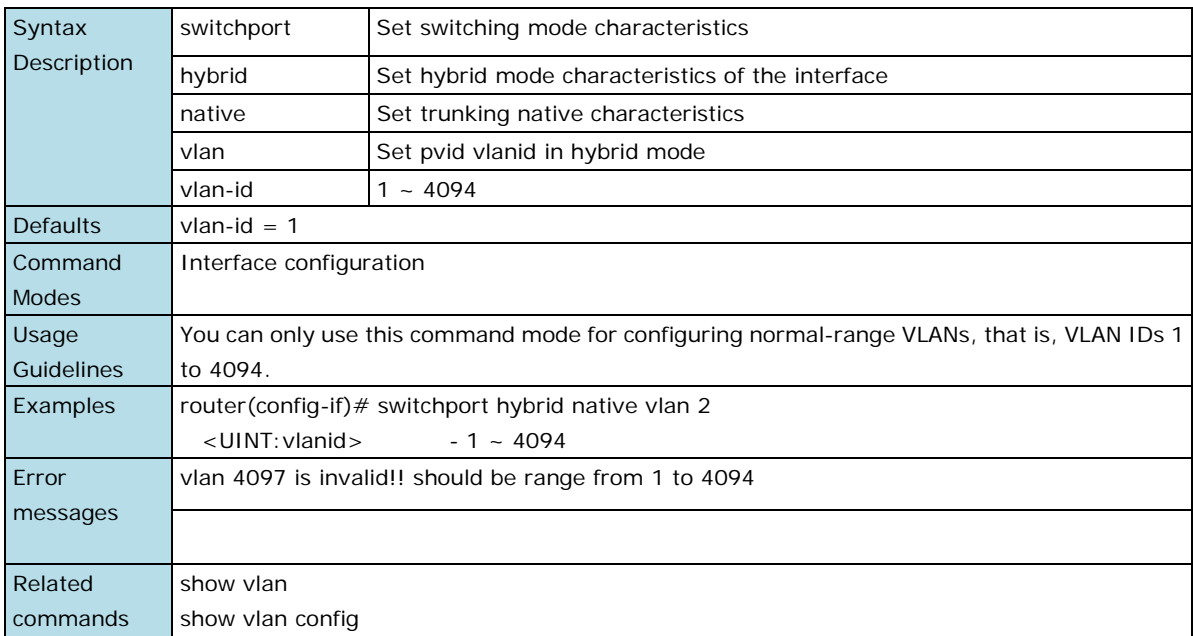

## **switchport trunk fixed vlan add**

Use the **switchport trunk fixed vlan add** interface configuration command on the switch to add the trunk characteristics when the interface is in the trunking mode. Use the **no** form of this command to reset a trunking characteristic to the default value.

#### **Commands**

**switchport trunk fixed vlan add** vlan-id-list

#### **no switchport trunk fixed vlan**

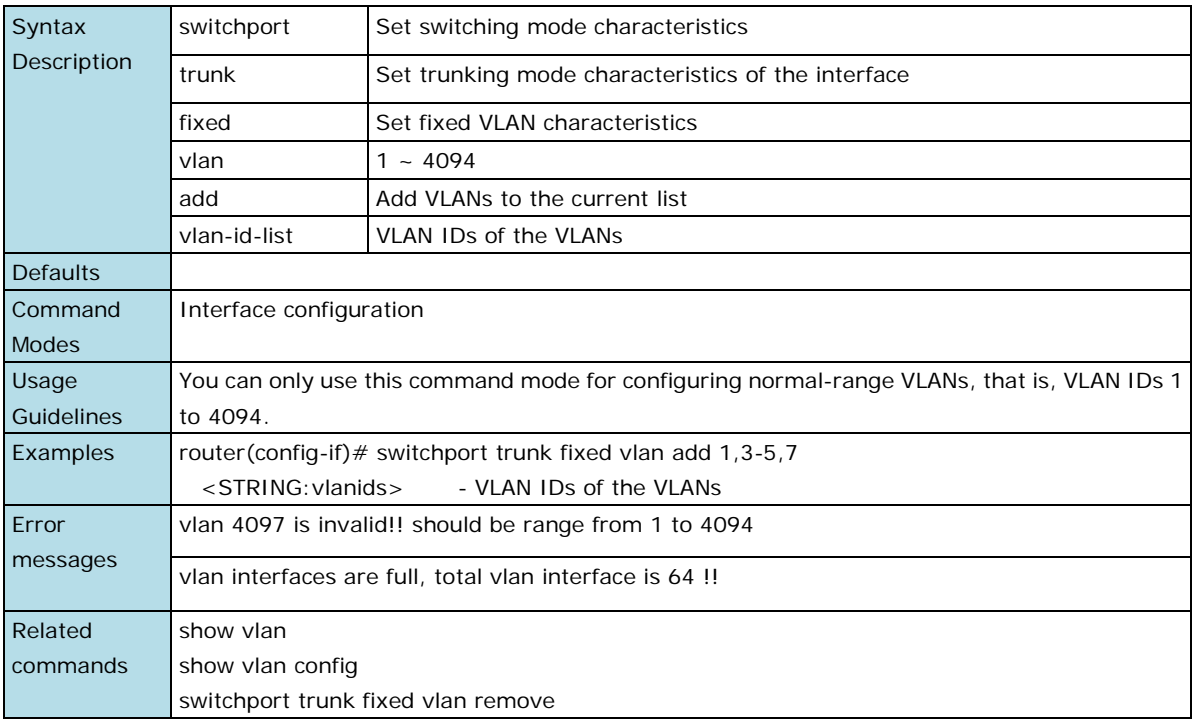

### **switchport trunk fixed vlan remove**

Use the **switchport trunk fixed vlan add** configuration command on the switch stack to remove the trunk characteristics when the interface is in the trunking mode. Use the **no** form of this command to reset a trunking characteristic to the default value.

#### **Commands**

**switchport trunk fixed vlan remove** vlan-id-list

#### **no switchport trunk fixed vlan**

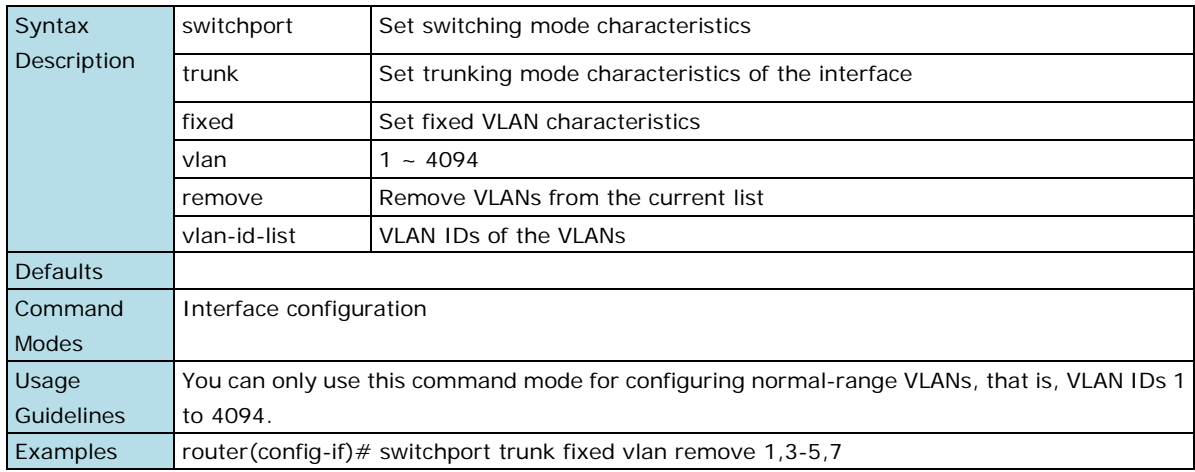

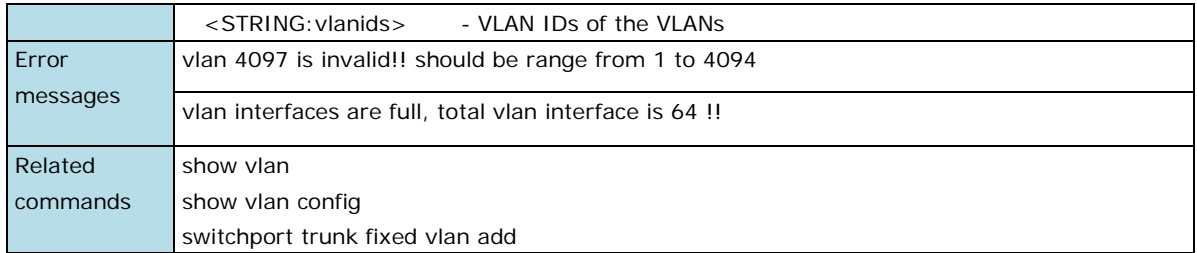

# **switchport trunk native vlan**

Use **the switchport trunk native vlan** interface configuration command on the switch to configure the PVID of a port as a trunking port. Use the **no** form of this command to return to the default value.

#### **Commands**

**switchport trunk native vlan** vlan-id

#### **no switchport trunk native vlan**

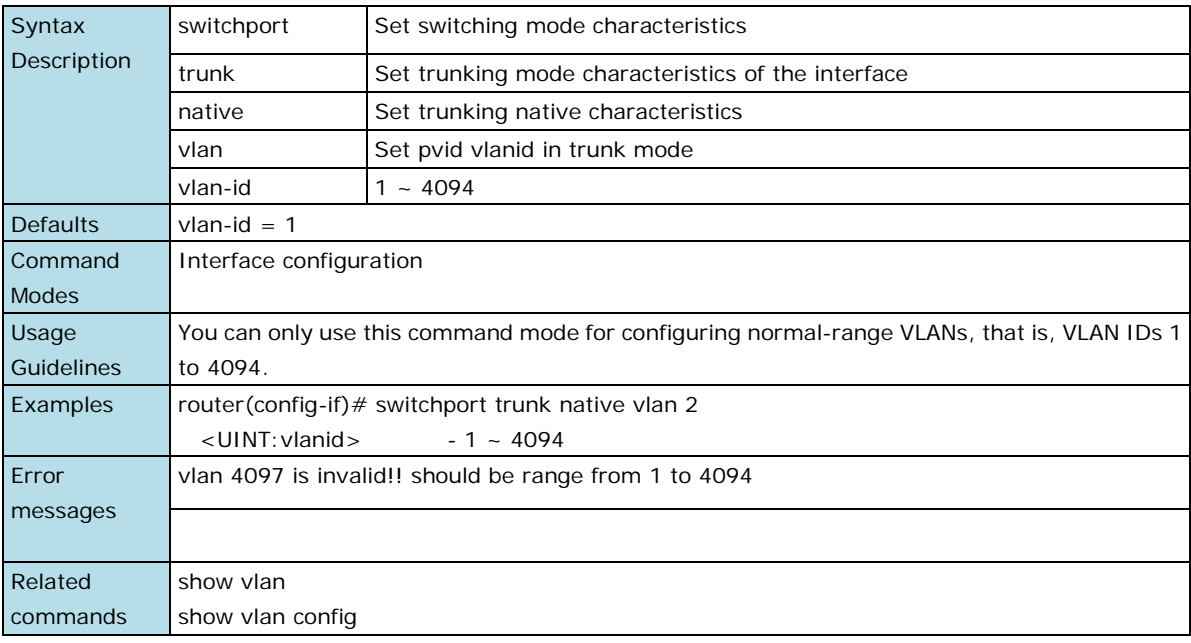

# **show vlan**

Use the **show vlan** user EXEC command to display VLAN status information.

#### **Command**

#### **show vlan**

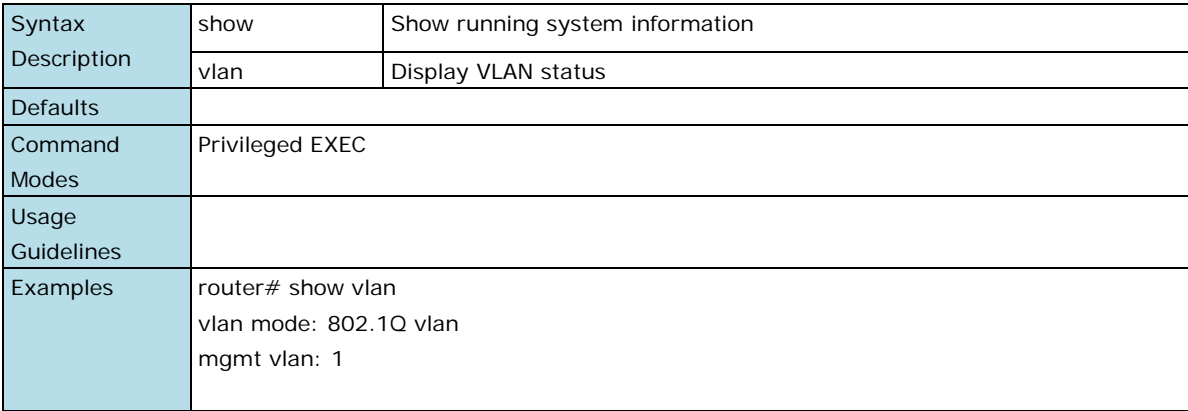

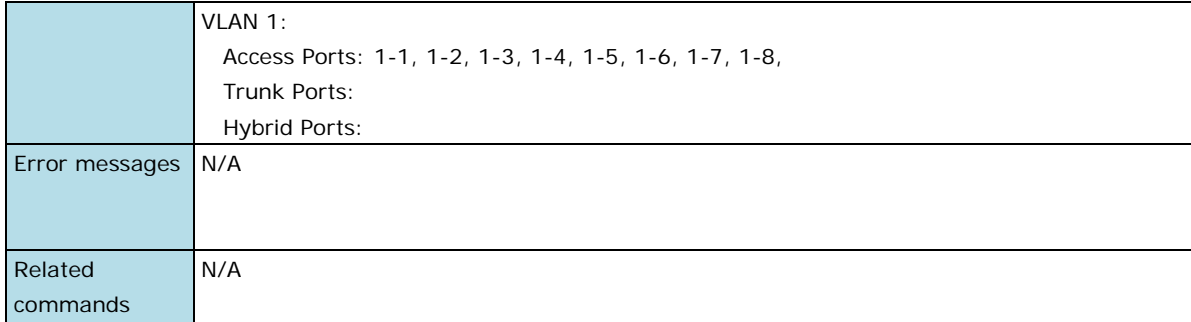

# **show vlan config**

Use the **show vlan** user EXEC command to display VLAN configuration information.

#### **Command**

#### **show vlan config**

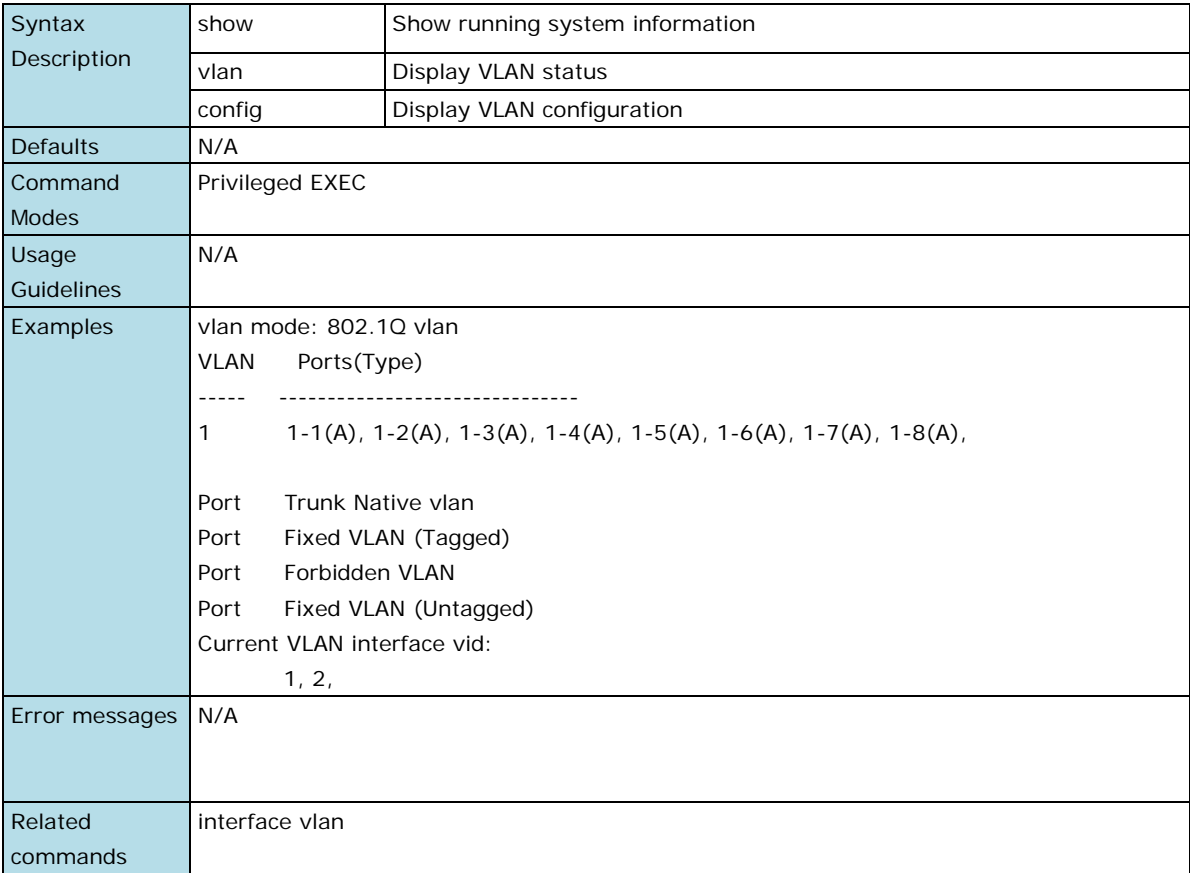

# <span id="page-61-0"></span>**Multicast**

### **ip igmp static-group**

Use the **ip igmp static-group** global configuration command on the switch to add a static multicast MAC address and its member ports. Use the **no** form of this command to remove the static multicast group or its member ports.

### **Commands**

**ip igmp static-group** MAC-address **interface** module/port

**no ip igmp static-group** [MAC-address] **[ interface** module/port]

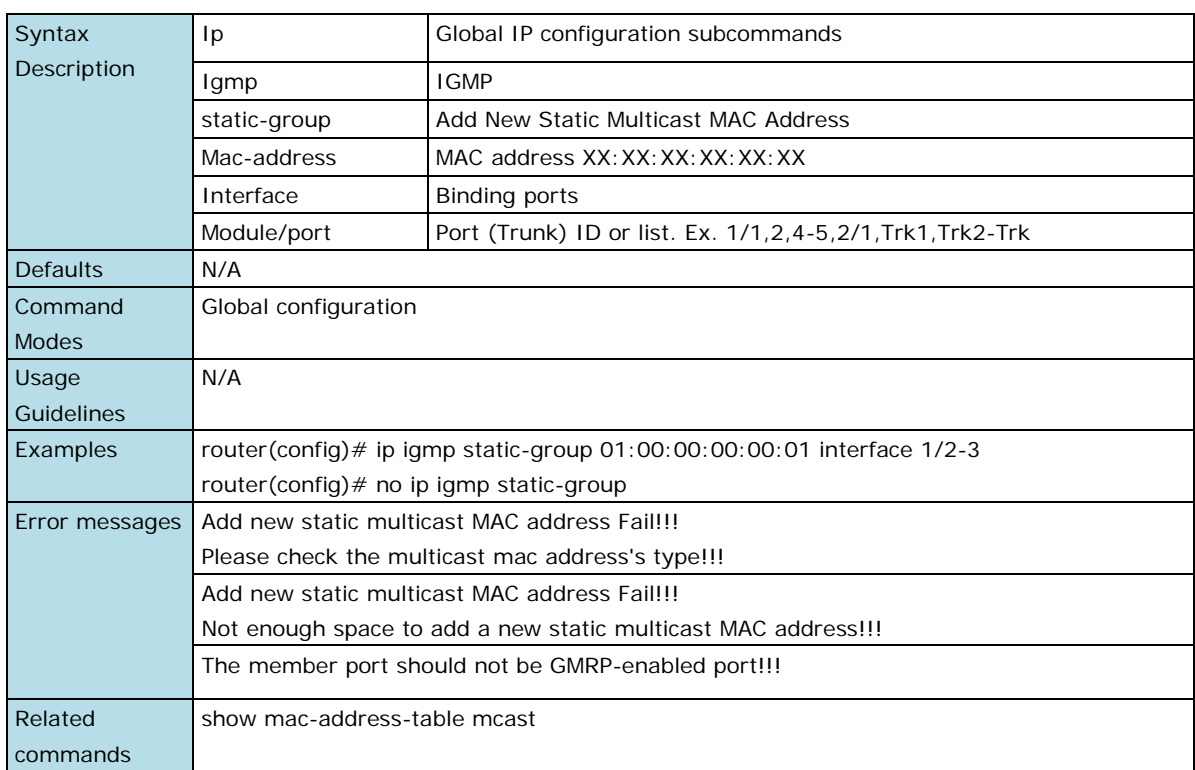

# **ip igmp-snooping**

Use the **ip igmp-snooping** global configuration command on the switch to globally enable Internet Group Management Protocol (IGMP) snooping on the switch. Use the command with keywords to enable IGMP snooping. Use the **no** form of this command to disable IGMP snooping.

#### **Commands**

**ip igmp-snooping**

#### **no ip igmp-snooping**

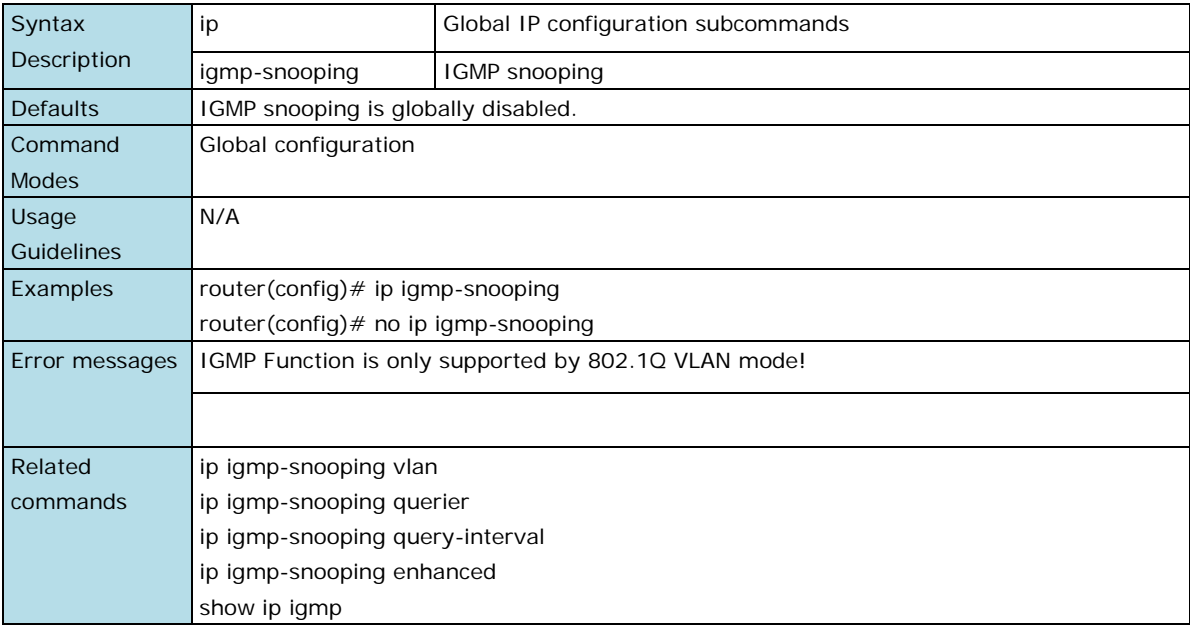

# **ip igmp-snooping querier vlan**

Use the **ip igmp-snooping querier** global configuration command to enable and configure the IGMP querier feature on a VLAN interface. Use the **no** form of this command to disable the IGMP querier feature.

#### **Commands**

**ip igmp-snooping querier vlan** vlan-id

**no ip igmp-snooping querier vlan** vlan-id

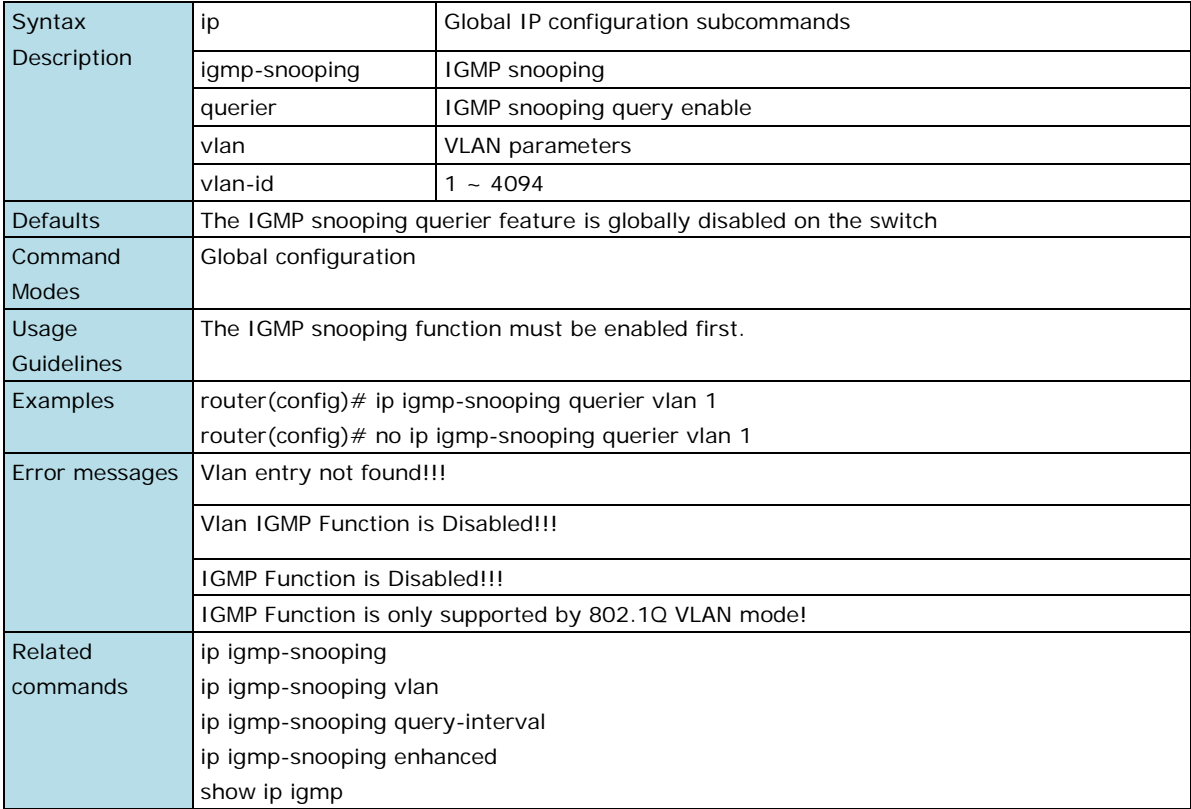

# **ip igmp-snooping querier vlan vlan-id v3**

Use the **ip igmp-snooping querier** global configuration command to enable and configure the IGMP querier feature on a VLAN interface. Use **ip igmp-snooping querier vlan** vlan-id **v3** can make the switch to send IGMP V3 query, otherwise the default is V2 query.

#### **Command**

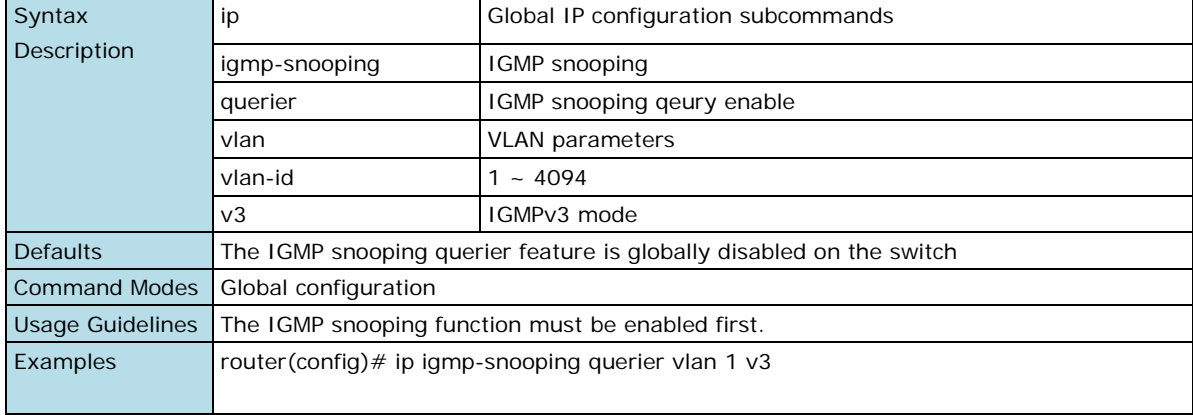

#### **ip igmp-snooping querier vlan** vlan-id v3

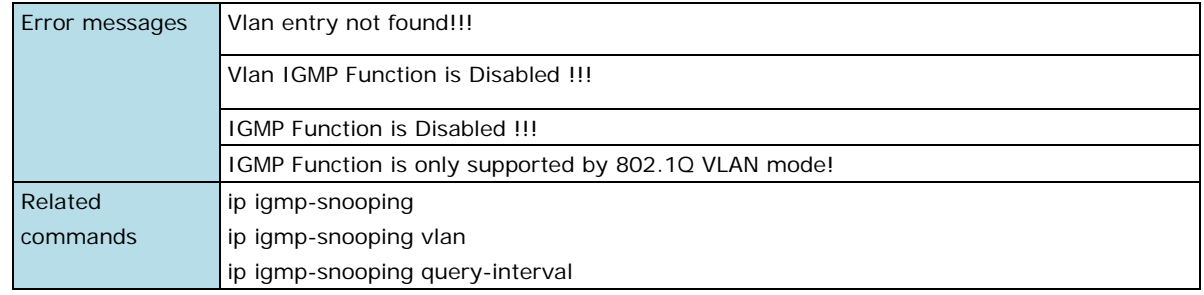

# **ip igmp-snooping query-interval**

Use the **ip igmp-snooping query-interval** global configuration command on the switch to configure the interval between IGMP queries. Use the **no** form of this command to return to the default.

#### **Command**

**ip igmp-snooping query-interval** interval

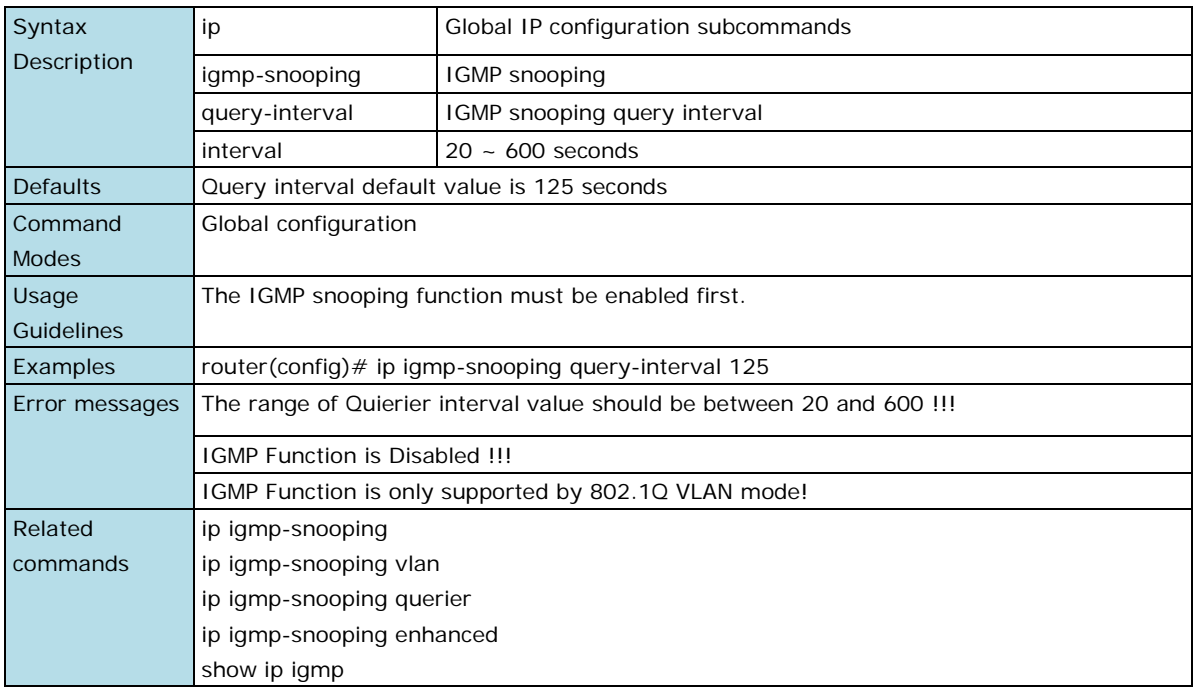

# **ip igmp-snooping vlan**

Use the **ip igmp-snooping vlan** global configuration command on the switch to globally enable Internet Group Management Protocol (IGMP) snooping on a VLAN. Use the **no** form of this command to disable IGMP snooping on a VLAN.

#### **Commands**

**ip igmp-snooping vlan** vlan-id **[mrouter** module/port**]**

**no ip igmp-snooping vlan** vlan-id **[mrouter** module/port**]**

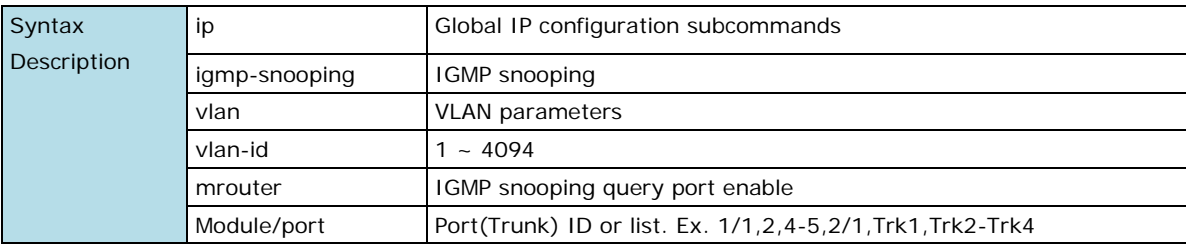

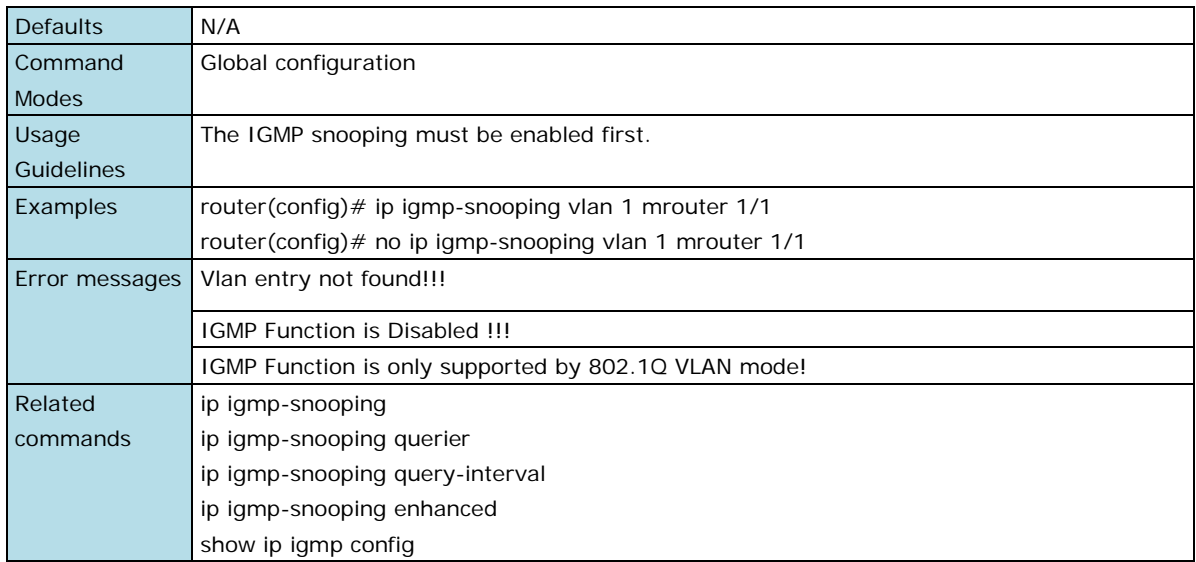

# **show ip igmp config**

Use the **show ip igmp** user EXEC command to display the Internet Group Management Protocol (IGMP) snooping configuration and the IGMP table of the switch.

### **Command**

### **show ip igmp**

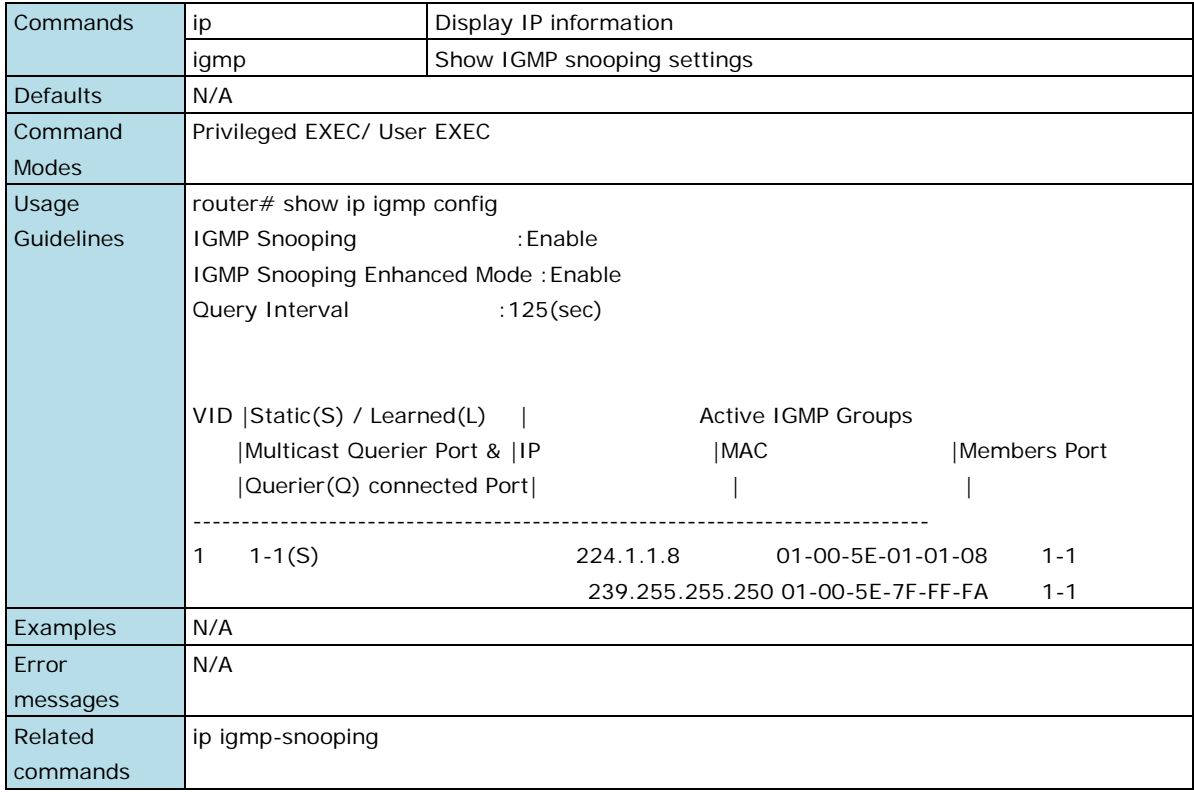

# <span id="page-66-0"></span>**QoS and Rate Control**

# **qos highest-priority**

Use the **qos highest-priority** interface configuration command on the switch to set the Port Priority of the ingress frames to "High" queues of the Ethernet ports/Trunks. Use **no** form of this command to return to the default value.

### **Commands**

#### **qos highest-priority**

#### **no qos highest-priority**

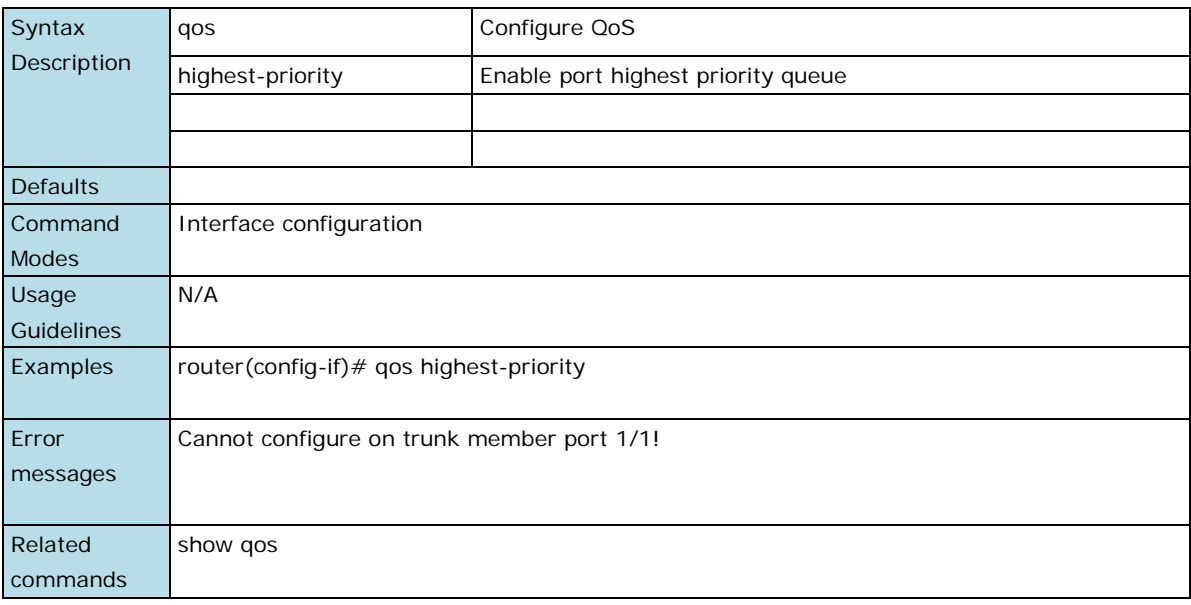

### **qos default-cos**

Use the **qos default-cos** interface configuration command on the switch to configure the default CoS priority of the Ethernet ports/Trunks. Use **no** form of this command to return to the default value.

#### **Commands**

### **qos default-cos** cos-value

#### **no qos default-cos**

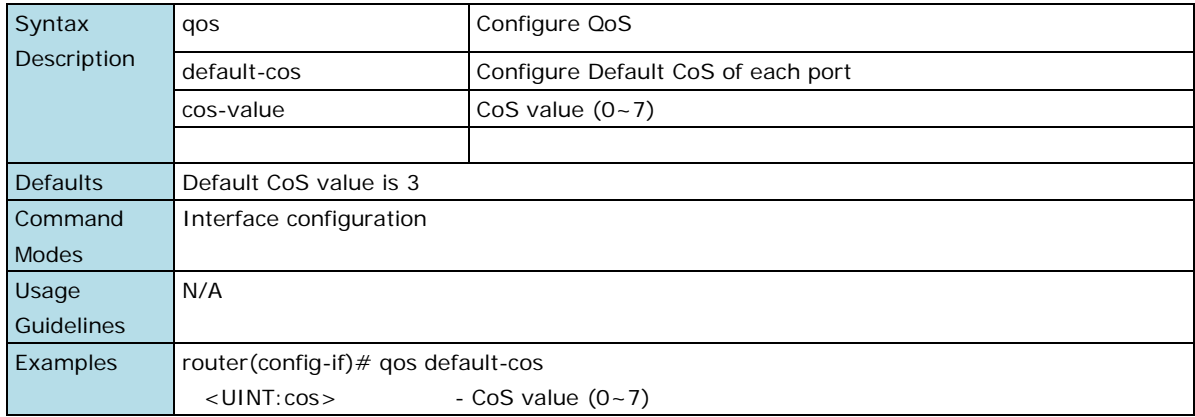

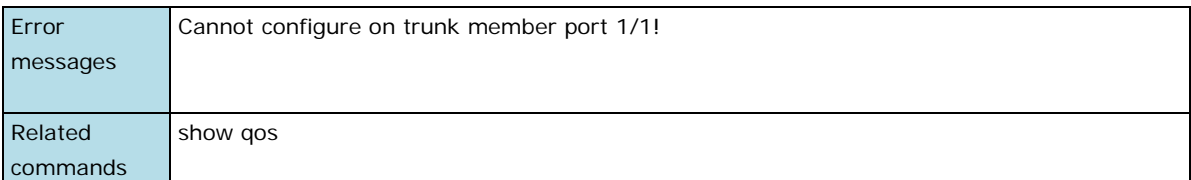

### **qos inspect**

Use the **qos inspect** global/interface configuration command on the switch to enable the inspect criteria. Use **no** form of this command to disable it.

#### **Commands**

**qos inspect dscp** module\_id

**no qos inspect dscp** module\_id

**qos inspect cos**

#### **no qos inspect cos**

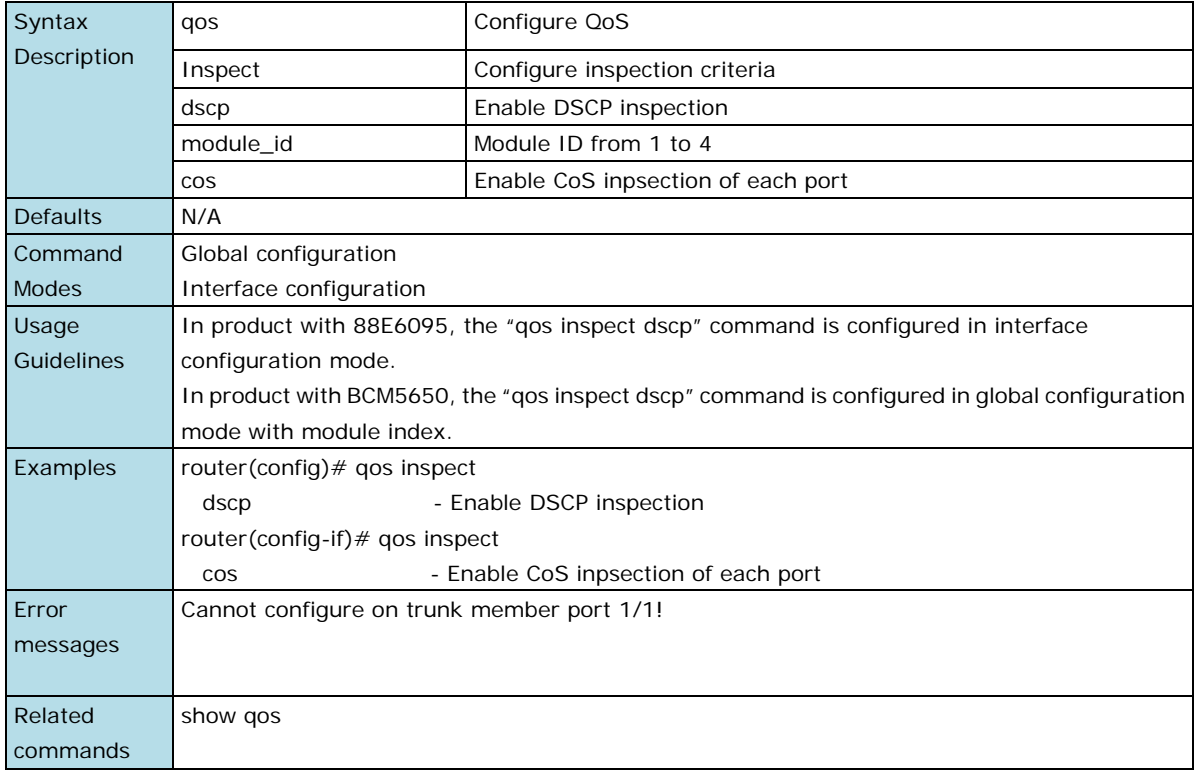

### **qos mapping**

Use the **qos mapping** global configuration command on the switch to configure the CoS and DSCP mappings. Use **no** form of this command to return to the default value.

#### **Commands**

**qos mapping cos-to-queue** cos-value queue

**no qos mapping cos-to-queue**

**qos mapping dscp-to-cos** dscp-value cos-value

**no qos mapping dscp-to-cos**

**qos mapping dscp-to-queue** dscp-value queue

#### **no qos mapping** dscp-to-queue

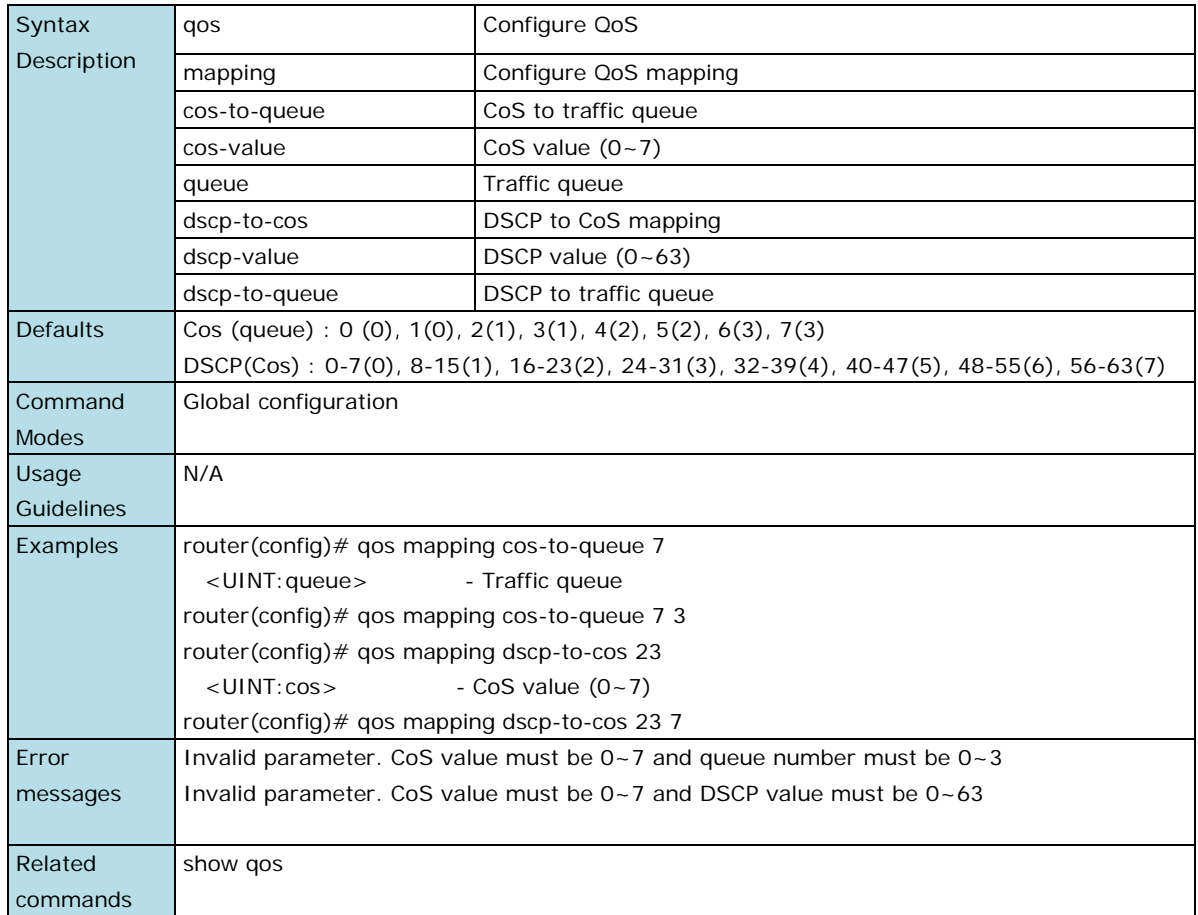

# **qos mode**

Use the **qos mode** global configuration command on the switch to configure the current QoS strategy. Use **no**  form of this command to return to the default.

#### **Commands**

### **qos mode { weighted-fair | strict }**

#### **no qos mode**

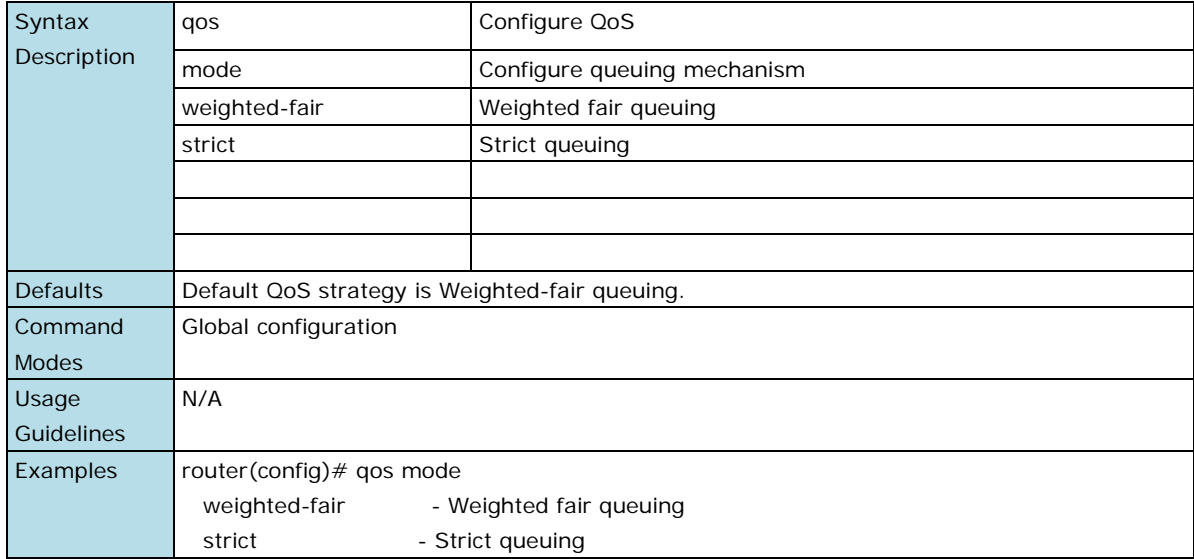

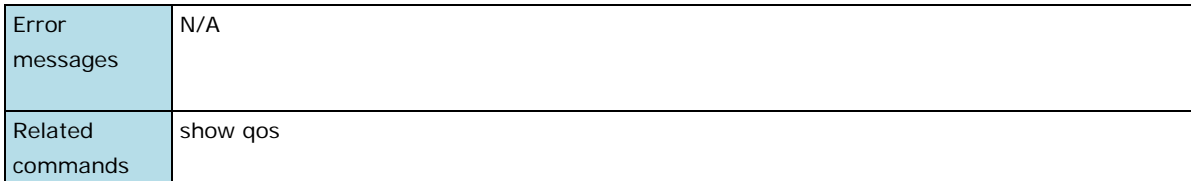

# **show qos**

Use the **show qos** user EXEC command to display QoS related settings.

### **Command**

### **show qos [ cos-to-queue | dscp-to-cos | dscp-to-queue ]**

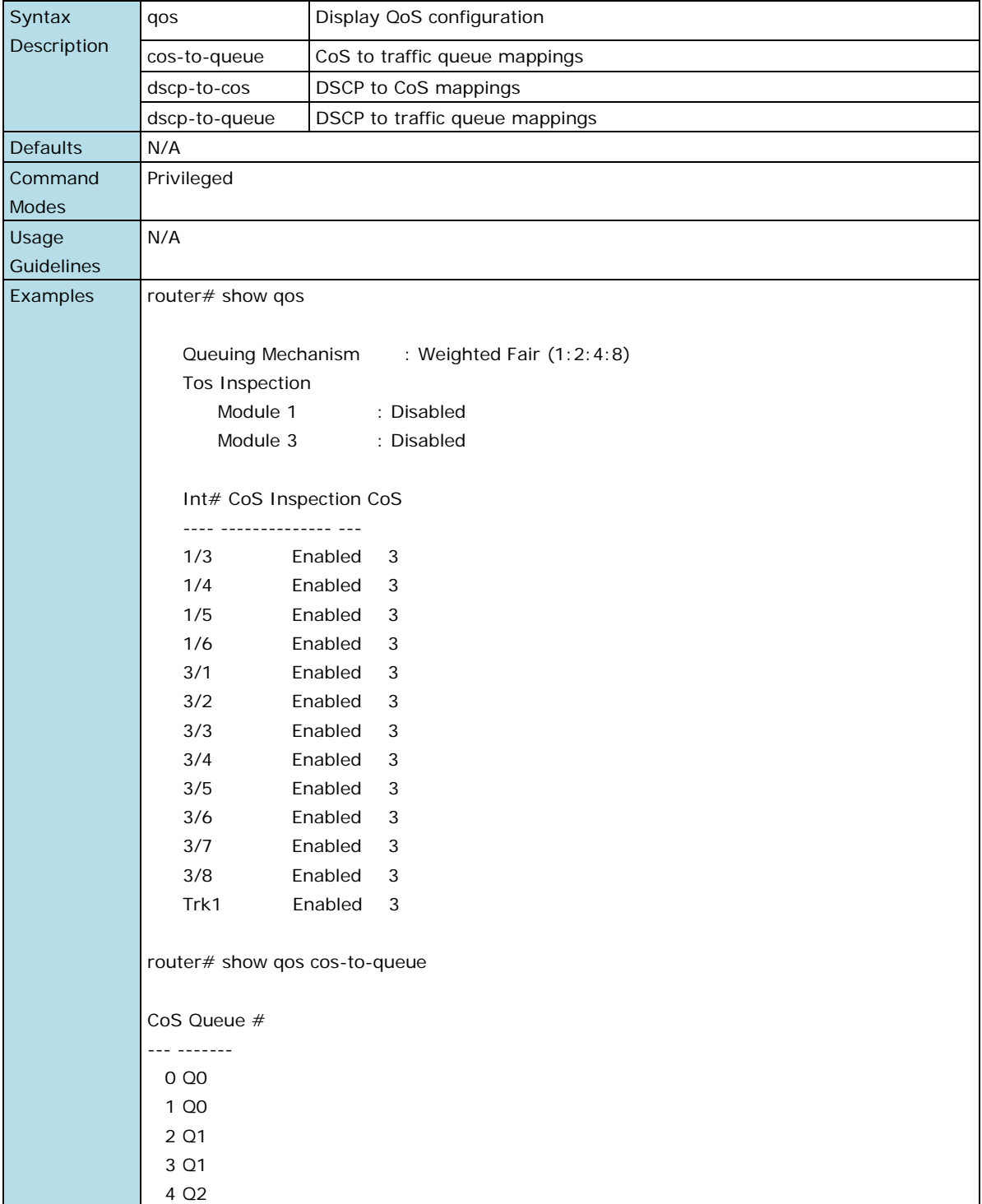

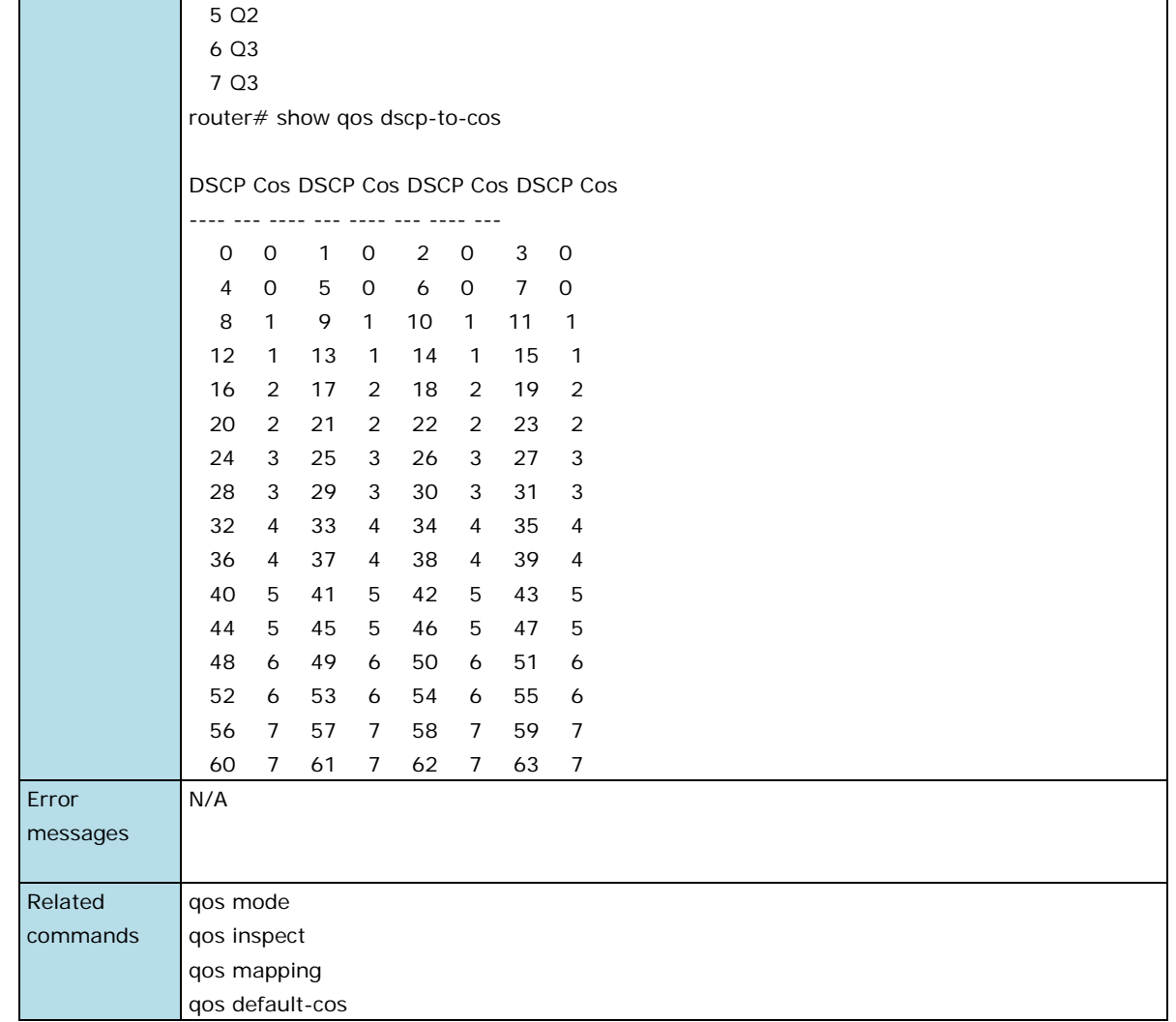

### **rate-limit**

Use the **rate-limit** interface configuration command on the switch to configure the traffic rate allowed for the specified port. Use **no** form of this command to return to the default value. For Marvell 88E6095 chipsets, use "**rate-limit ingress rate**" to set the ingress rate limiting; for Broadcom chipsets, use "**rate-limit ingress percentage**" to set the ingress rate limiting.

#### **Commands**

**rate-limit { ingress | egress } percentage percentage**

**no rate-limit { ingress | egress }**

**rate-limit ingress rate { none | 128k | 256k | 512k | 1M | 2M | 4M | 8M }**

**rate-limit ingress mode { bcast | bcast-mcast | bcast-mcast-dlf | all }**

**rate-limit mode {normal | port-disable}**

**rate-limit normal { ingress | egress } percentage percentage**

**no rate-limit normal { ingress | egress }**

**rate-limit normal ingress rate { none | 128k | 256k | 512k | 1M | 2M | 4M | 8M }**

**rate-limit normal ingress mode { bcast | bcast-mcast | bcast-mcast-dlf | all }**

**rate-limit port-disable period** period

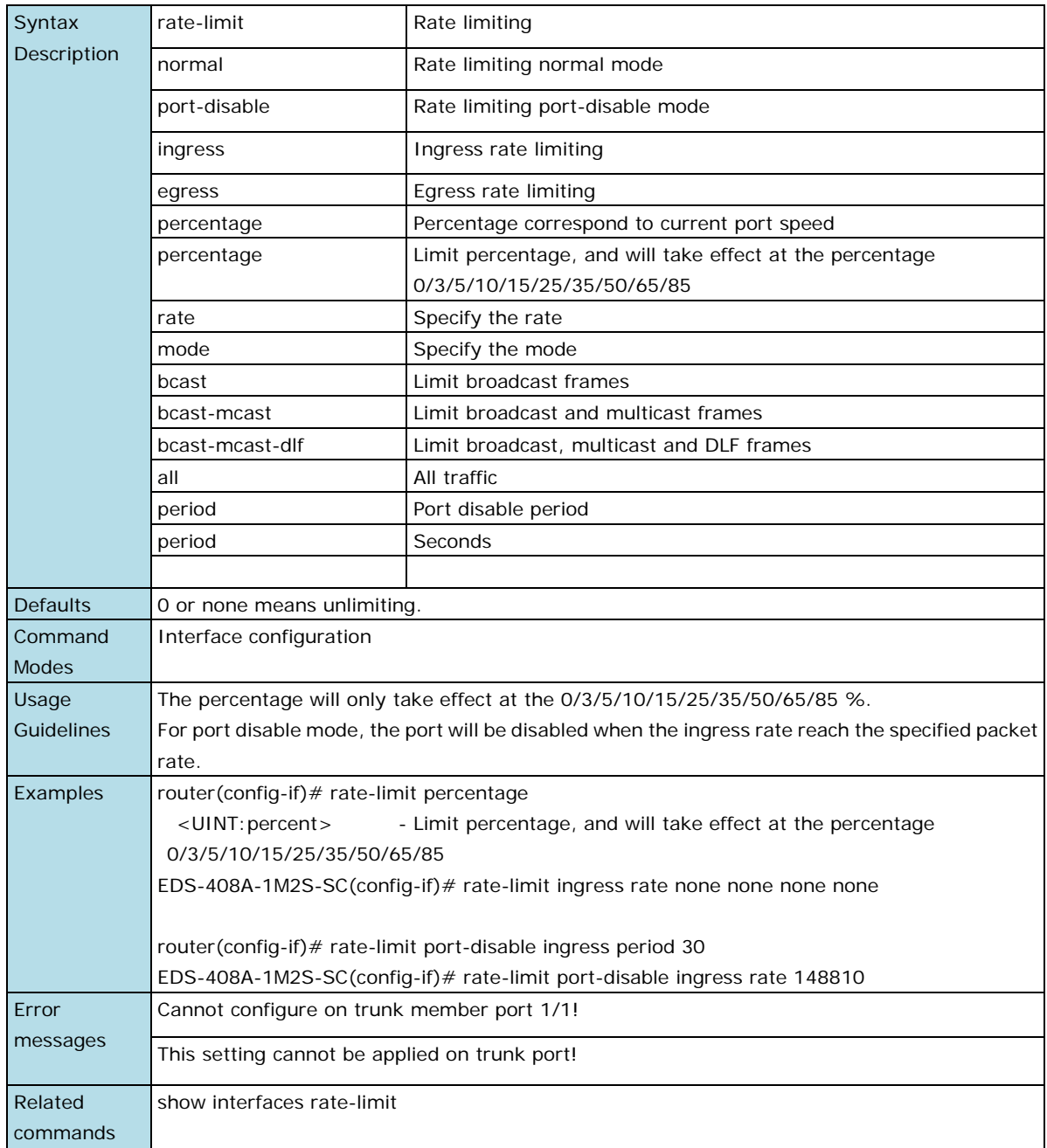

### **rate-limit port-disable ingress rate { none | 44640 | 74410 | 148810 | 223220 | 372030 | 520840 | 744050 }**
# **MAC Address Table**

### **show mac-address-table**

Use the **show mac-address-table** user EXEC command to display the MAC addresses in the MAC address table.

#### **Commands**

**show mac-address-table [static | learned | mcast]**

**show mac-address-table [interface{ ethernet** module/port **| trunk** trunk-id **} ]**

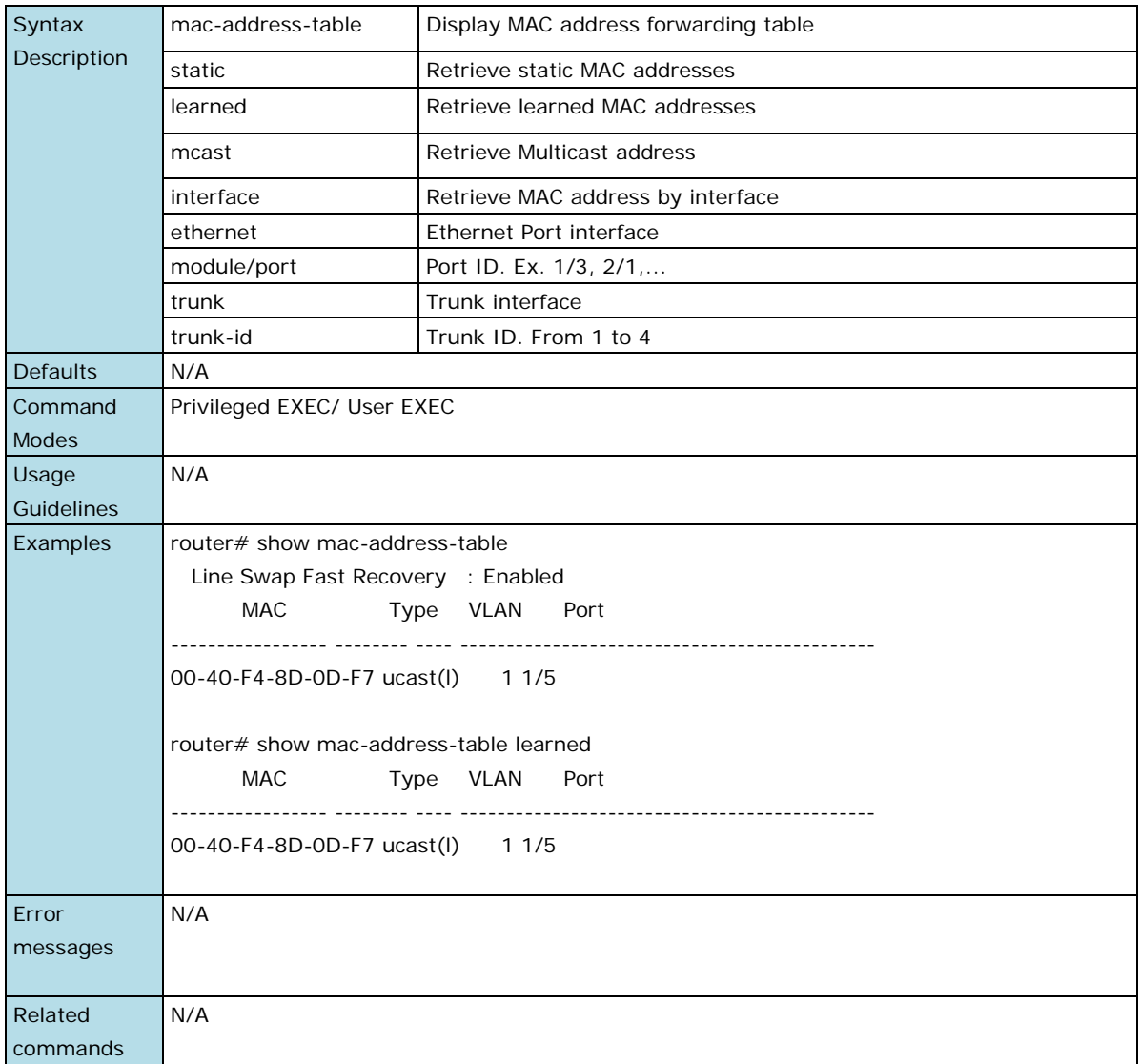

## **show mac-address-table aging-time**

Use the **show mac-address-table aging-time** user EXEC command to display the aging time setting of the MAC address table.

#### **Command**

**show mac-address-table aging-time**

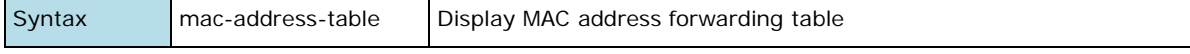

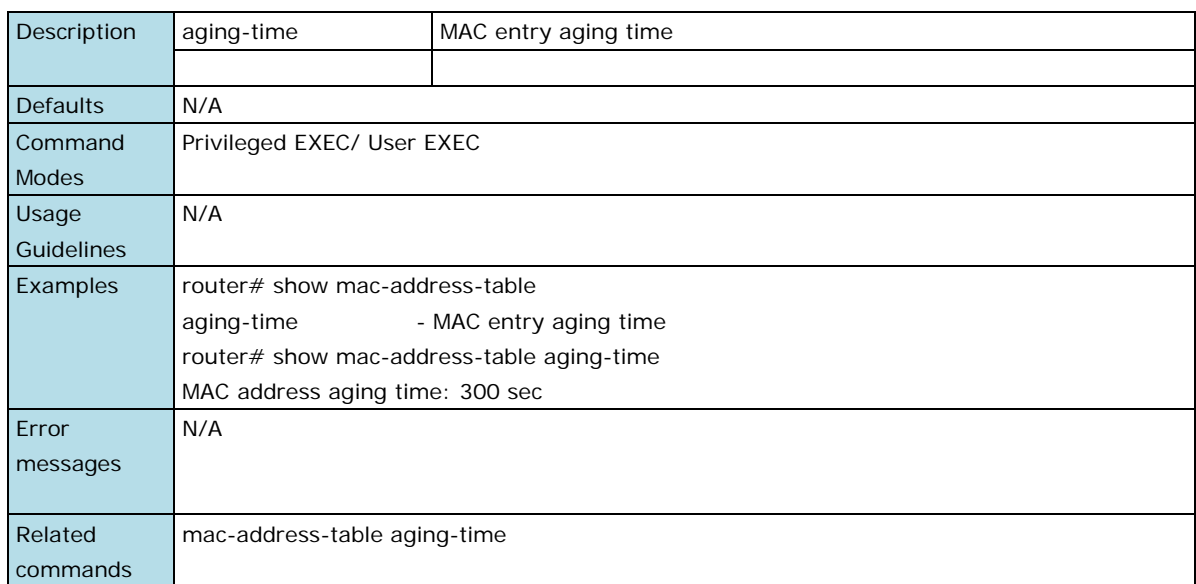